МИНИСТЕРСТВО СЕЛЬСКОГО ХОЗЯЙСТВА РФ

ФГБОУ ВПО «Ульяновская государственная сельскохозяйственная академия

имени П.А.Столыпина»

Кафедра *"Материаловедение и технология машиностроения"*

# **КОМПЬЮТЕРНАЯ ГРАФИКА И ОСНОВЫ СИСТЕМ АВТОМАТИЗИРОВАННОГО ПРОЕКТИРОВАНИЯ**

ЗАДАНИЯ ДЛЯ ВЫПОЛНЕНИЯ РАСЧЁТНО-ГРАФИЧЕСКОЙ РАБОТЫ

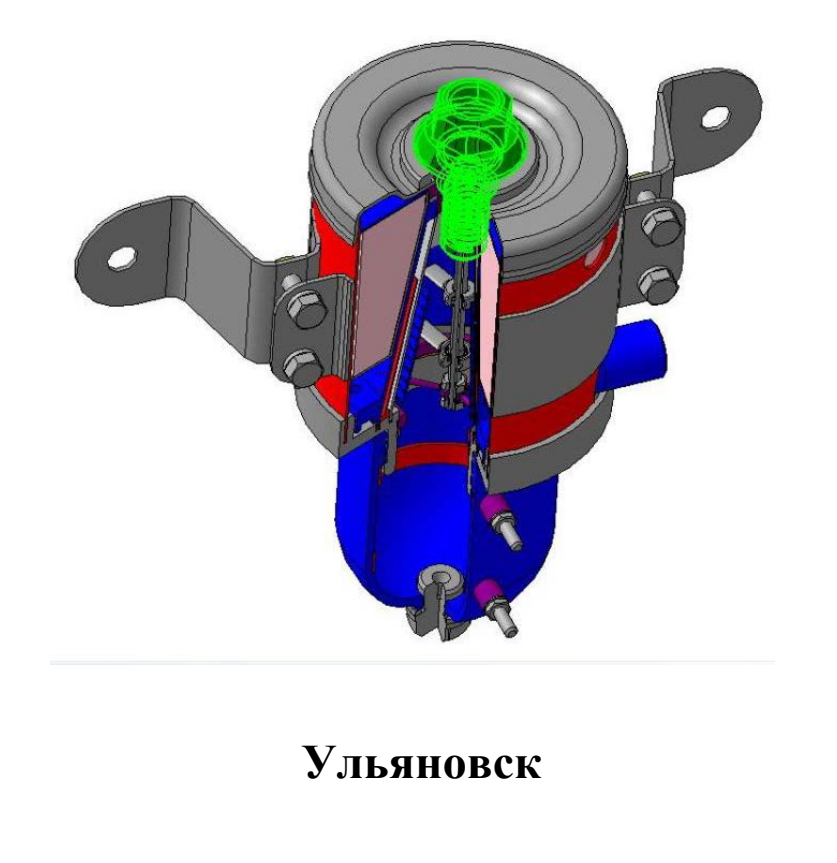

## МИНИСТЕРСТВО СЕЛЬСКОГО ХОЗЯЙСТВА РФ

ФГБОУ ВПО «Ульяновская государственная сельскохозяйственная

академия имени П.А.Столыпина»

Кафедра *"Материаловедение и технология машиностроения"*

# **КОМПЬЮТЕРНАЯ ГРАФИКА И ОСНОВЫ СИСТЕМ АВТОМАТИЗИРОВАННОГО ПРОЕКТИРОВАНИЯ**

ЗАДАНИЯ ДЛЯ ВЫПОЛНЕНИЯ РАСЧЁТНО-ГРАФИЧЕСКОЙ РАБОТЫ

для направления подготовки 23.05.01(190109.65) – «Наземные транспортнотехнологические средства» специализация «Автомобили и тракторы»

Составил: Абрамов А.Е.

**Ульяновск** 

Компьютерная графика и основы систем автоматизированного проектирования. Задания для выполнения расчётно-графической работы/ Абрамов А.Е. *-* Ульяновск: ФГБОУ ВО Ульяновская ГСХА,2012. - 61 с.

Задания для выполнения расчётно-графической работы составлены в соответствии с рабочей программой дисциплины «Компьютерная графика и основы систем автоматизированного проектирования» для направления подготовки специалиста 23.05.01(190109.65) – «Наземные транспортнотехнологические средства» по специализации «Автомобили и тракторы».

Задания рекомендованы к изданию учебно-методической комиссией инженерного факультета ФГБОУ ВО Ульяновской ГСХА .

© ФГБОУ ВПО «Ульяновская ГСХА , 2016 г.

# **1 ВЫБОР ВАРИАНТА ЗАДАЧ РАСЧЁТНО-ГРАФИЧЕСКОЙ РАБОТЫ**

Варианты задач расчётно-графической работы выбираются по двум последним цифрам номера зачётной книжки, кроме тех случаев, когда эти цифры больше 32. В этих случаях вариант определяется по сумме двух последних цифр зачётной книжки (см. таблицу 1.1).

| Шифр 2- последние цифры | <b>Задача №1</b> | $3$ adaya $N2$ | $3$ adaya $N_2$ 3 |
|-------------------------|------------------|----------------|-------------------|
| зачётной книжки         | Вариант          | Вариант        | Вариант           |
| 00; 99; 81              | Чертёж 10        | Чертёж 18      | Чертёж 1          |
| 01; 40; 92              | Чертёж 11        | Чертёж 17      | Чертёж 2          |
| 02; 50; 75              | Чертёж 12        | Чертёж 16      | Чертёж 3          |
| 03; 60; 96              | Чертёж 13        | Чертёж 19      | Чертёж 4          |
| 04; 70; 95              | Чертёж 14        | Чертёж 11      | Чертёж 5          |
| 05; 80; 54              | Чертёж 15        | Чертёж 13      | Чертёж 6          |
| 06; 90;42               | Чертёж 16        | Чертёж 12      | Чертёж 7          |
| 07; 61; 33              | Чертёж 17        | Чертёж 20      | Чертёж 8          |
| 08; 62; 20              | Чертёж 18        | Чертёж 21      | Чертёж 9          |
| 09; 63; 85              | Чертёж 9         | Чертёж 9       | Чертёж 10         |
| 10; 73; 49              | Чертёж 8         | Чертёж 10      | Чертёж 11         |
| 11; 74; 57              | Чертёж 7         | Чертёж 22      | Чертёж 12         |
| 12; 93; 52              | Чертёж 6         | Чертёж 23      | Чертёж 13         |
| 13; 94; 55; 86          | Чертёж 5         | Чертёж 5       | Чертёж 14         |
| 14; 41; 83              | Чертёж 4         | Чертёж 8       | Чертёж 15         |
| 15; 51; 84              | Чертёж 3         | Чертёж 24      | Чертёж 16         |
| 16; 88; 43              | Чертёж 2         | Чертёж 25      | Чертёж 17         |
| 17; 34; 71              | Чертёж 1         | Чертёж 4       | Чертёж 18         |
| 18; 44; 53              | Чертёж 29        | Чертёж 3       | Чертёж 19         |
| 19; 36; 45              | Чертёж 30        | Чертёж 26      | Чертёж 20         |
| 21; 37; 46              | Чертёж 31        | Чертёж 27      | Чертёж 21         |
| 22; 56; 65              | Чертёж 32        | Чертёж 7       | Чертёж 22         |
| 23; 48; 66              | Чертёж 25        | Чертёж 6       | Чертёж 23         |
| 24; 58; 67; 76          | Чертёж 26        | Чертёж 31      | Чертёж 24         |
| 25; 59; 68; 77          | Чертёж 27        | Чертёж 32      | Чертёж 25         |
| 26; 69; 78; 87          | Чертёж 28        | Чертёж 2       | Чертёж 26         |
| 27; 79; 97              | Чертёж 19        | Чертёж 1       | Чертёж 27         |
| 28; 82; 72              | Чертёж $20$      | Чертёж 29      | Чертёж 28         |
| 29; 98; 39              | Чертёж 21        | Чертёж 30      | Чертёж 29         |
| 30; 89; 47              | Чертёж 22        | Чертёж 15      | Чертёж 30         |
| 31; 64; 35              | Чертёж 23        | Чертёж 14      | Чертёж 31         |
| 32;99; 38               | Чертёж 24        | Чертёж 28      | Чертёж 32         |

*Таблица 1.1 – Данные для выбора вариантов заданий к лабораторным работам*

### 2 ЗАДАЧА №1 «ВЫПОЛНЕНИЕ СОПРЯЖЕНИЙ»

Содержание задачи: выполнить чертёж изображения в чертёжнографическом редакторе **KOMPAS-3D**, используя необходимые геометрические примитивы и команды организации привязок, а также расставить необходимые размеры, технические обозначения и заполнить основную надпись чертежа. Пример выполнения чертёжа плоской детали представлен в приложении А на рисунке 1.

Выполненное изображение представить в распечатанном виде на листе бумаги стандартного формата. Ответить на вопросы преподавателя.

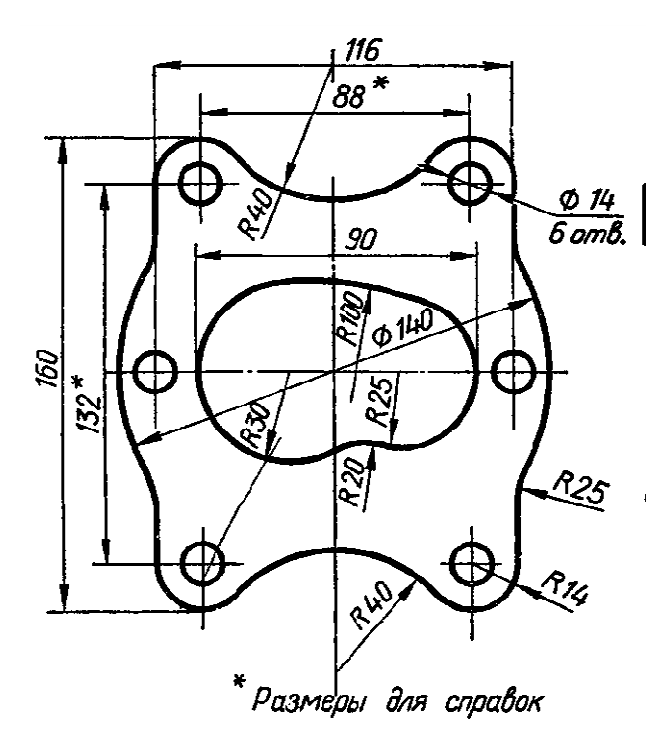

## Варианты к задаче №1

Чертёж 1

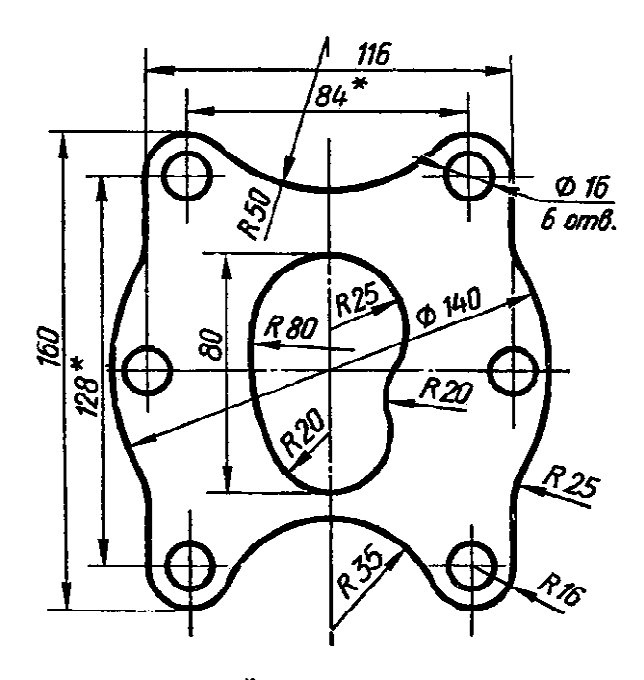

<sup>\*</sup>Размеры для справок Чертёж 2

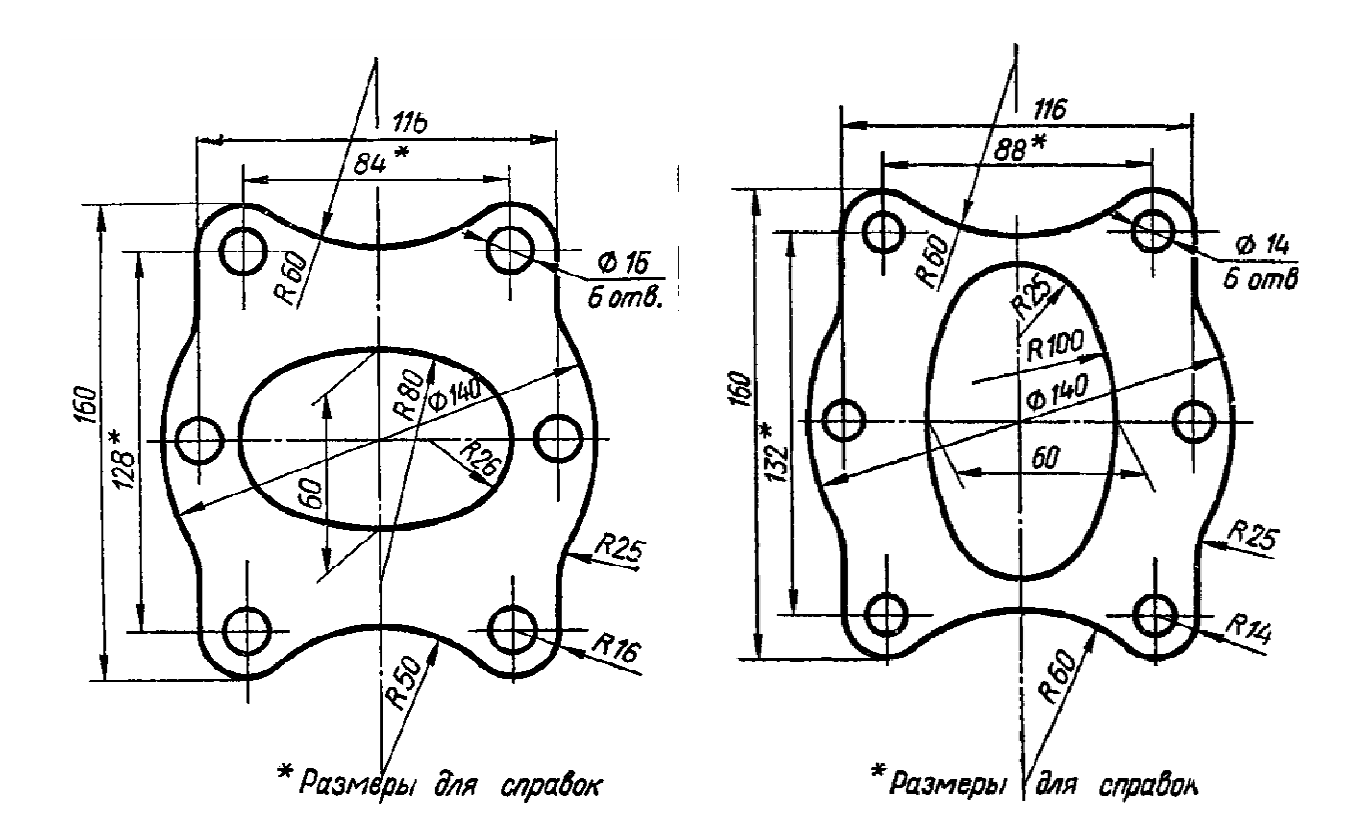

*Чер тёж 3* 

 *Чертёж 4* 

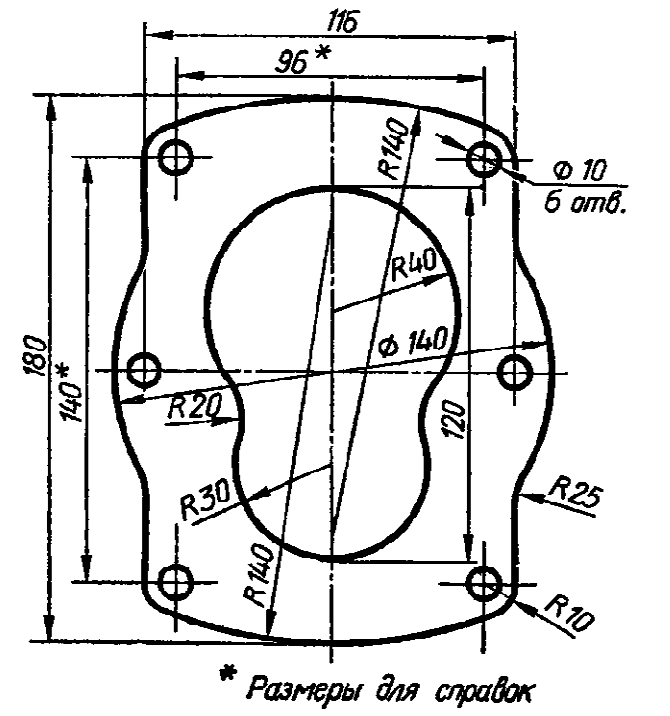

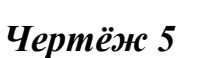

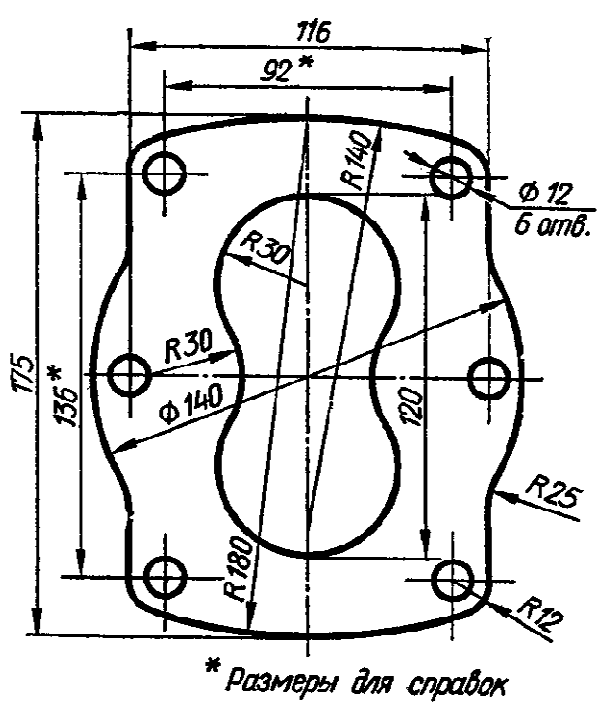

 *Чертёж 6* 

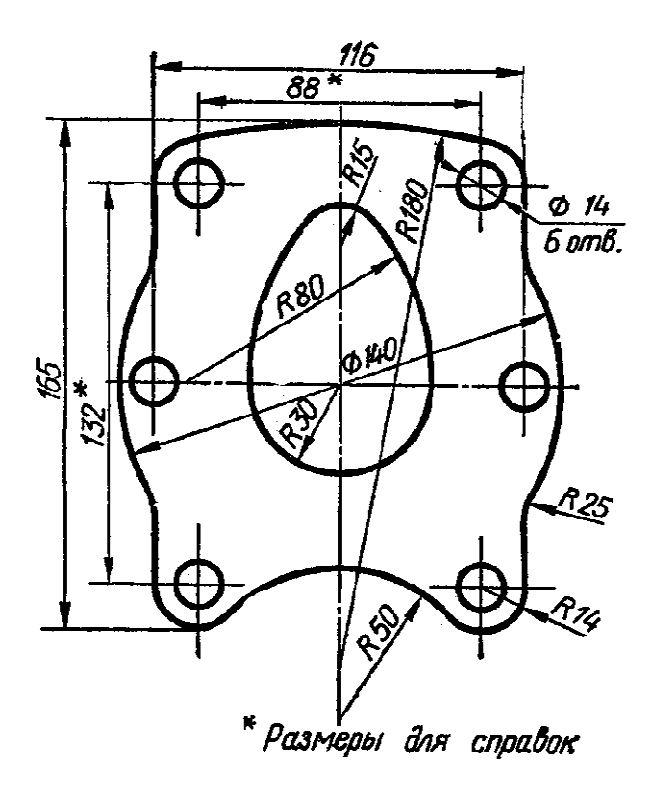

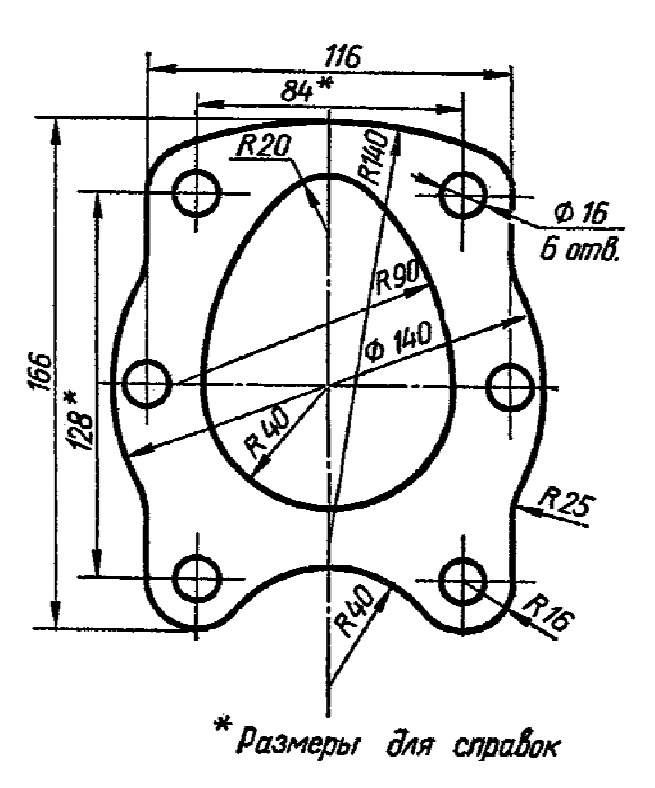

*Чер тёж 7* 

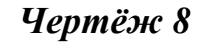

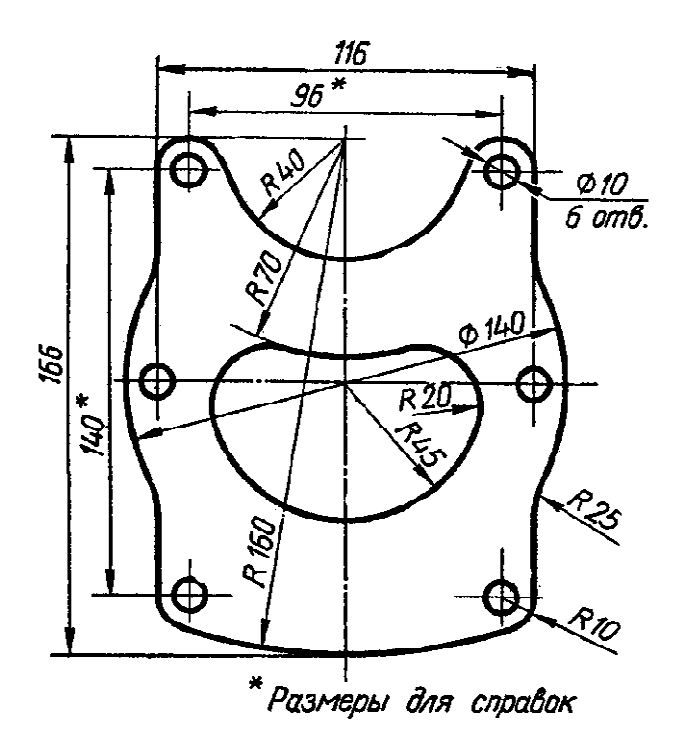

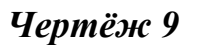

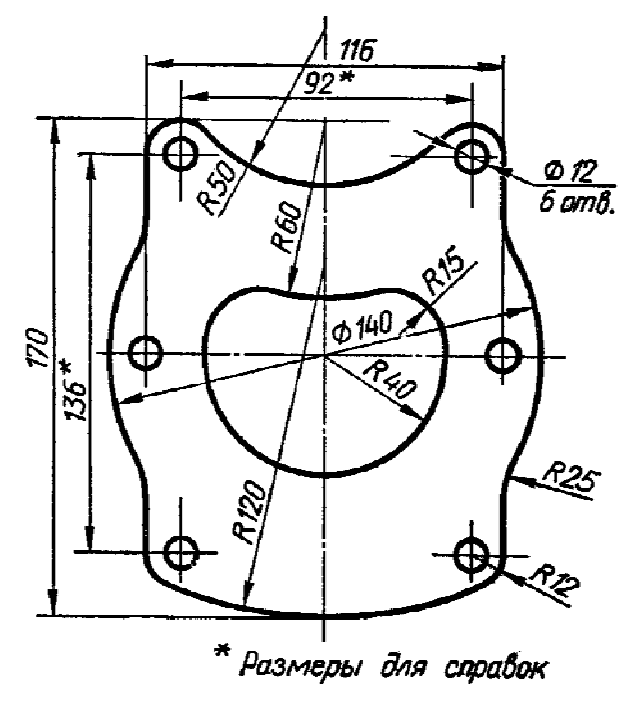

*Чертёж 10* 

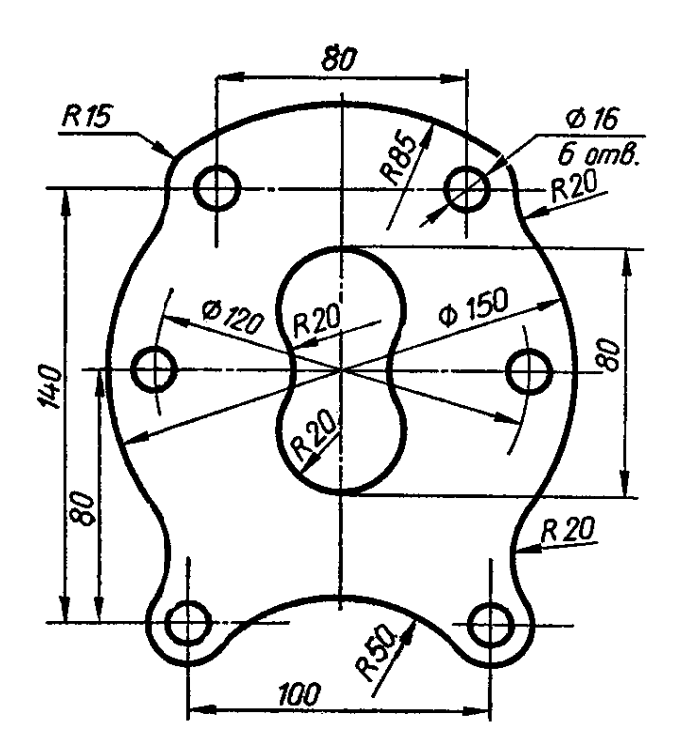

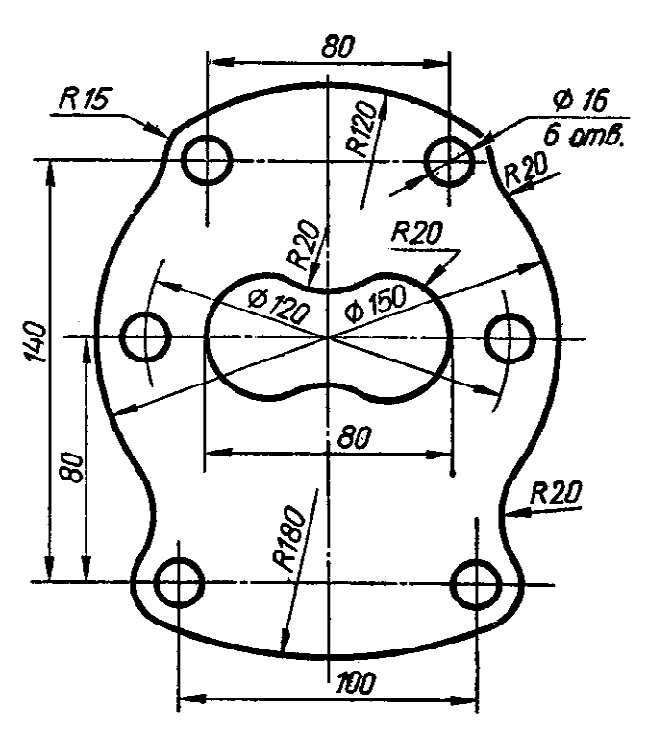

*Чер тёж 11* 

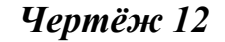

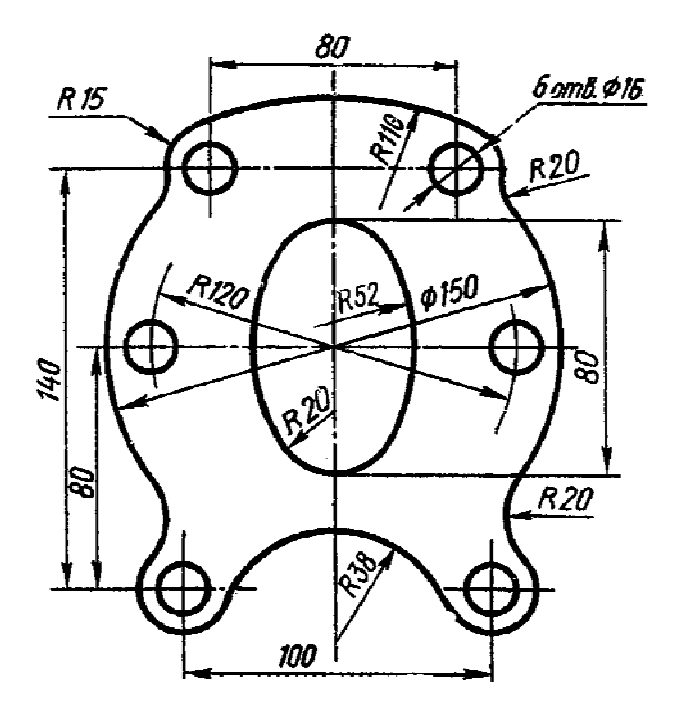

*Чер тёж 13* 

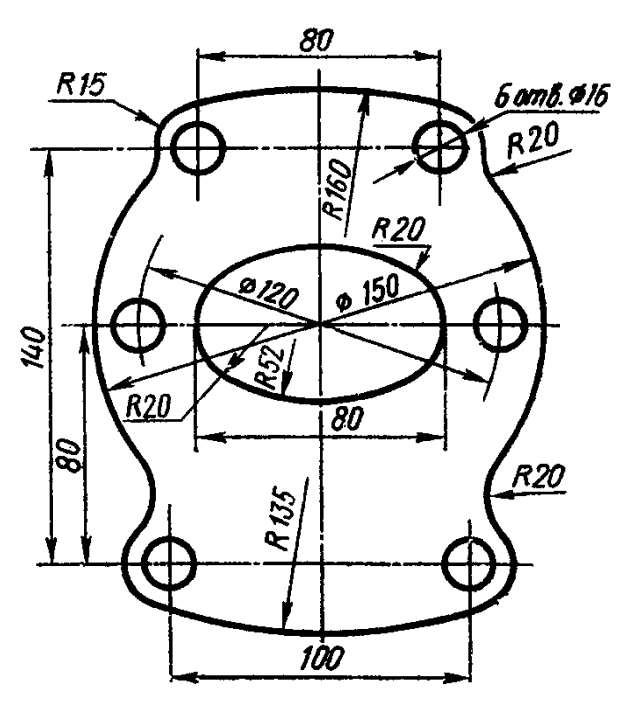

## *Чертёж 14*

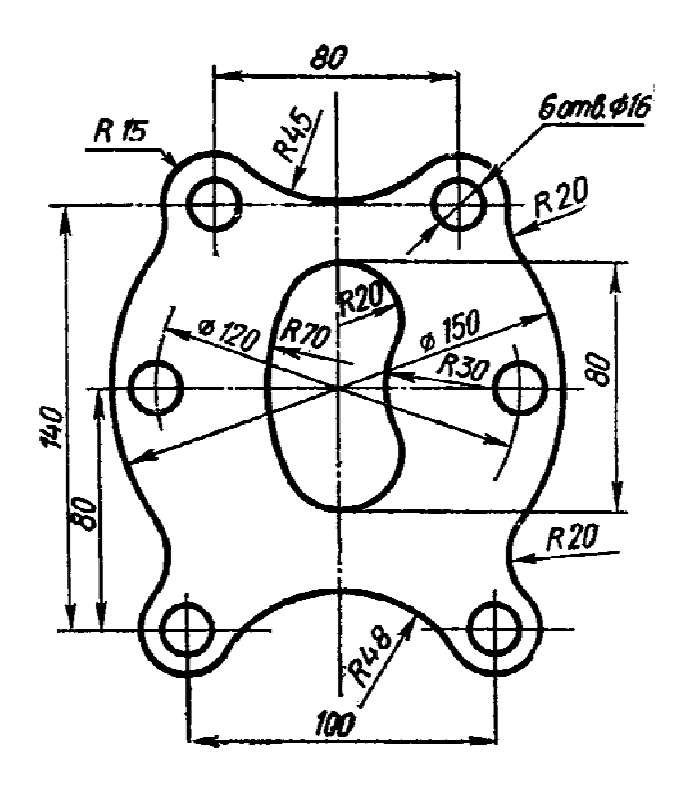

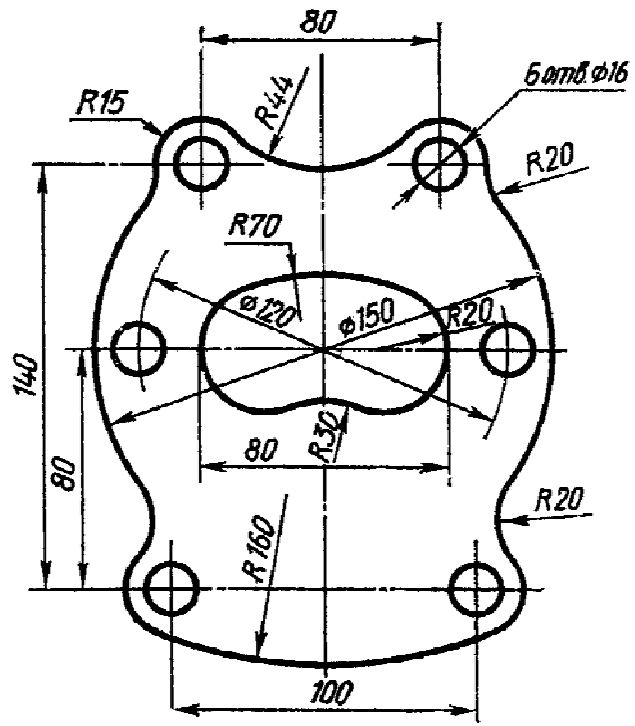

*Чер тёж 15* 

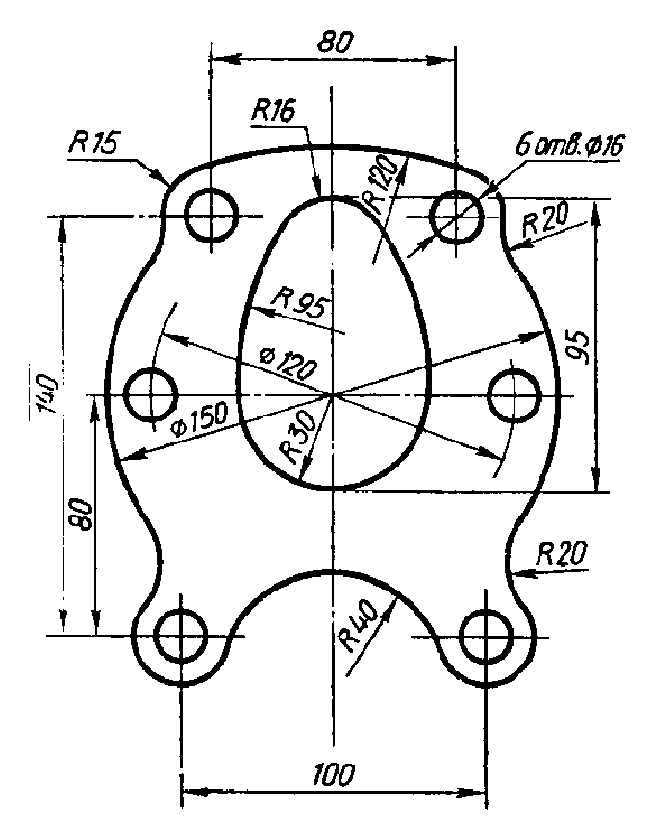

*Чер тёж 17* 

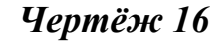

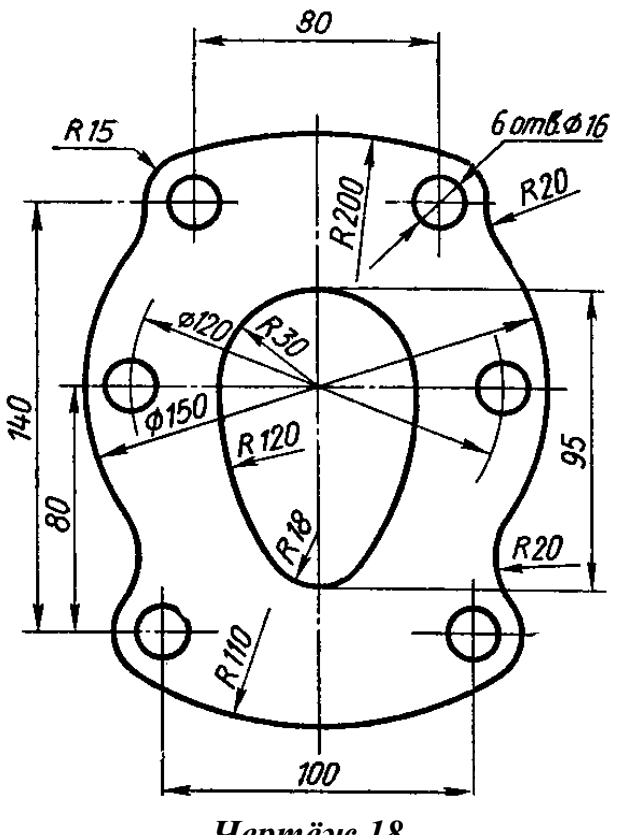

 *Чертёж 18* 

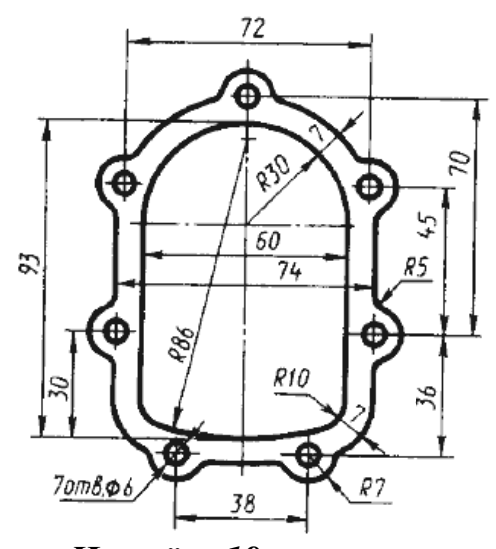

*Чер тёж 19* 

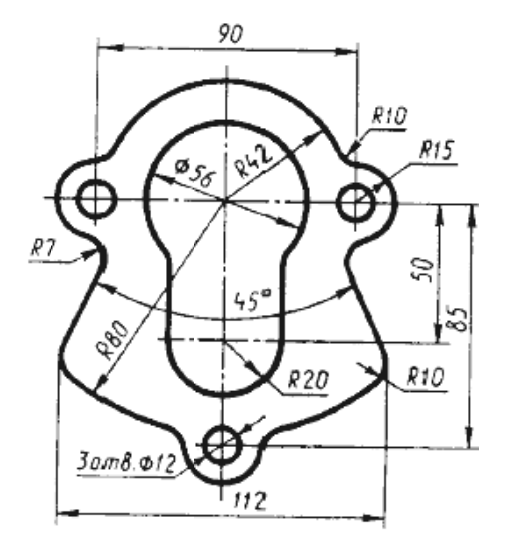

 *Чертёж ж 20* 

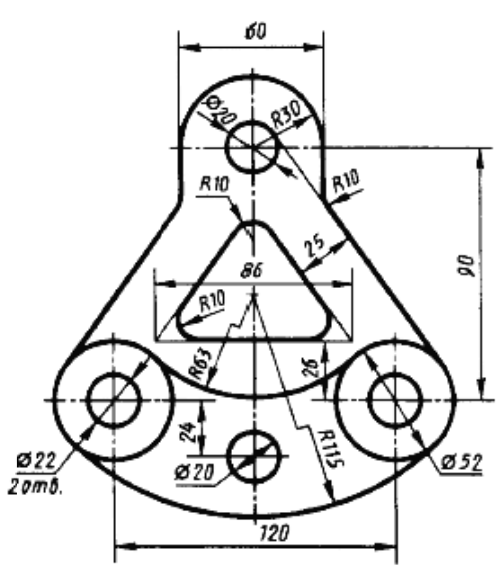

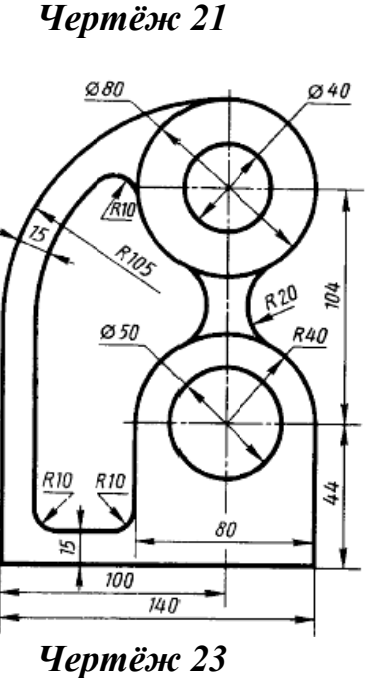

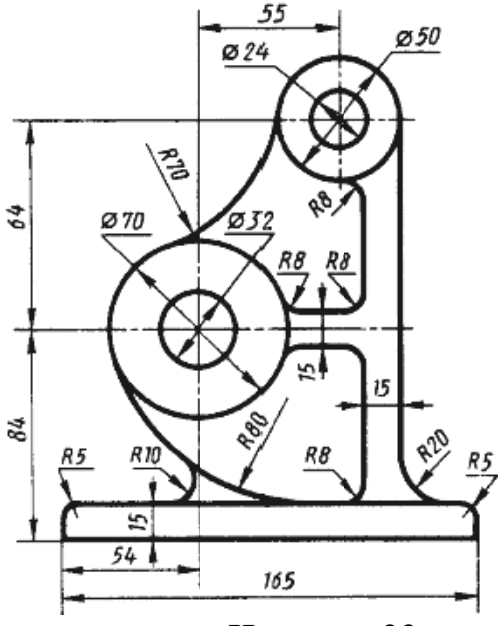

 *Чертёж ж 22* 

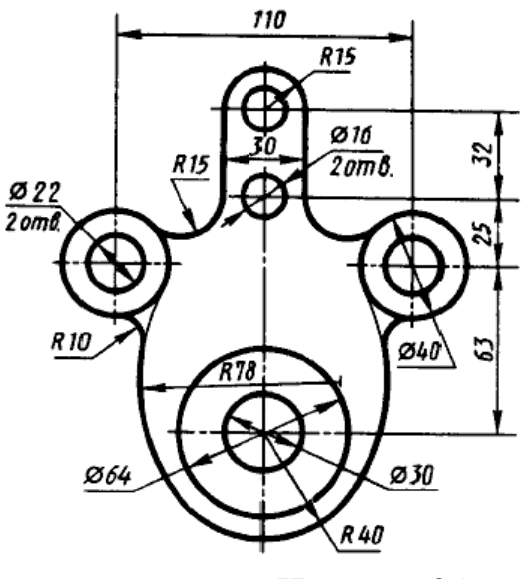

 *Чертёж ж 24* 

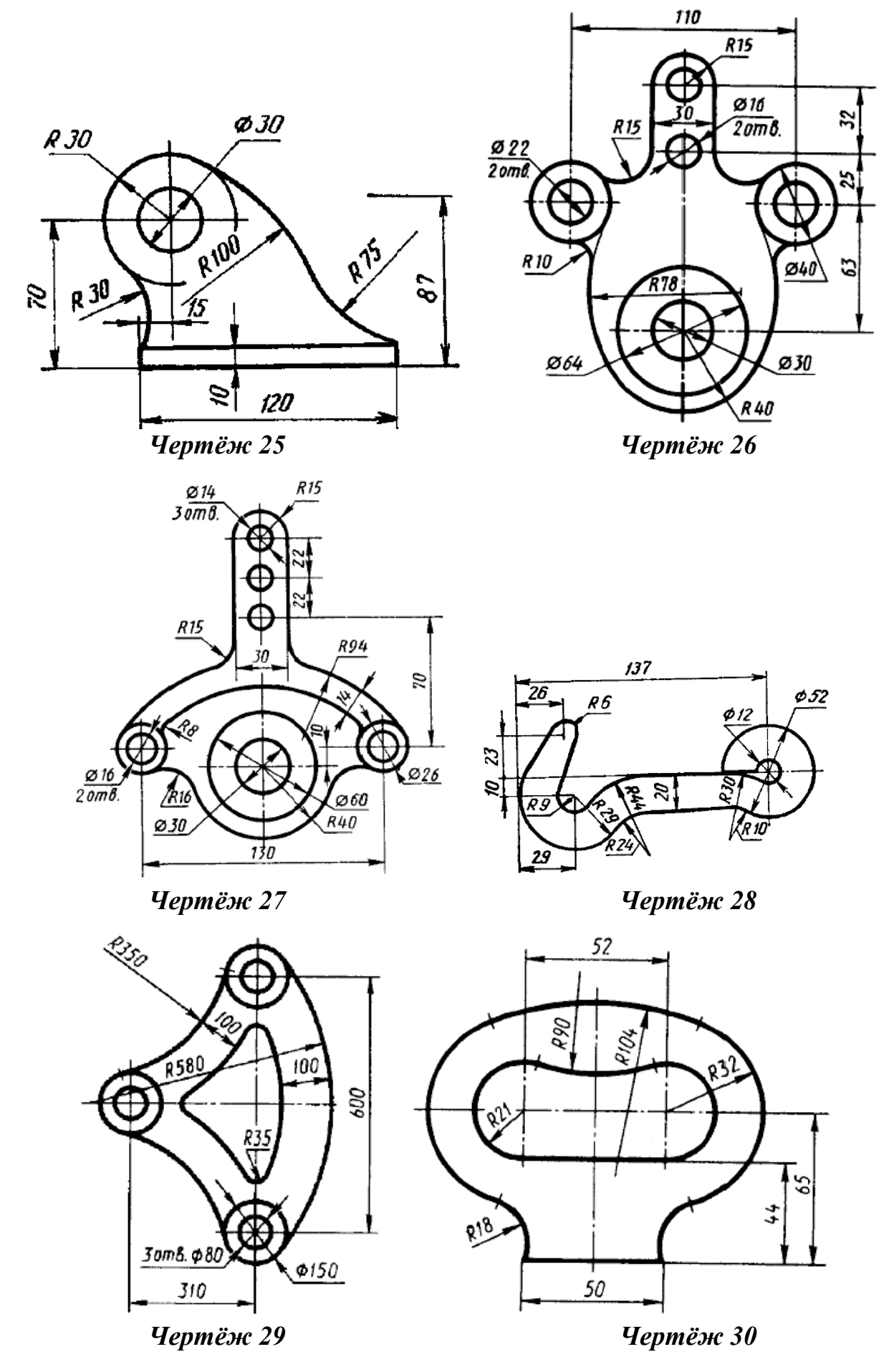

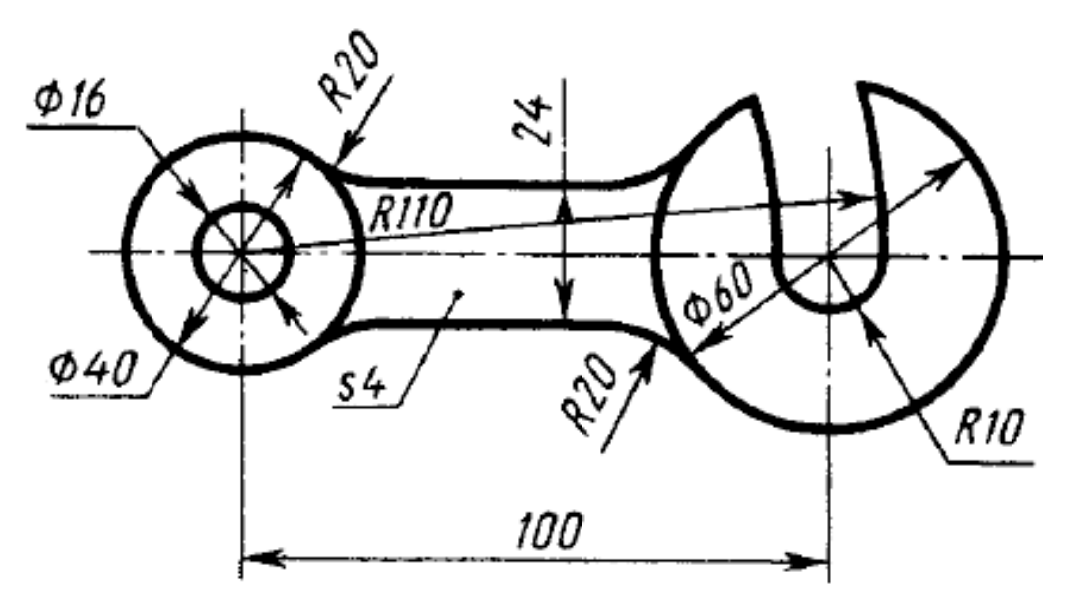

Чертёж 31

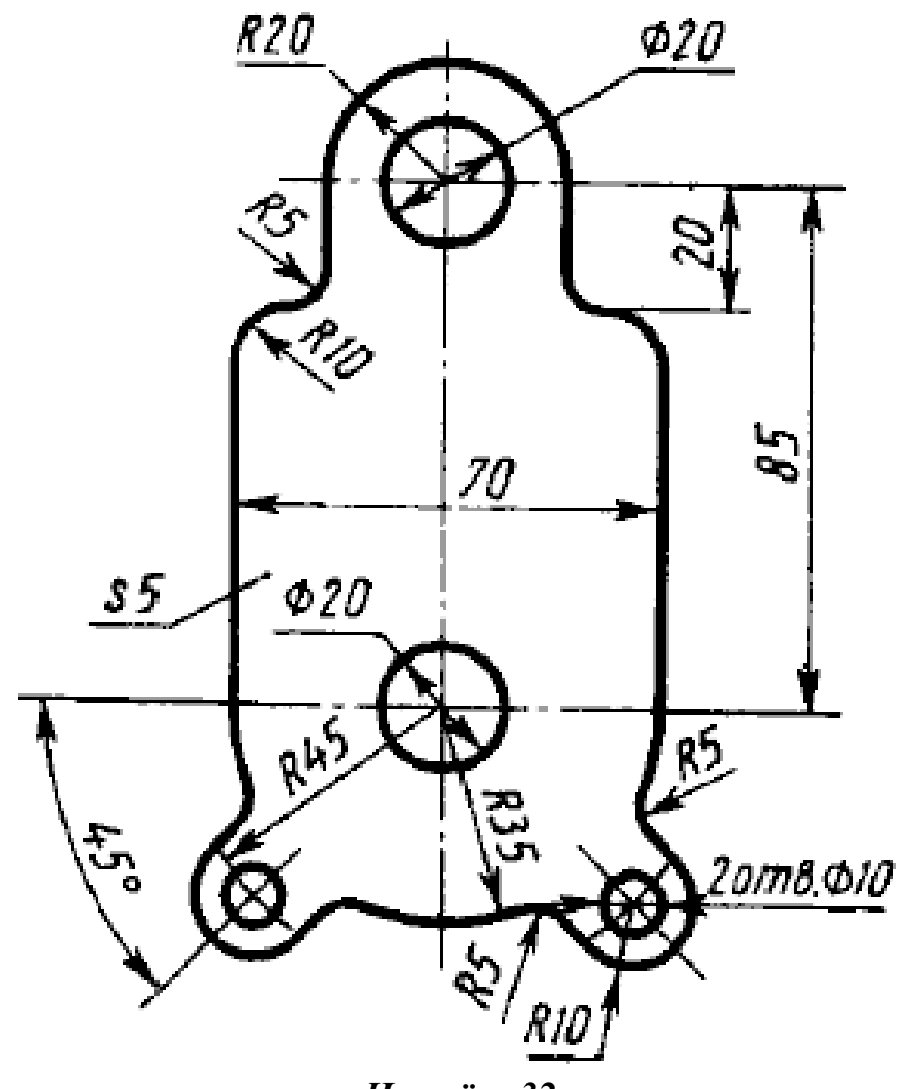

Чертёж 32

## З ЗАДАЧА №2 «ВЫПОЛНЕНИЕ РАБОЧЕГО ЧЕРТЁЖА ДЕТАЛИ»

Содержание задачи: В чертёжно-графическом редакторе **КОМРАS-**ЗД выполнить чертёж, содержащий необходимые виды, разрезы и сечения, используя необходимые геометрические примитивы и команды организации привязок, а также расставить необходимые размеры, технические обозначения, технические требования и заполнить основную надпись чертежа. Пример выполнения чертёжа детали представлен в приложении Б на рисунке 1.

Выполненное изображение представить в распечатанном виде на бумаге стандартного формата (формат выбрать самостоятельно). Ответить на вопросы преподавателя.

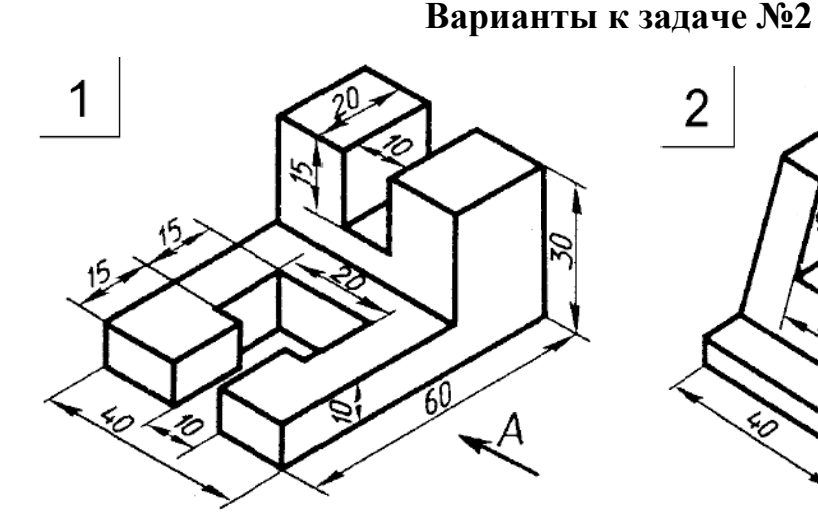

Чертёж 1

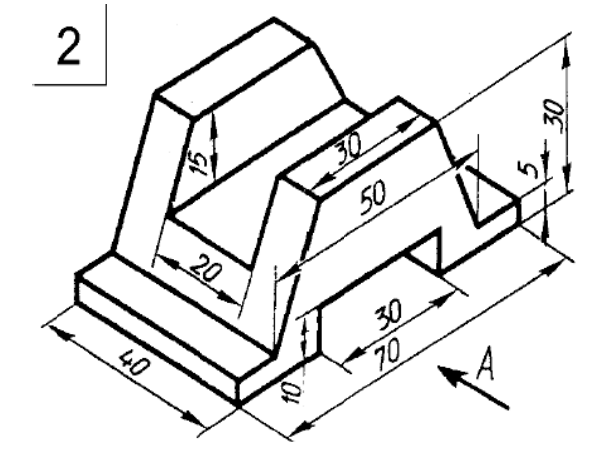

Чертёж 2

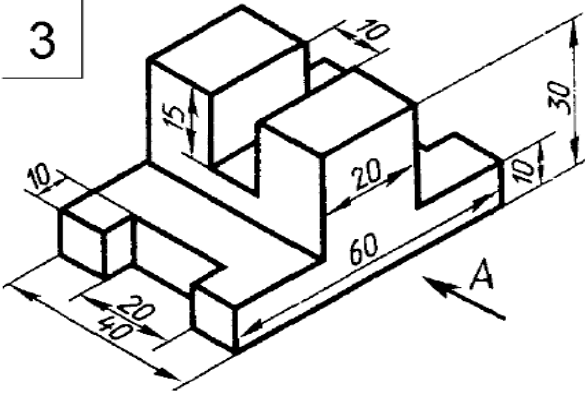

Чертёж 3

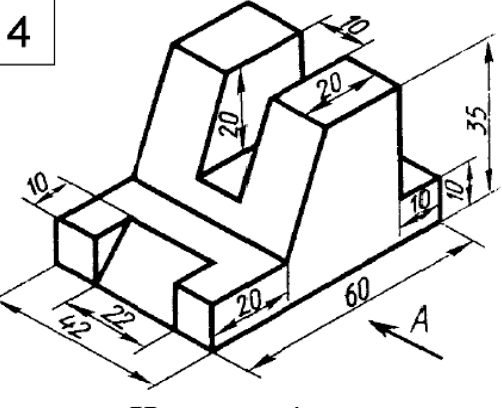

Чертёж 4

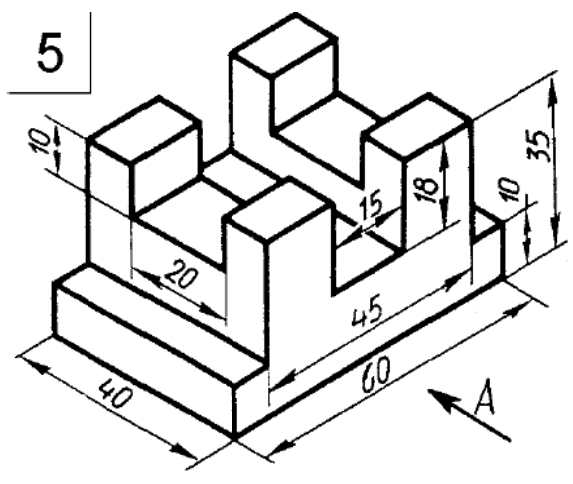

*Ч ертёж 5* 

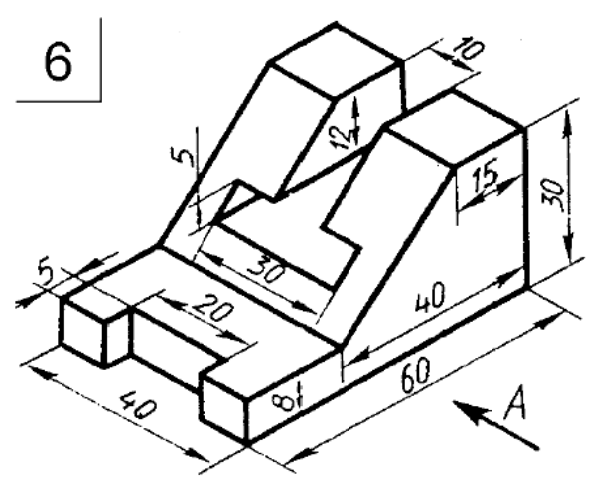

*Ч ертёж 6*

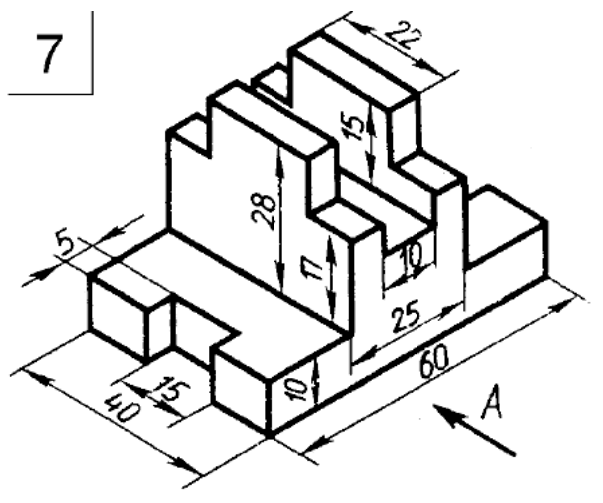

*Ч ертёж 7* 

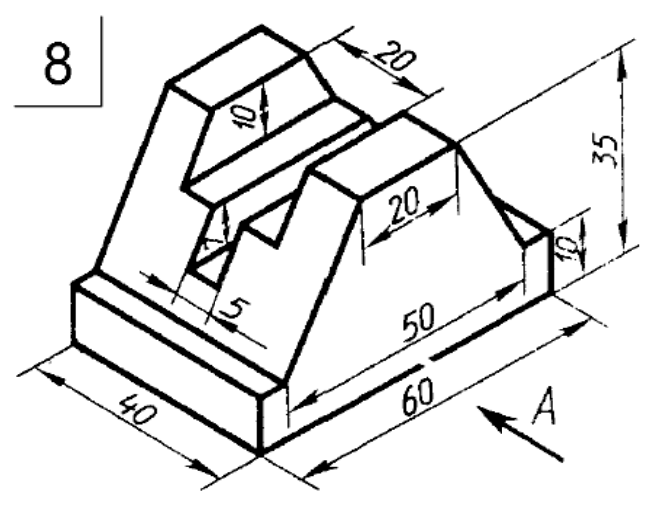

*Ч Чертёж 8*

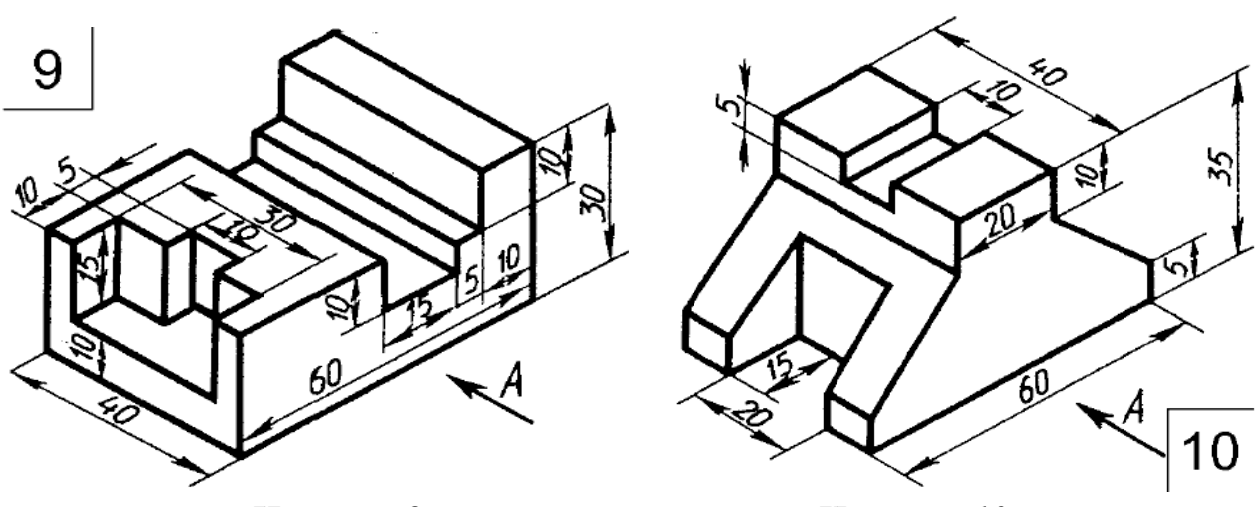

*Ч Чертёж 9* 

*Ч Чертёж 1 0* 

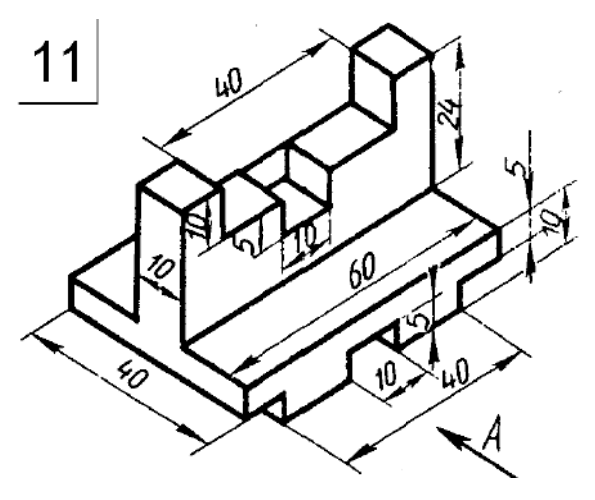

*Чер тёж 11* 

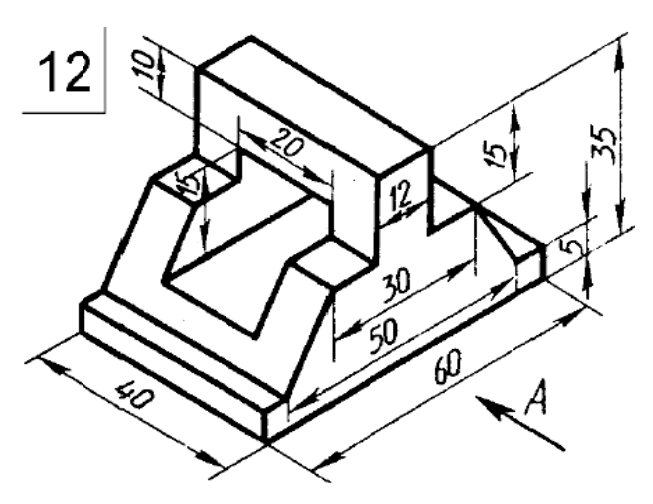

*Чертёж 12* 

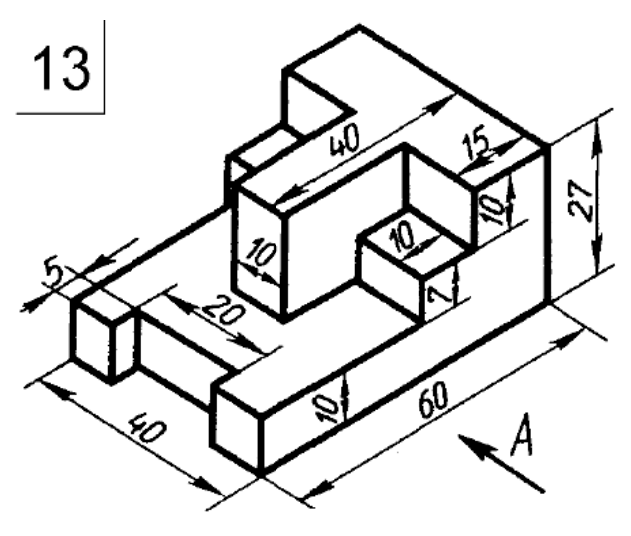

*Чер тёж 13* 

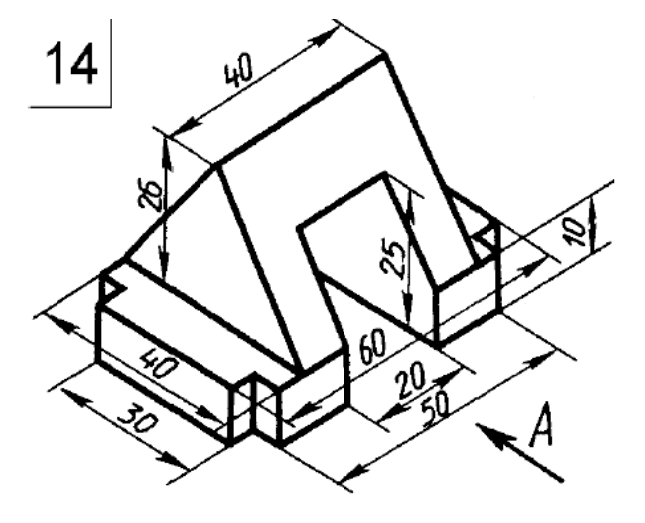

*Чертёж 14* 

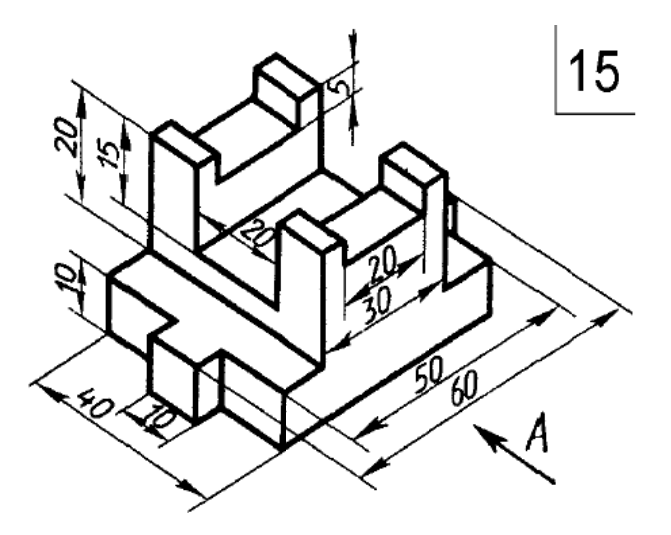

*Чер ртёж 15* 

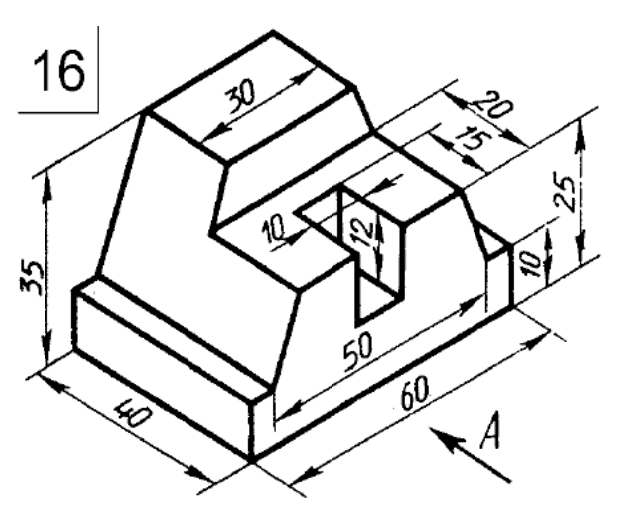

*Чертёж 16* 

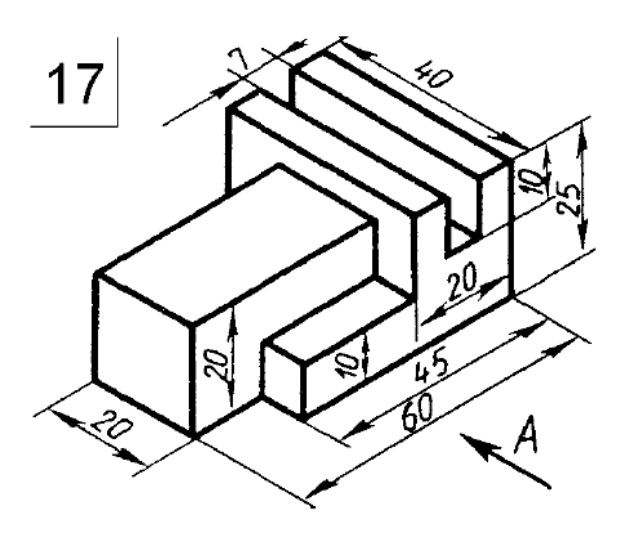

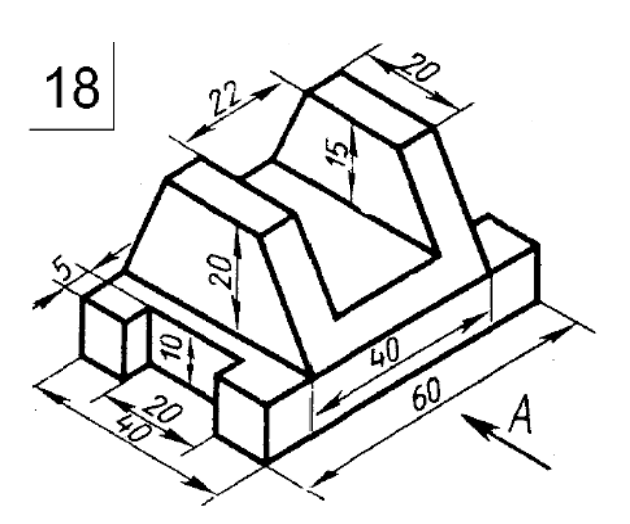

*Чер тёж 17* 

*Чертёж 18* 

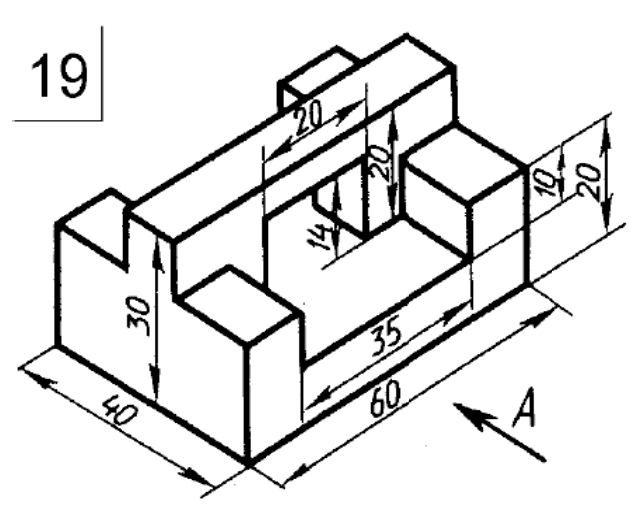

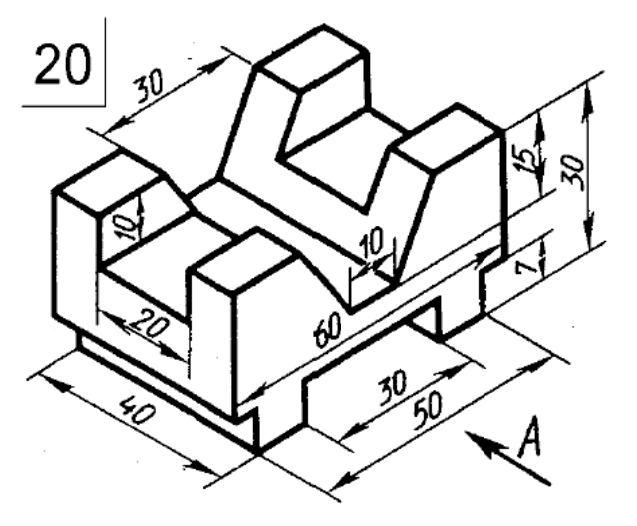

*Чер ртёж 19* 

*Чертёж 20* 

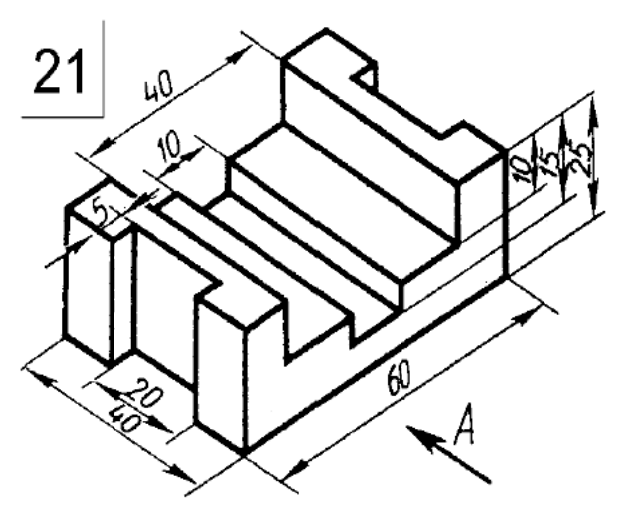

*Чер ртёж 21* 

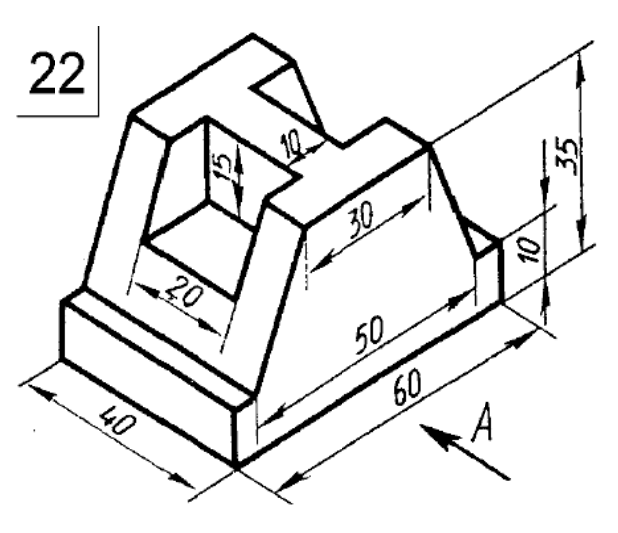

*Чертёж 22* 

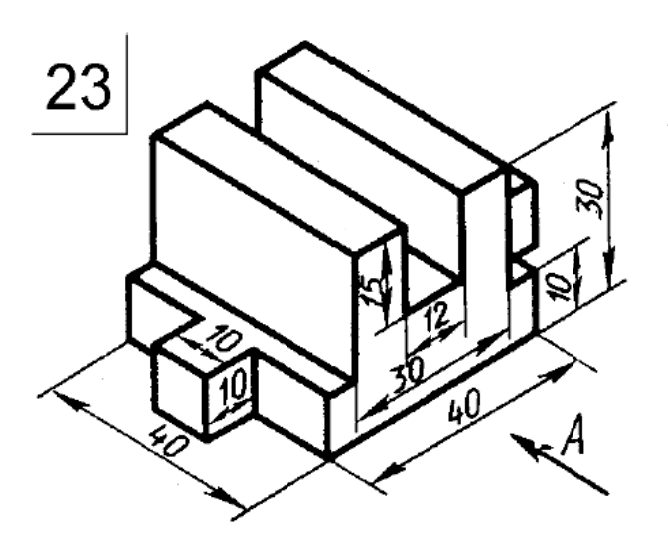

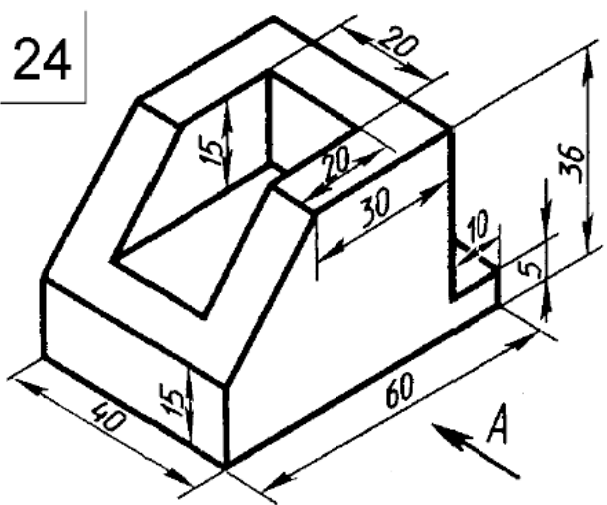

*Чер тёж 23* 

*Чертёж 24* 

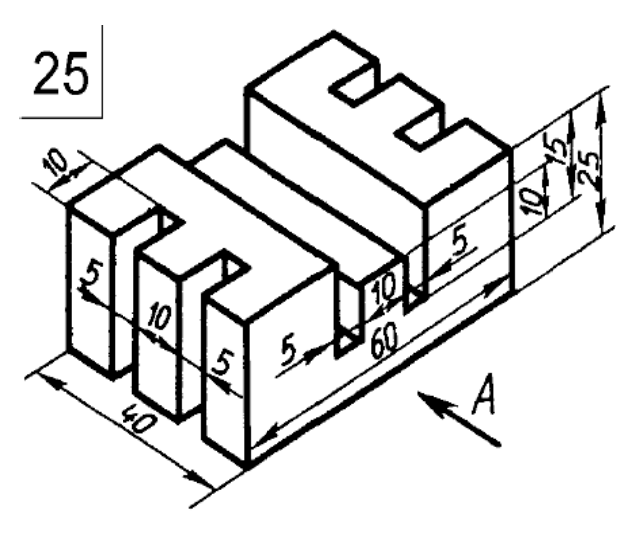

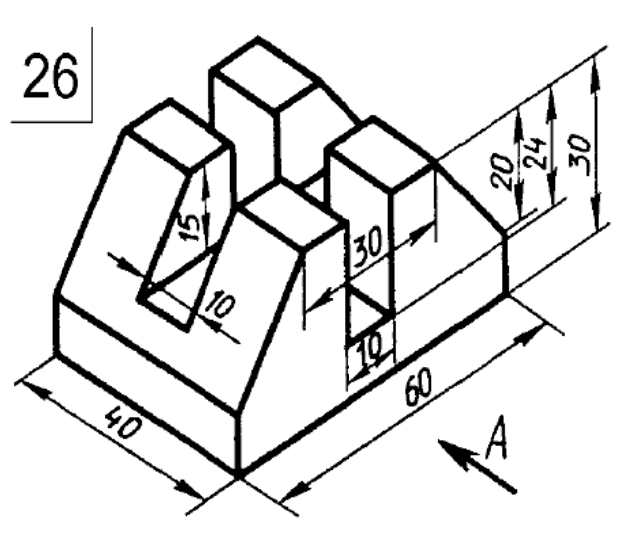

*Чер ртёж 25* 

*Чертёж 26* 

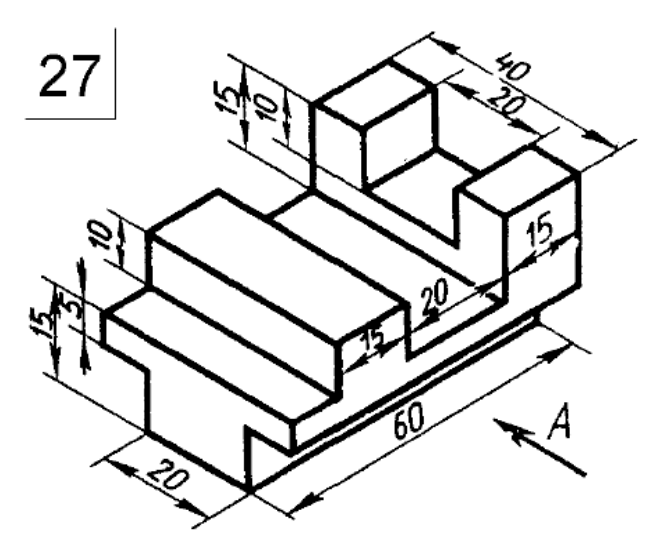

*Чер ртёж 27* 

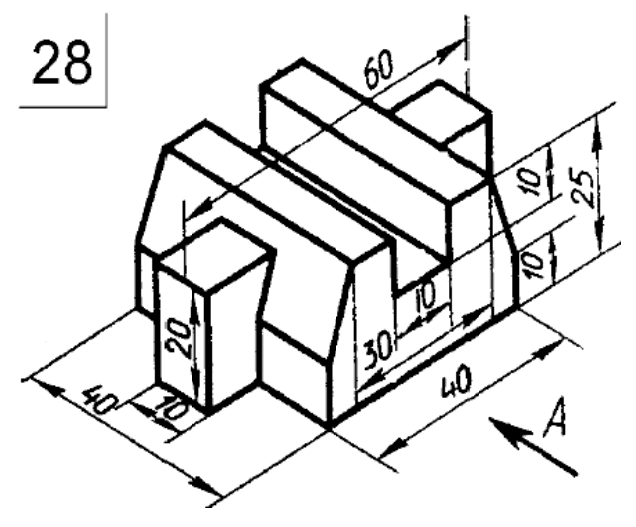

*Чертёж 28* 

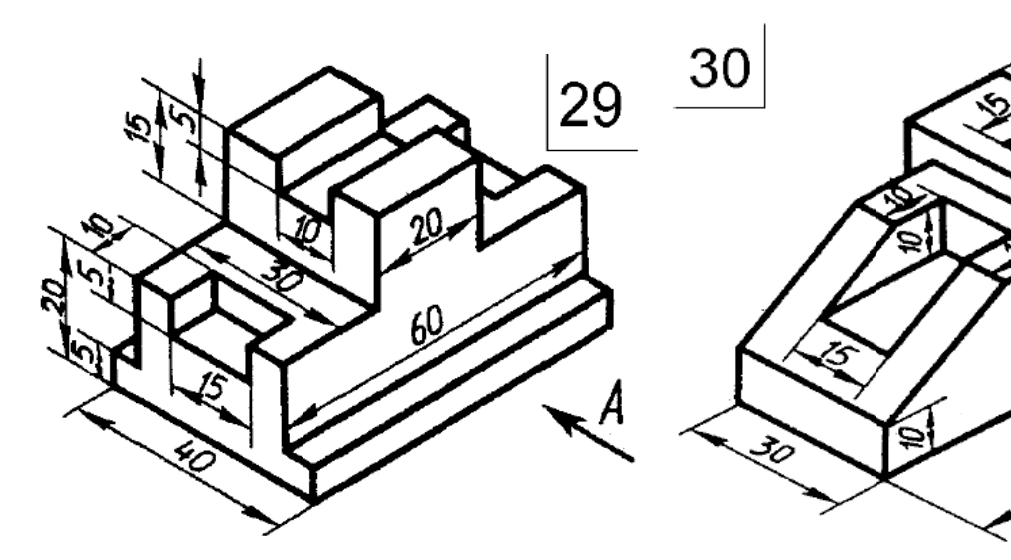

Чертёж 29

Чертёж 30

69

ç,

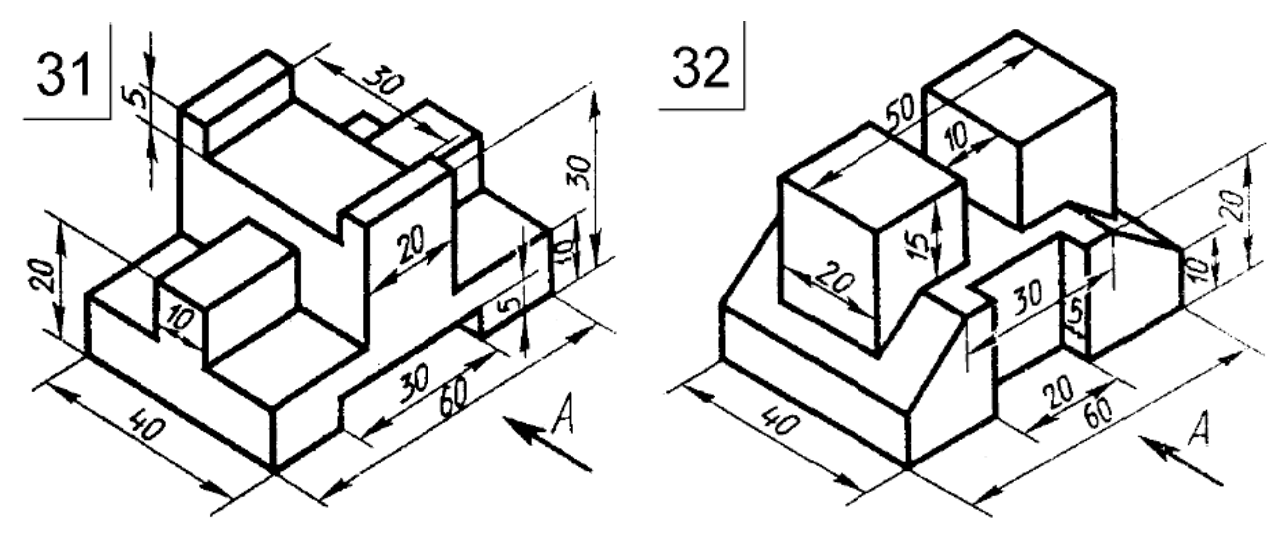

Чертёж 31

Чертёж 32

## 4 ЗАДАЧА №3

# «ВЫПОЛНЕНИЕ ЧЕРТЕЖА СБОРОЧНОЙ ЕДИНИЦЫ»

Содержание задачи: Выполнить чертёж сборочной единицы в чертёжно-графическом редакторе **KOMPAS-3D** с соблюдением требований ЕСКД, предъявляемым к сборочным чертежам. Пример выполнения чертёжа сборочной единицы представлен в приложении В на рисунке 1.

Выполненное изображение представить в распечатанном виде на бумаге стандартного формата. Ответить на вопросы преподавателя.

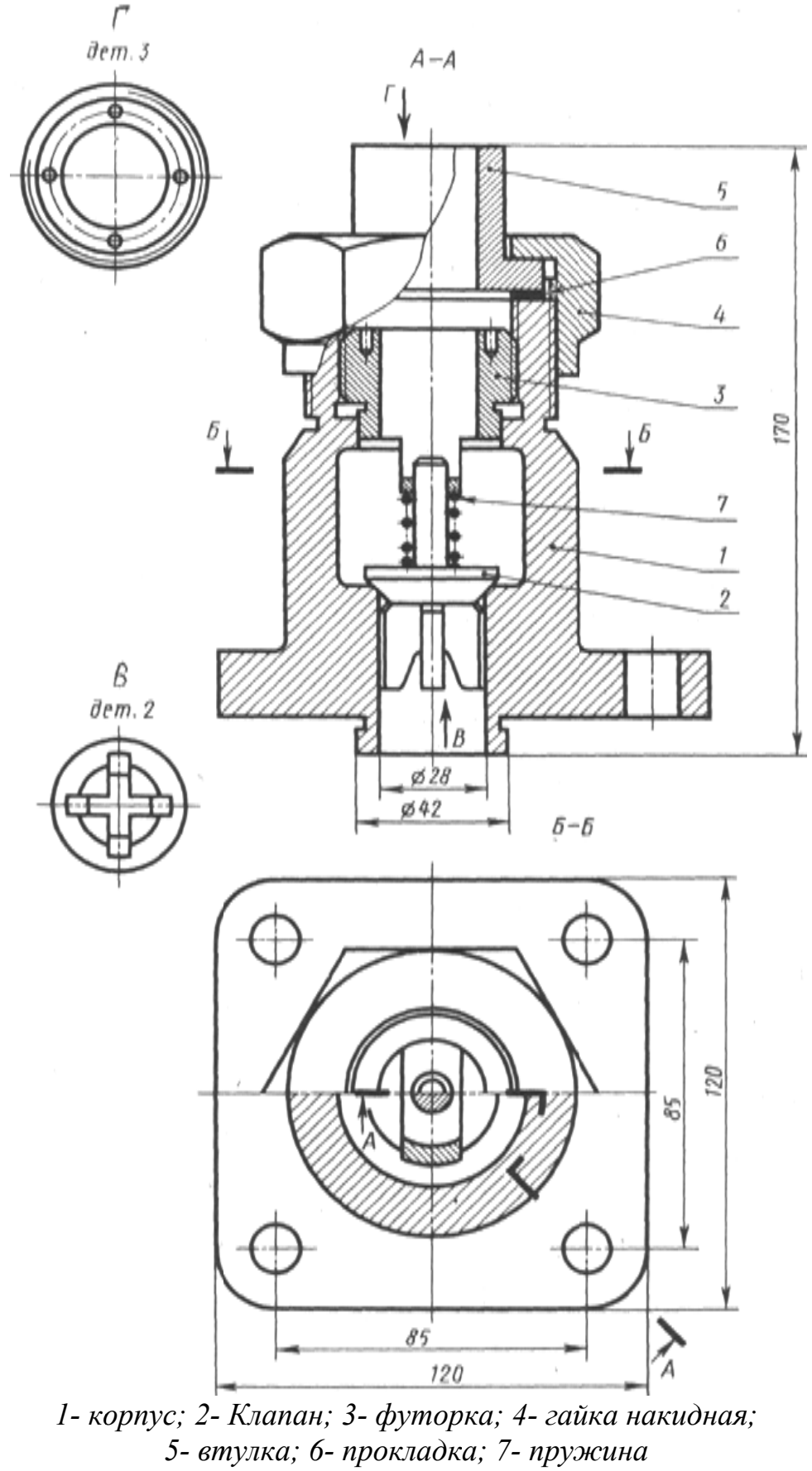

Чертёж 1 - Клапан обратный

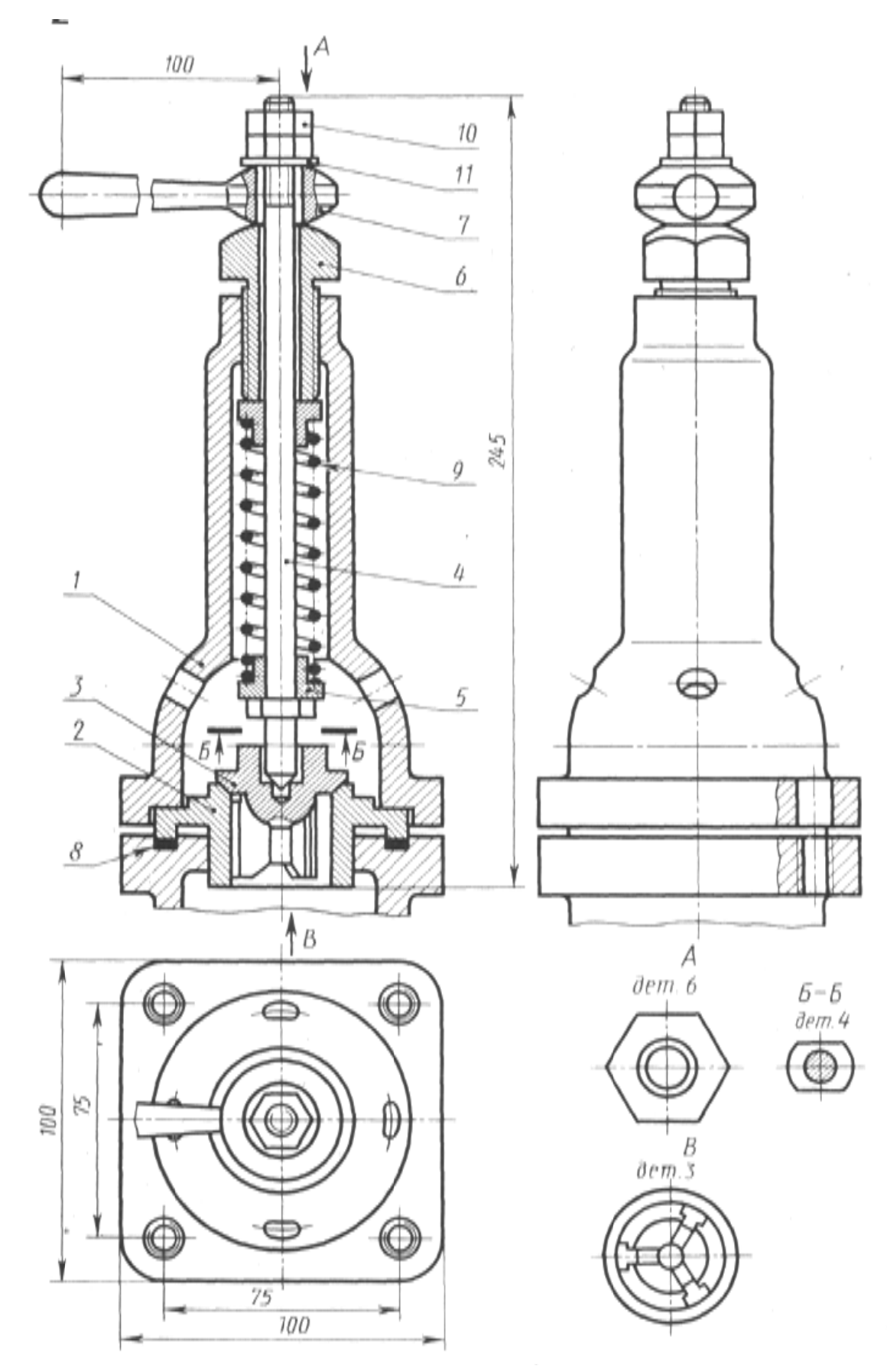

1- корпус; 2- седло; 3- клапан; 4- шток; 5- тарелка; 6- винт регулировочный; 7рукоятка; 8- прокладка; 9- пружина; 10- гайка; 11- шайба Чертёж 2 - Клапан предохранительный

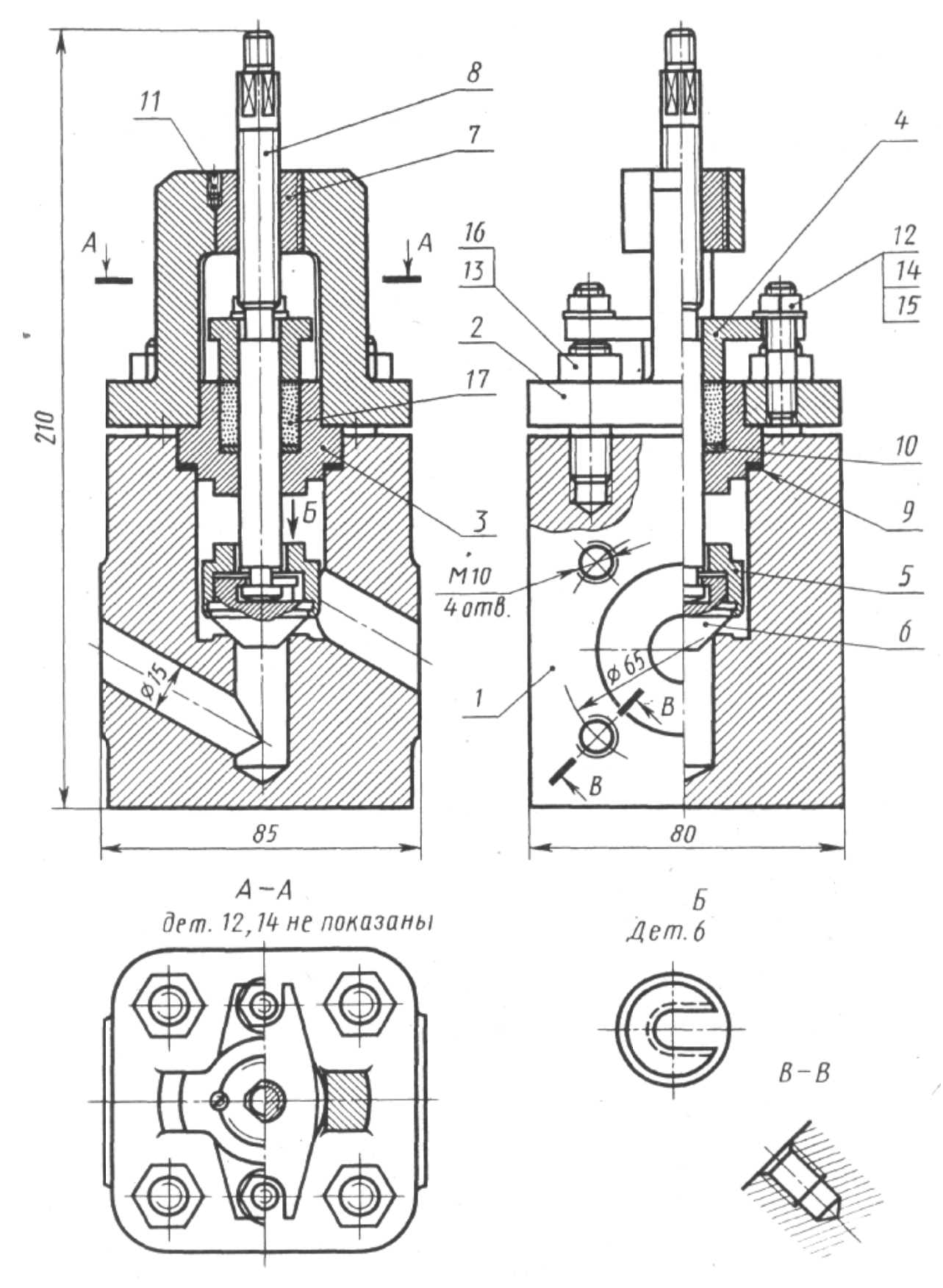

1 - корпус; 2 - крышка; 3 - втулка; 4 - фланец; 5 - седло; 6 - клапан; 7 - втулка винтовая; 8 - винт упорный; 9 - прокладка; 10 - шайба; 11 – винт; 12, 13 – гайка; 14, 16 – шпилька; 15 – шайба; 17 – набивка. Чертёж 3 - Вентиль запорный

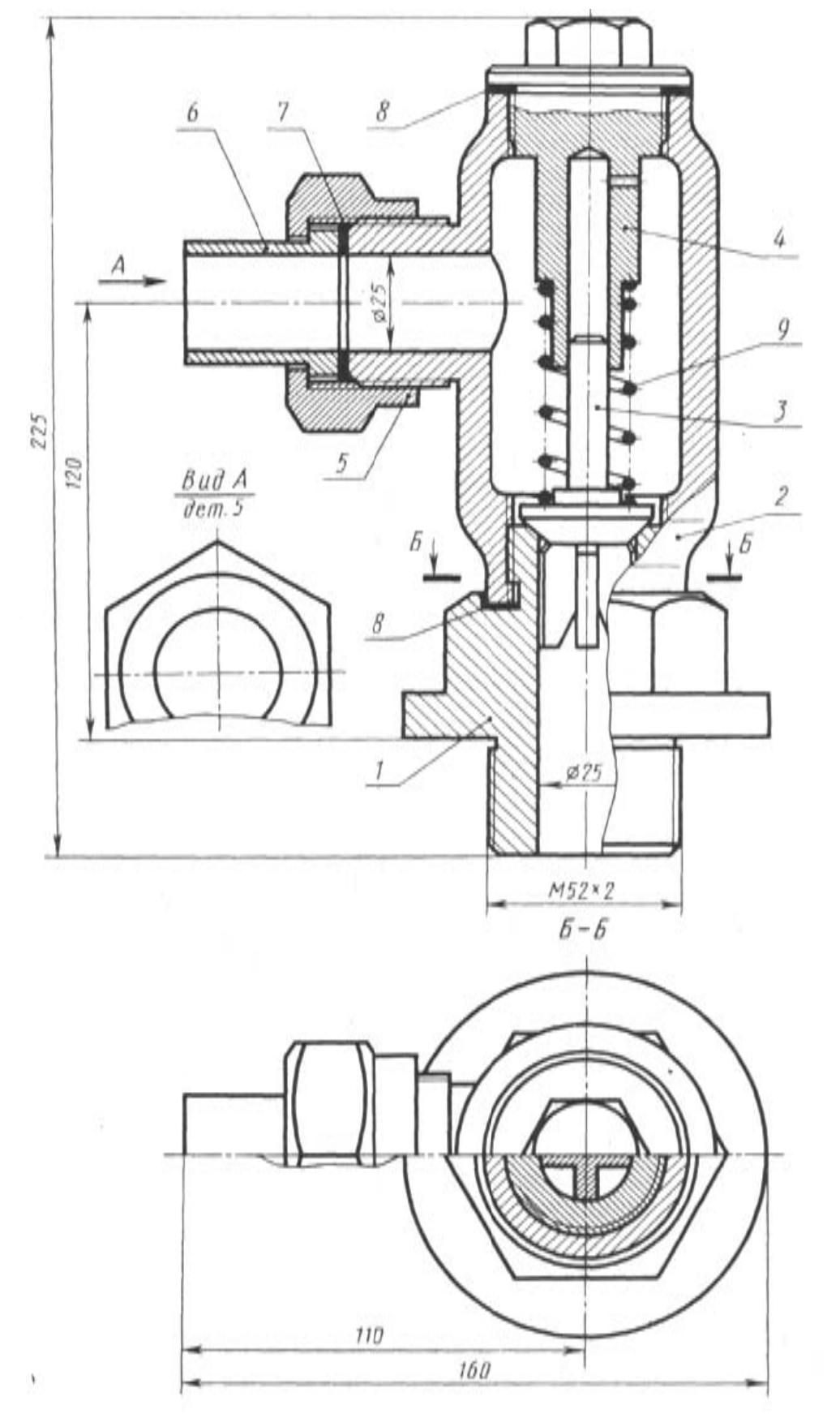

*5 – гайк 1 – штуц а накидн цер; 2 – к ая; 6 – п Че ертёж 4 - Клапан н обратны ый корпус; 3 – атрубок; 9 – пружин на. клапан; ; 7 – прокл ; 4 – винт кладка; 8 – т регулиро шайба у овочный; уплотнительная;* 

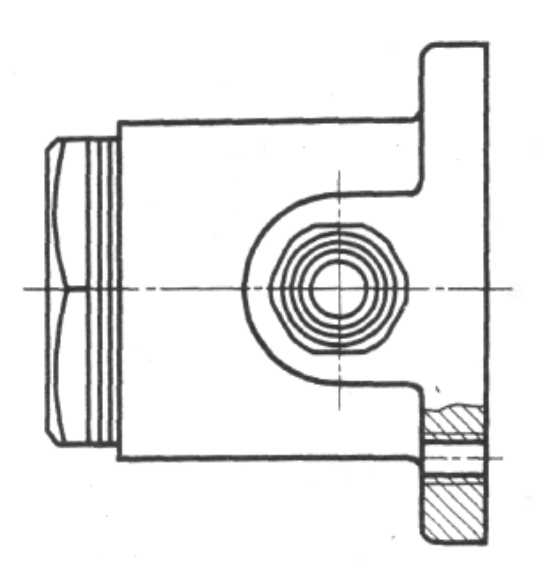

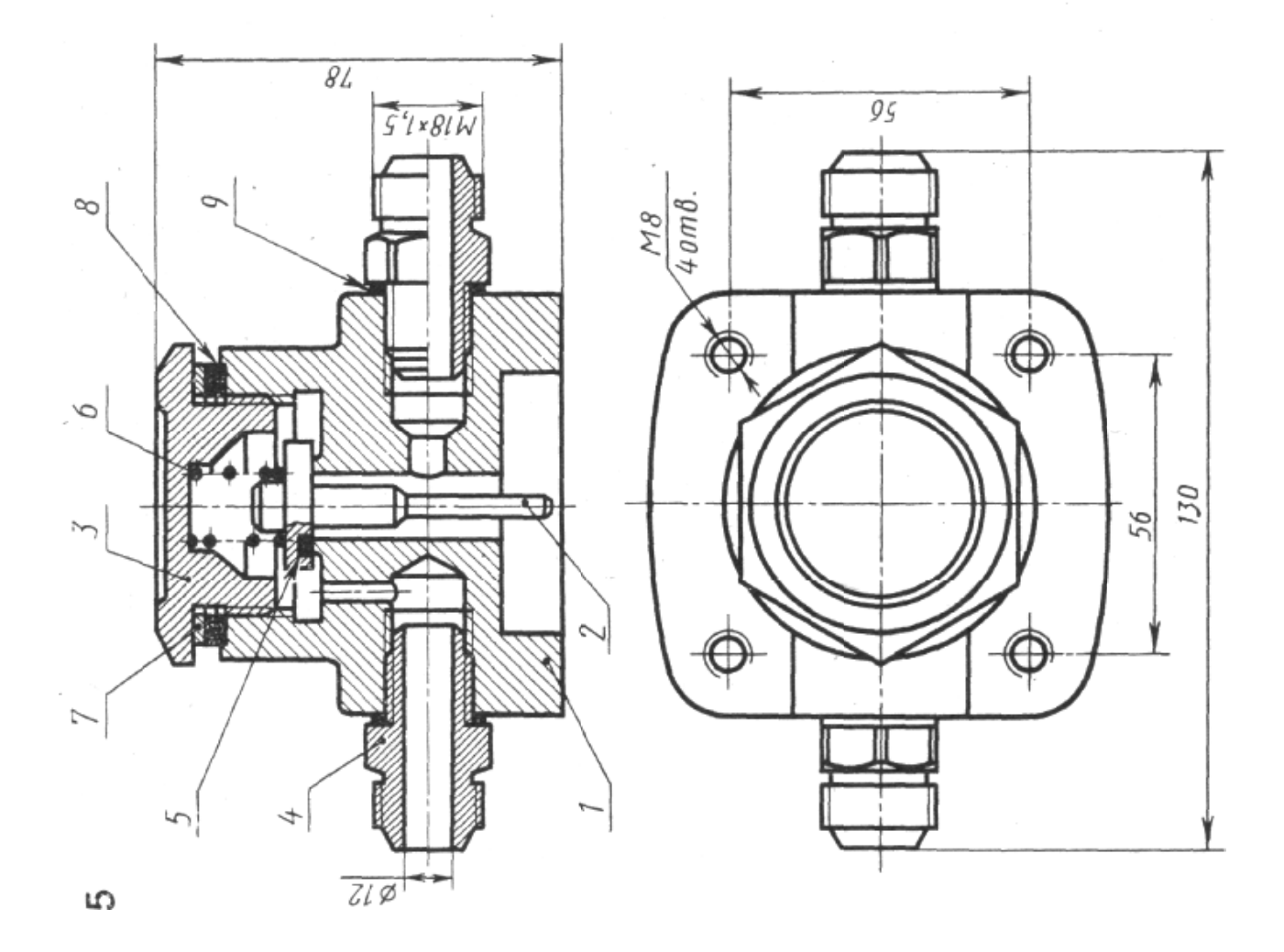

 $1 - \kappa opnyc$ ; 2 - клапан; 3 - крышка; 4 - штуцер; 5 - прокладка; 6 - пружина; 7 – шайба; 8 – кольцо уплотнительное; 9 – шайба уплотнительная. Чертёж 5 - Клапан предохранительный

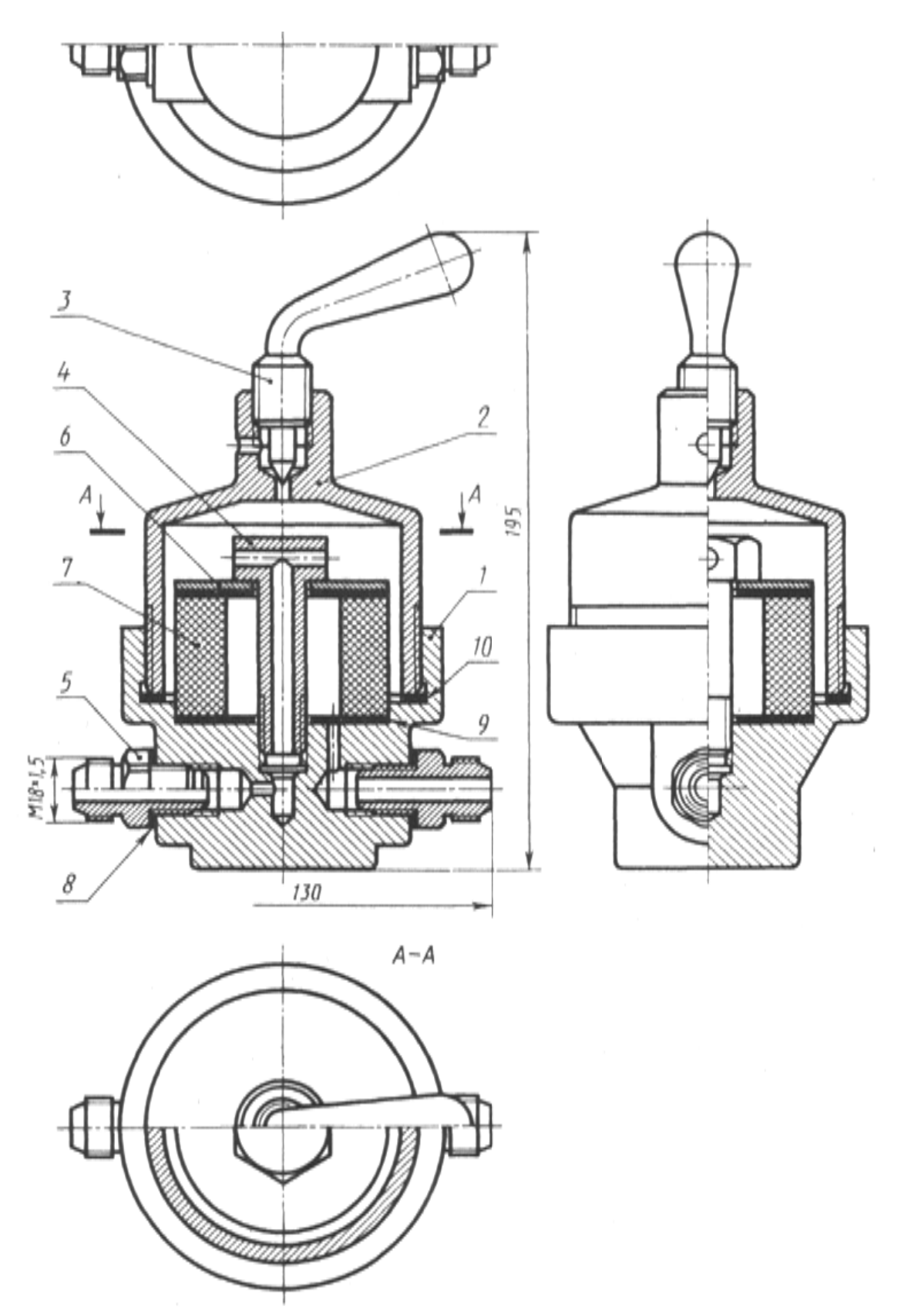

 $1 - \kappa opnyc$ ; 2 - крышка; 3 - винт специальный; 4 - форсунка; 5 - штуцер; 6 - шайба прижимная; 7 - элемент фильтрующий; 8 - прокладка штуцера; 9 – кольцо уплотнительное;  $10$  – манжеты. Чертёж 6 - Фильтр воздушный

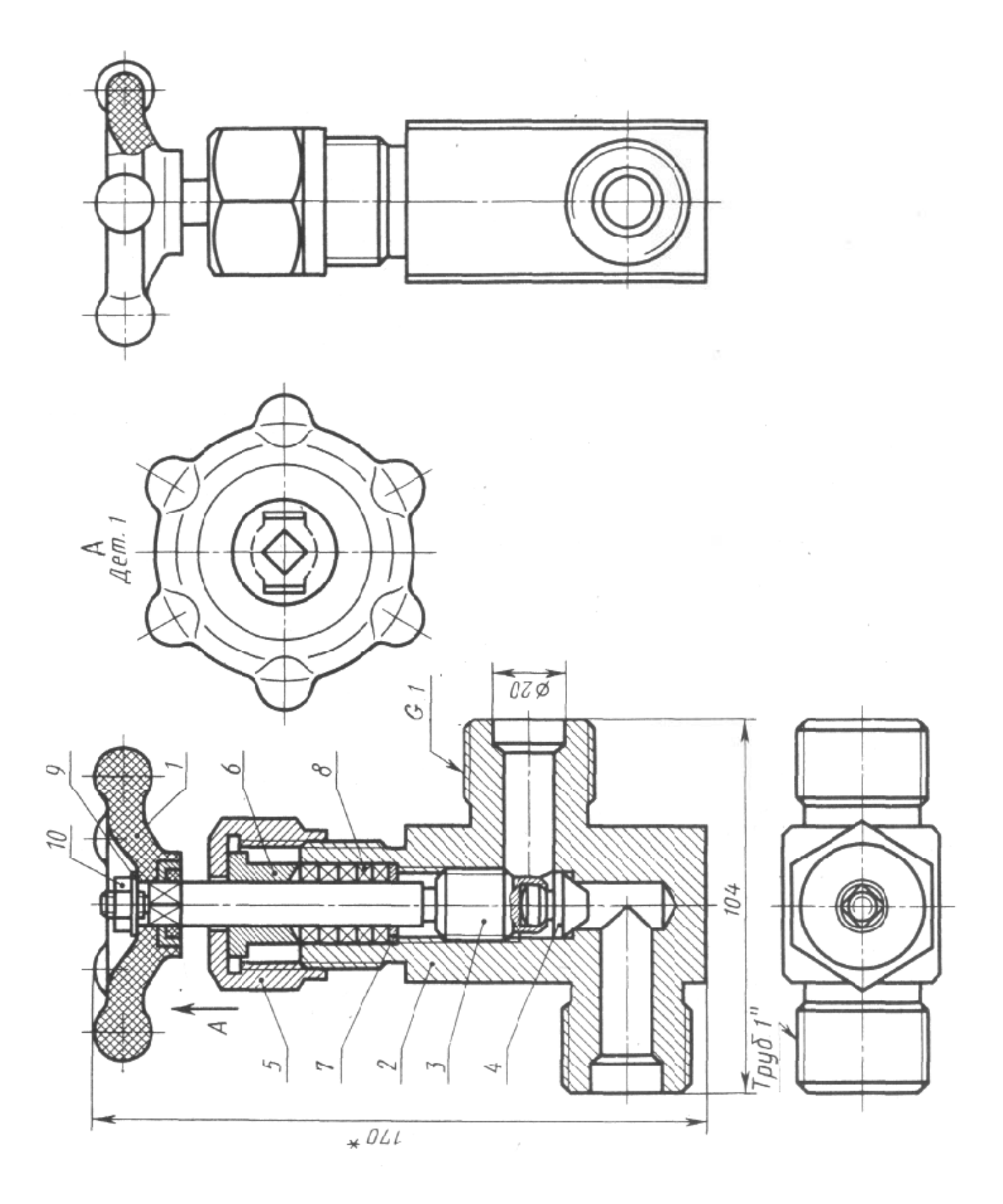

 $1 - \text{max}$ овик; 2 - корпус; 3 - винт; 4 - клапан; 5 - гайка накидная; 6 - втулка; 7-шайба упорная; 8 – элемент уплотняющий; 9 – шайба; 10 – гайка.<br>Чертёж 7 - Вентиль запорный, цапковый

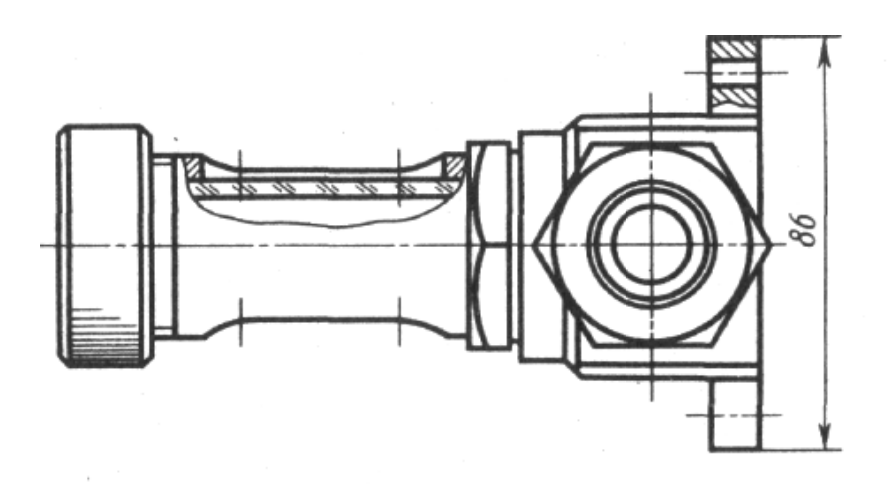

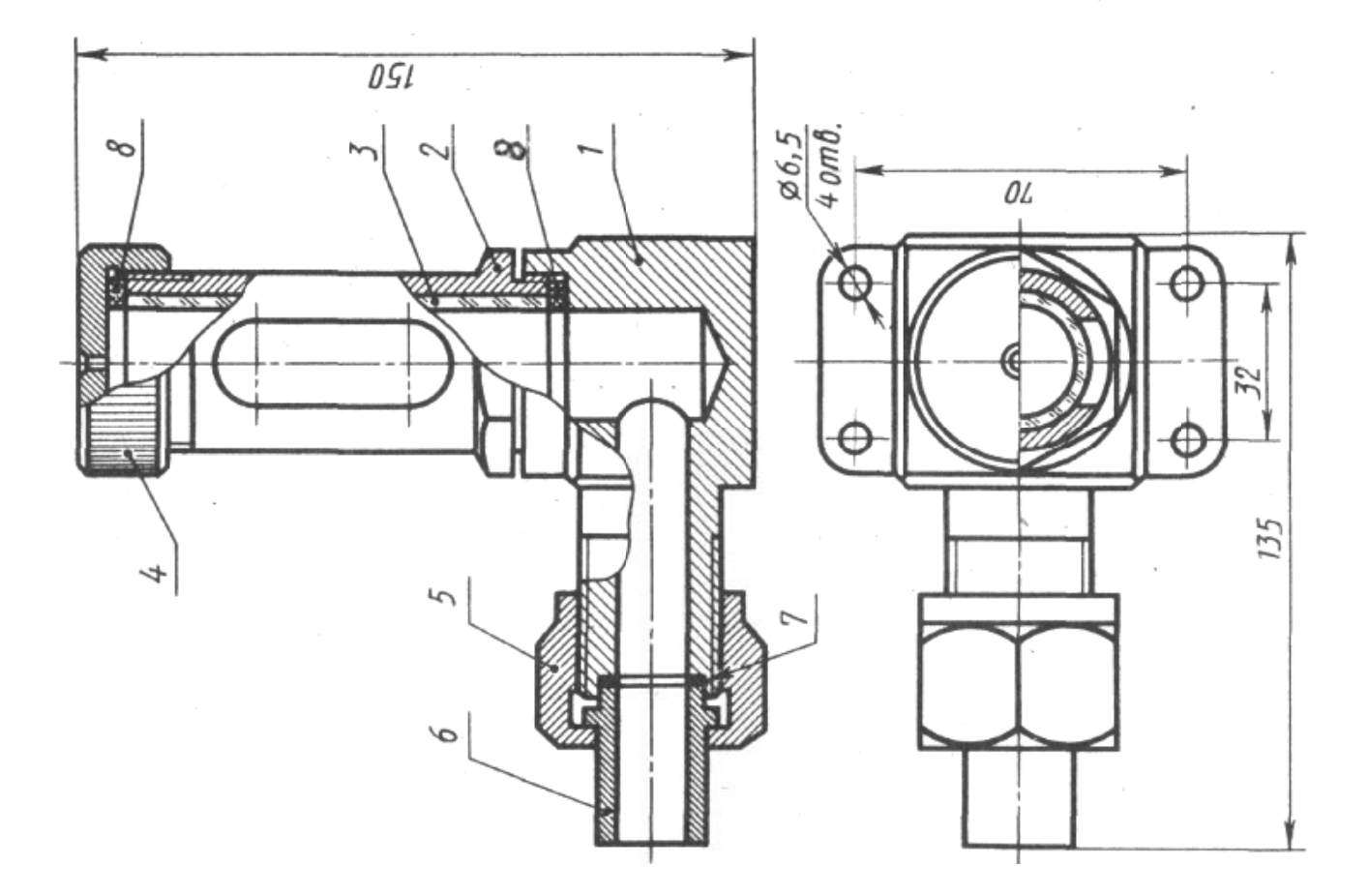

1 – корпус; 2 – трубка; 3 – трубка индикаторная; 4 – крышка;<br>5 – гайка накидная; 6 – патрубок; 7 – прокладка; 8 – манжета.

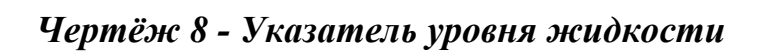

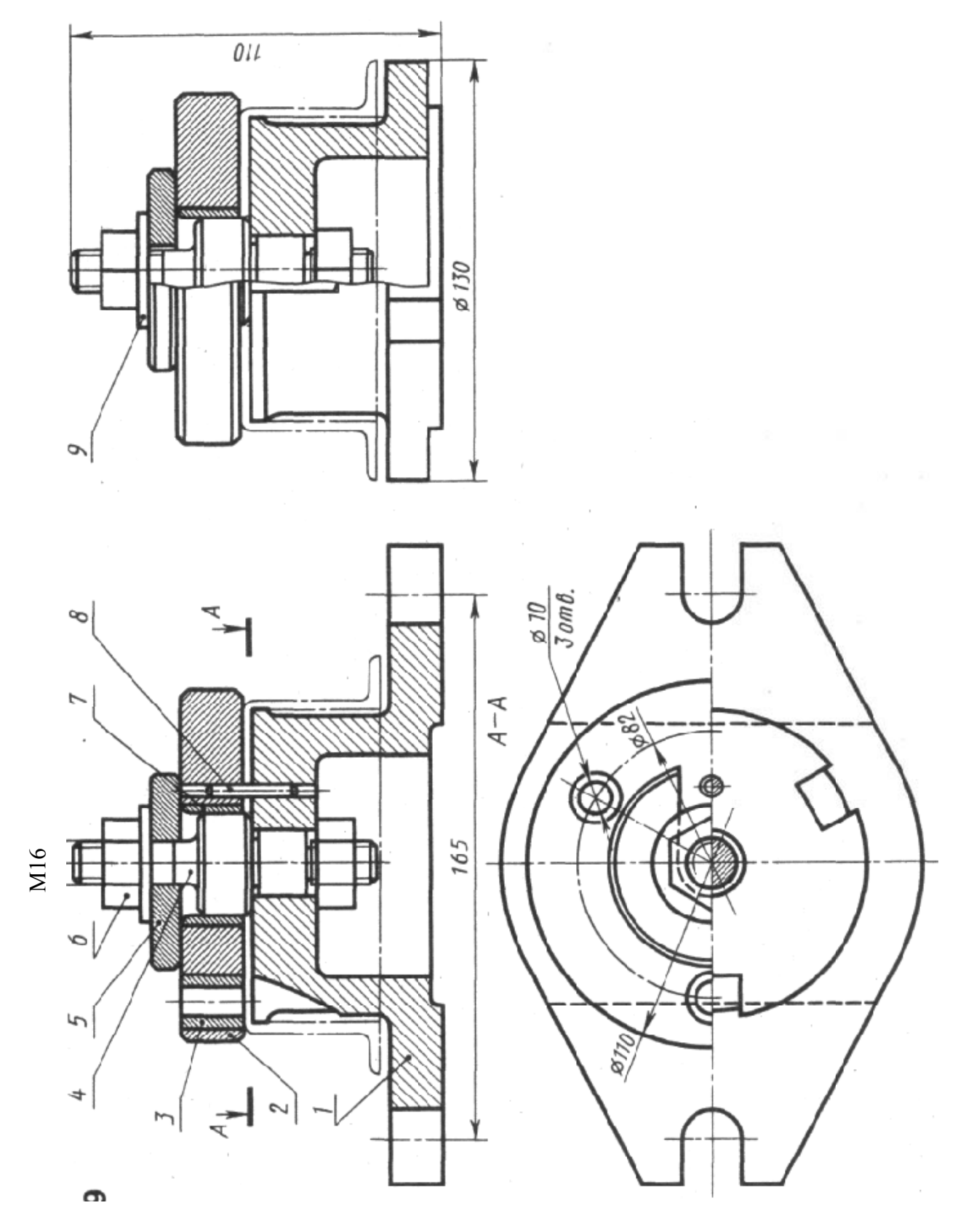

1 - корпус; 2 - матрица; 3 - втулка кондукторная; 4 - штифт центрирующий;  $\overline{1}$  5 – шайба прижимная; 6 – гайка; 7 – втулка; 8 – штифт; 9 – шайба. Чертёж 9 - Кондуктор для сверления

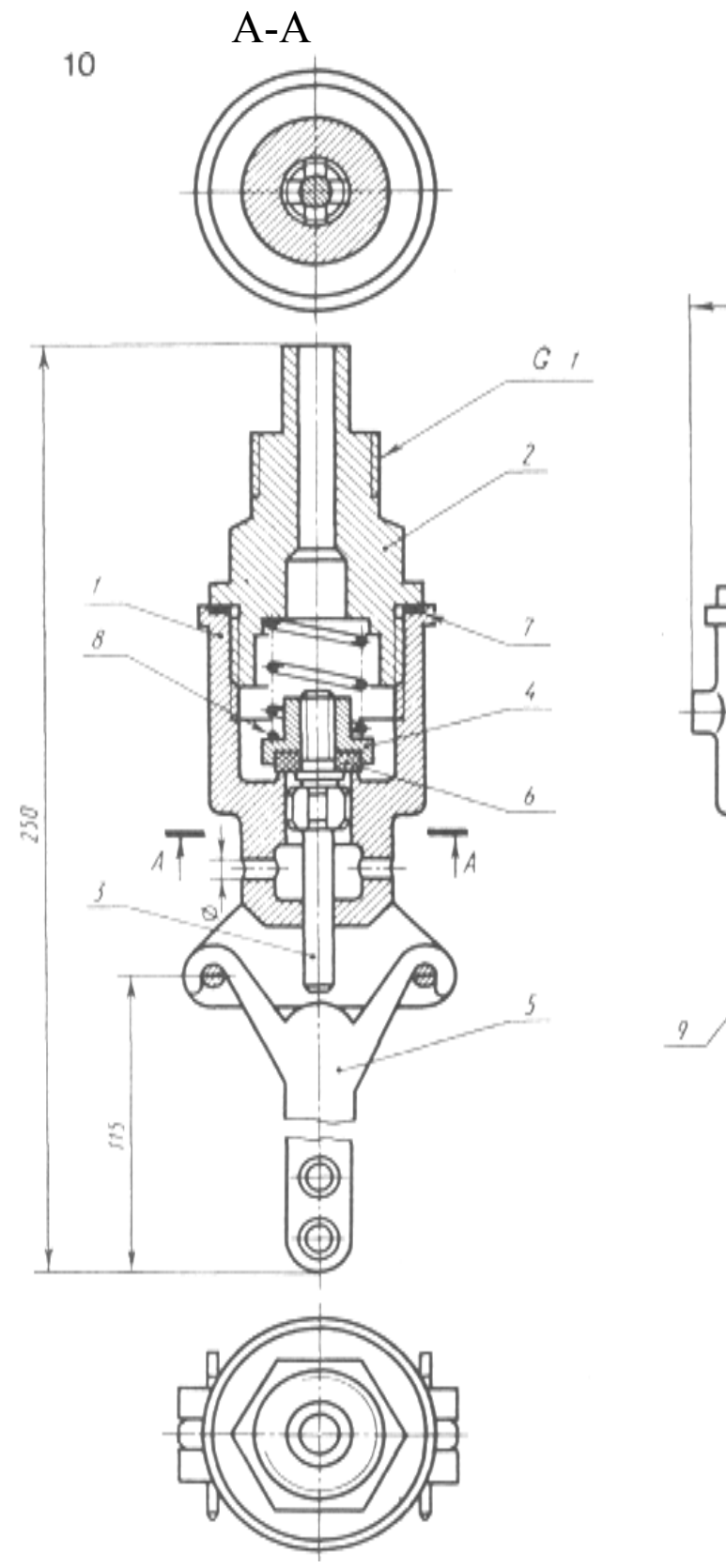

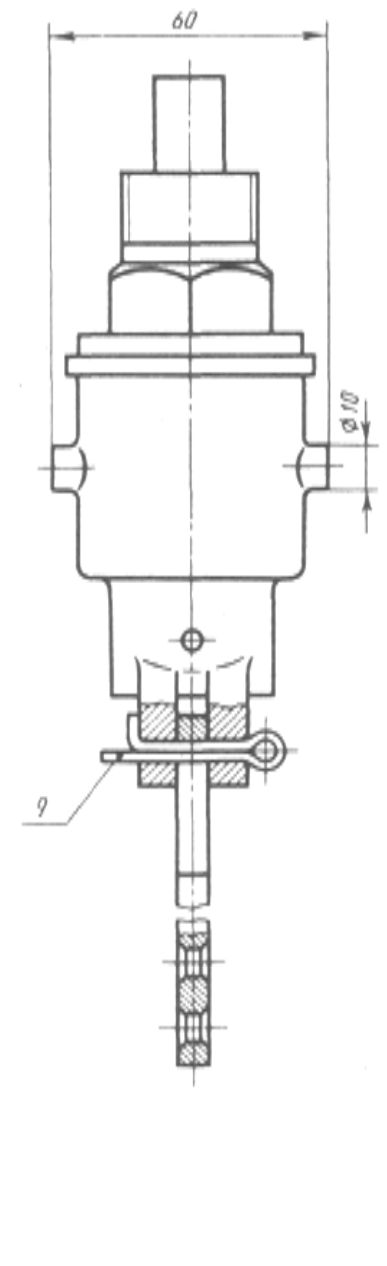

 $1 - \kappa opnyc$ ; 2 - крышка; 3 - шток; 4 - клапан; 5 - кронштейн; 6 - элемент уплотнительный; 7 - прокладка; 8 - пружина. -<br>Чертёж 10 - Клапан выпускной

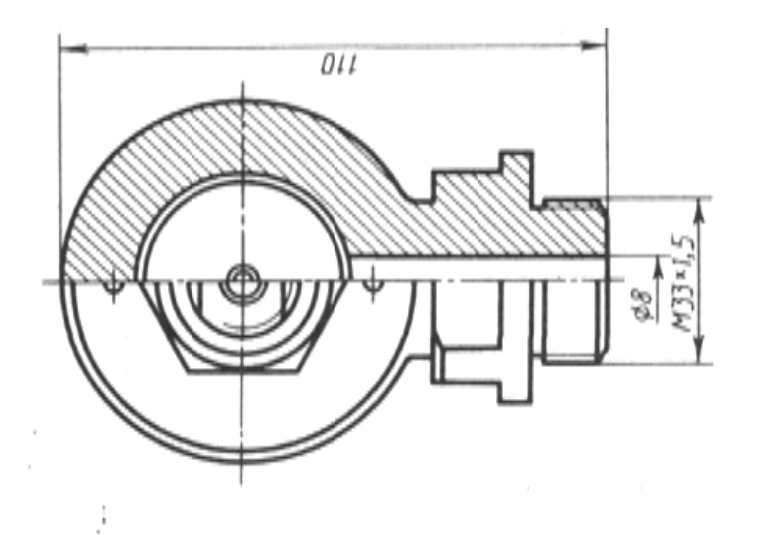

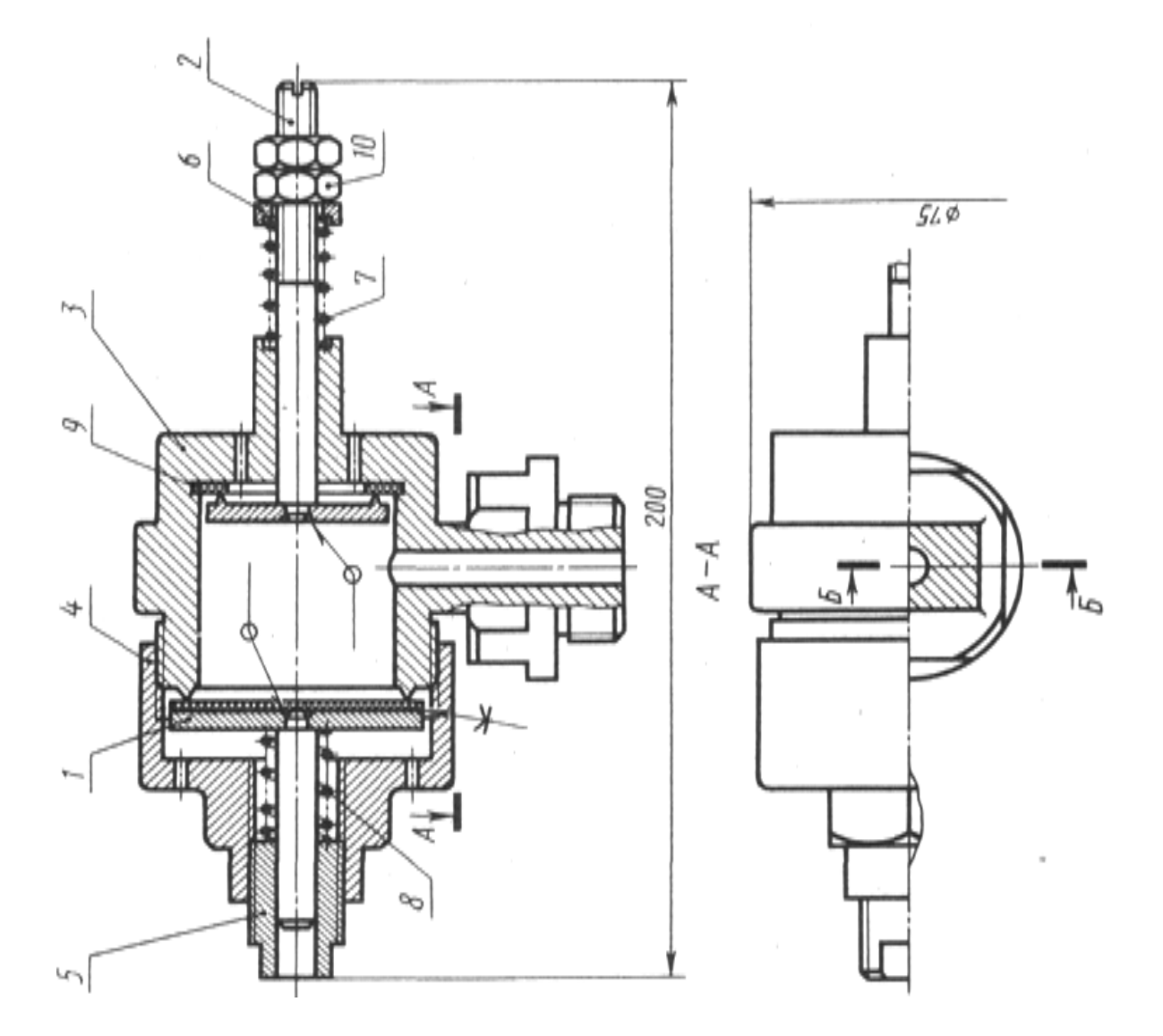

1 – шайба упорная; 2 – винт регулировочный; 3 – корпус; 4 – крышка;<br>5 – втулка; 6 – тарелка; 7,8 – пружина; 9 – прокладка; 10 – гайка. Чертёж 11 - Клапан ограничитель

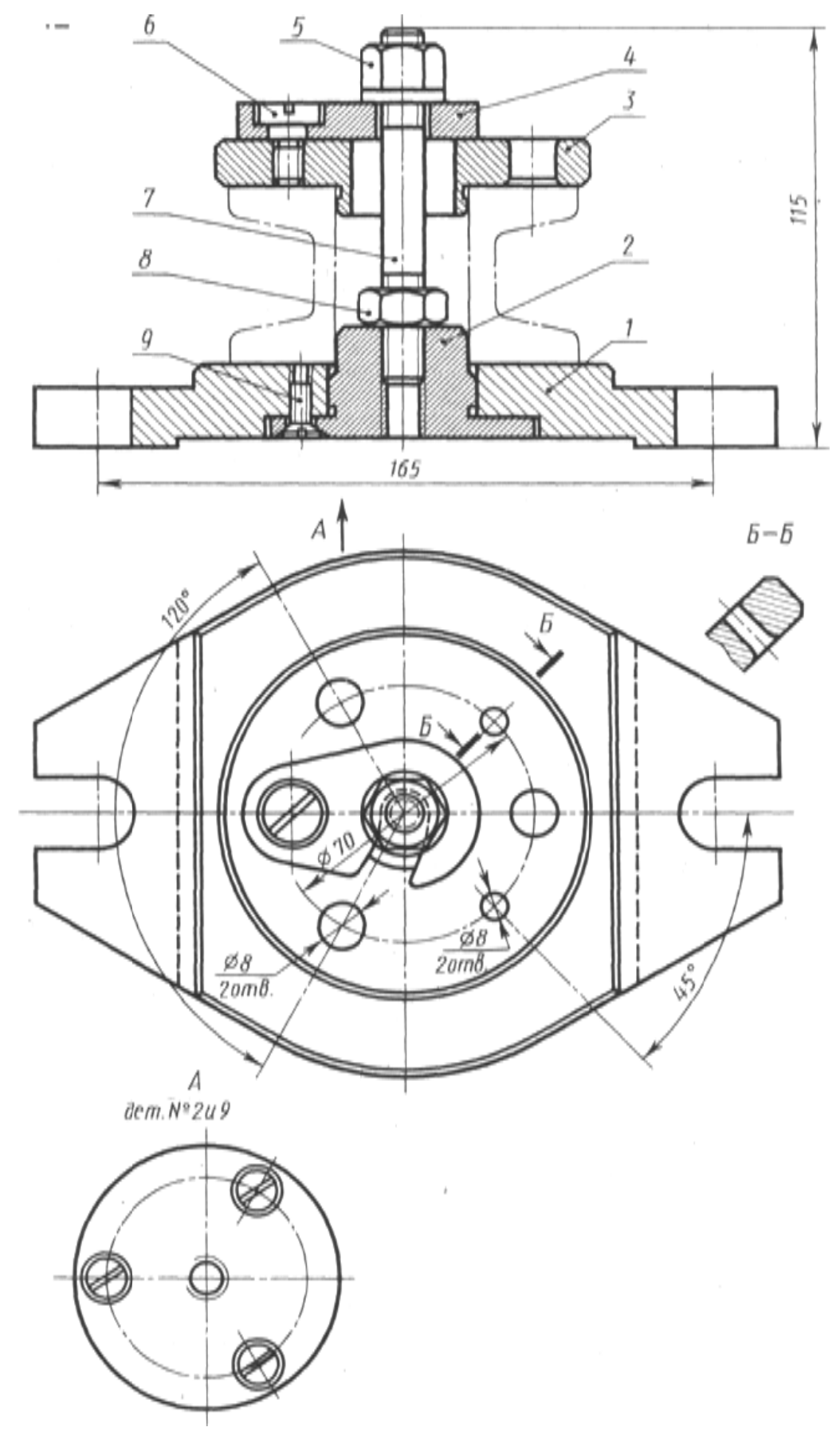

1 – основание; 2 – фланец; 3 – матрица; 4 – кронштейн; 5,8 – гайка; 6,9 – винт;  $\overline{7}$  – шпилька. Чертёж 12 - Кондуктор для сверления

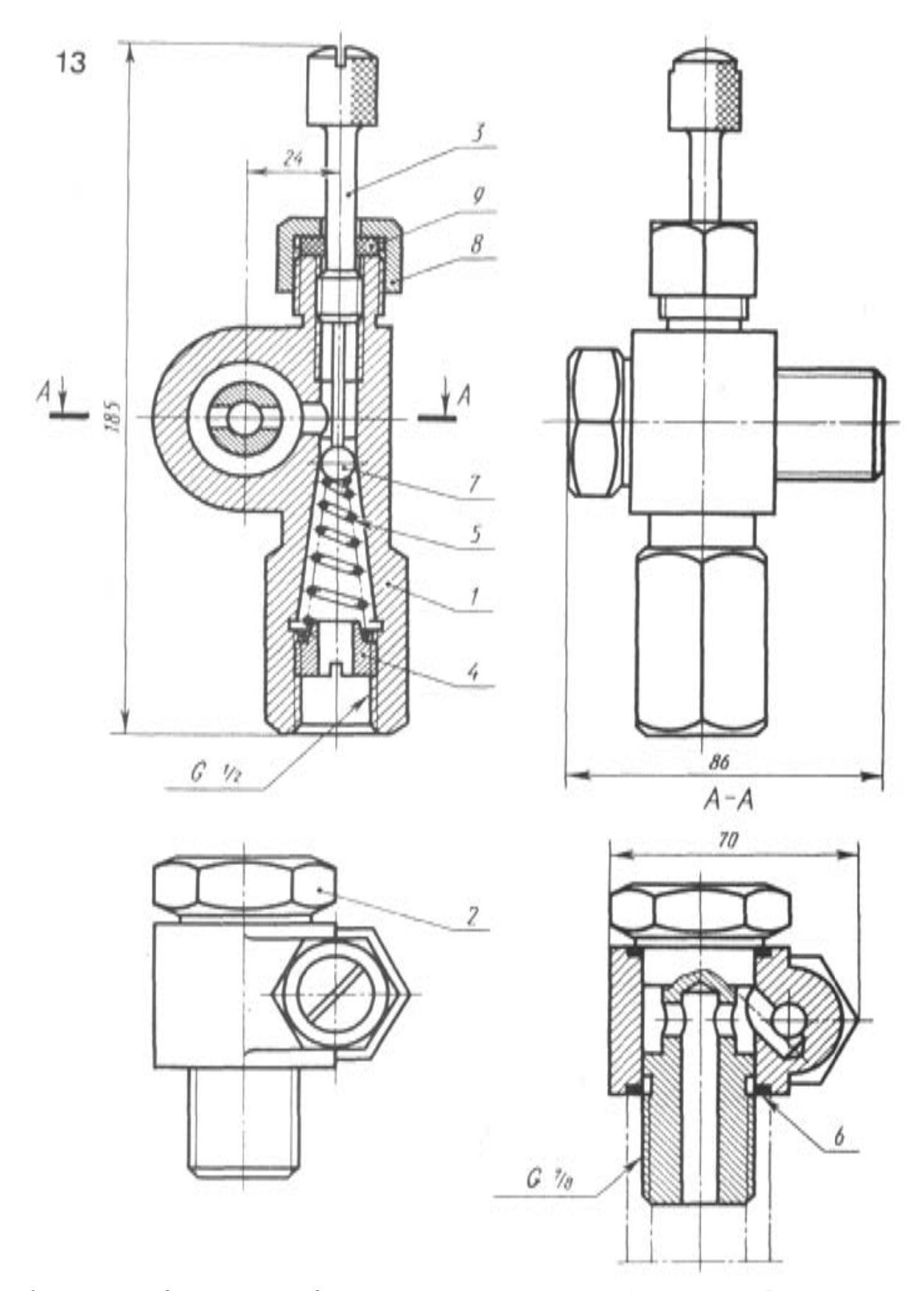

1 – корпус; 2 – штуцер; 3 – винт регулировочный; 4 – втулка; 5 – пружина;<br>6 – кольцо; 7 – шарик; 8 – гайка накидная; 9 – элемент уплотнительный. Чертёж 13 - Клапан регулируемый

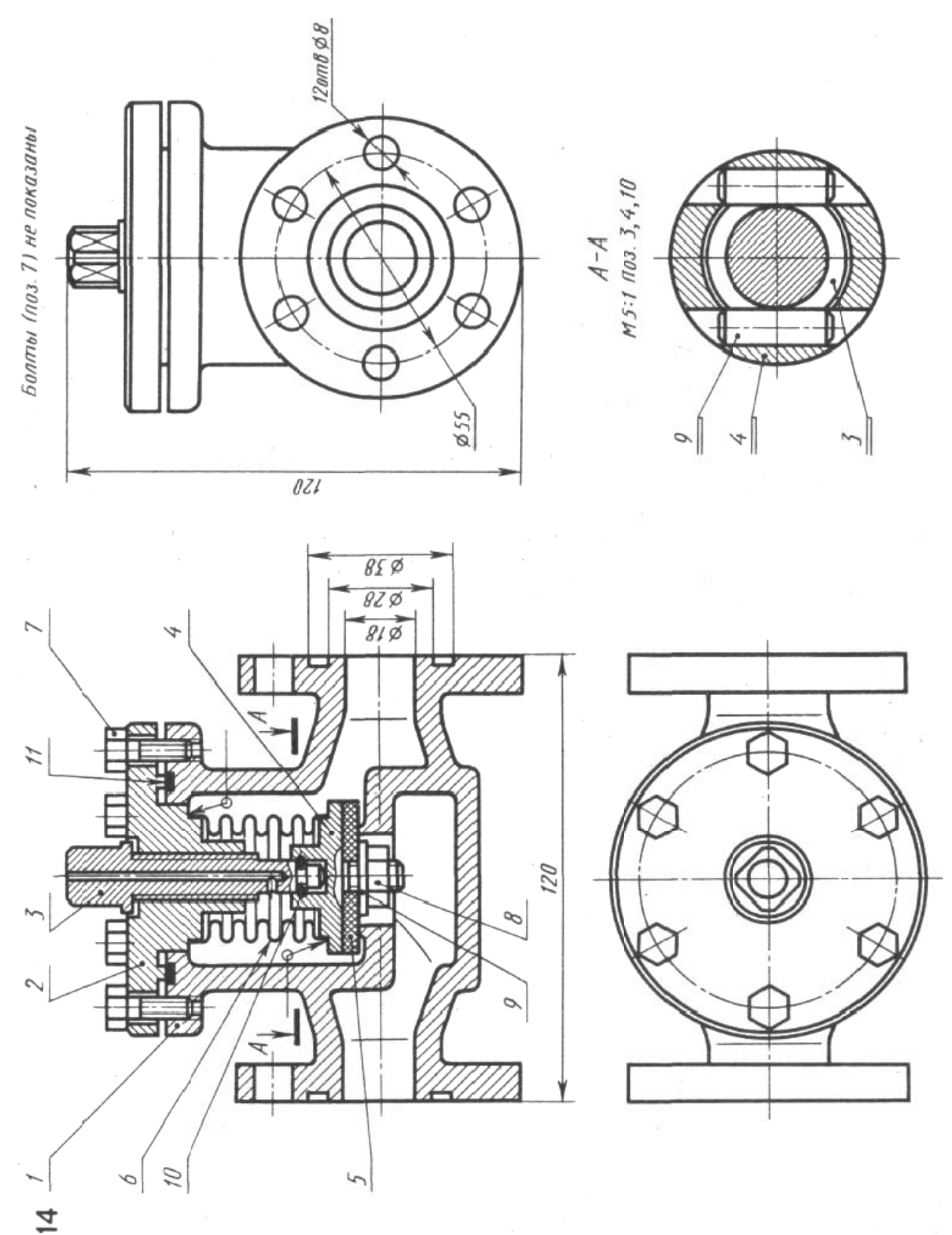

 $1 - \kappa$ орпус; 2 – фланец; 3 – винт специальный; 4 – клапан;  $5 - 3$ лемент уплотнительный; 6 – пружина; 7 – винт; 8 – гайка; 9 – шайба;  $10 - umu\phi m$ ;  $11 - npo$ кладка. Чертёж 14 - Вентиль запорный

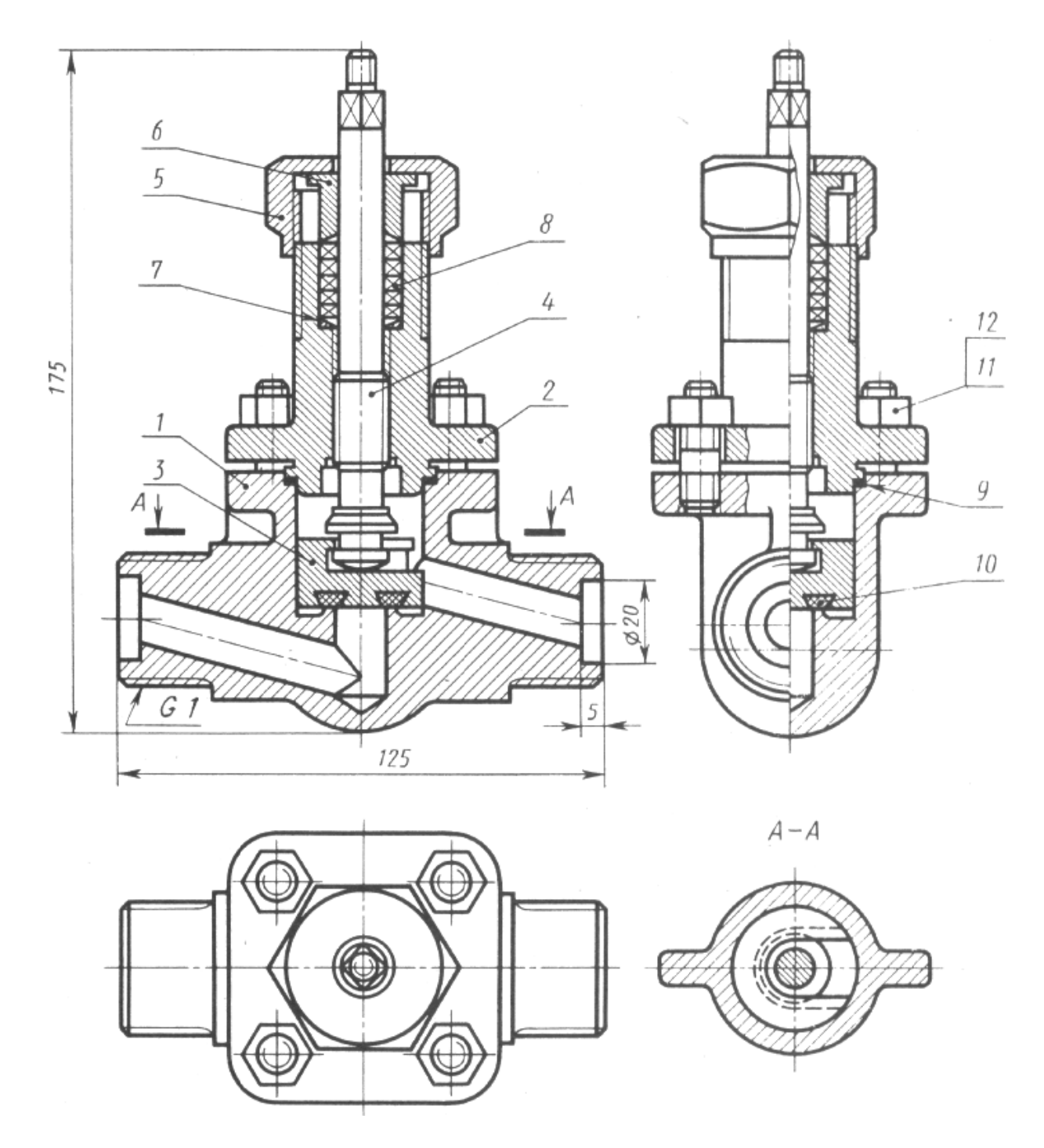

 $1 - \kappa$ орпус; 2 – фланец; 3 – клапан; 4 – шпиндель; 5 – гайка накидная;  $6 - \omega$ я 1774; 7-шайба упорная; 8 – элемент уплотнения; 9 – прокладка; 10 – манжета; 11 – гайка; 12 – шайба.

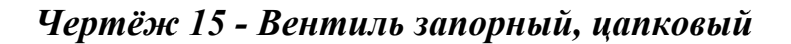

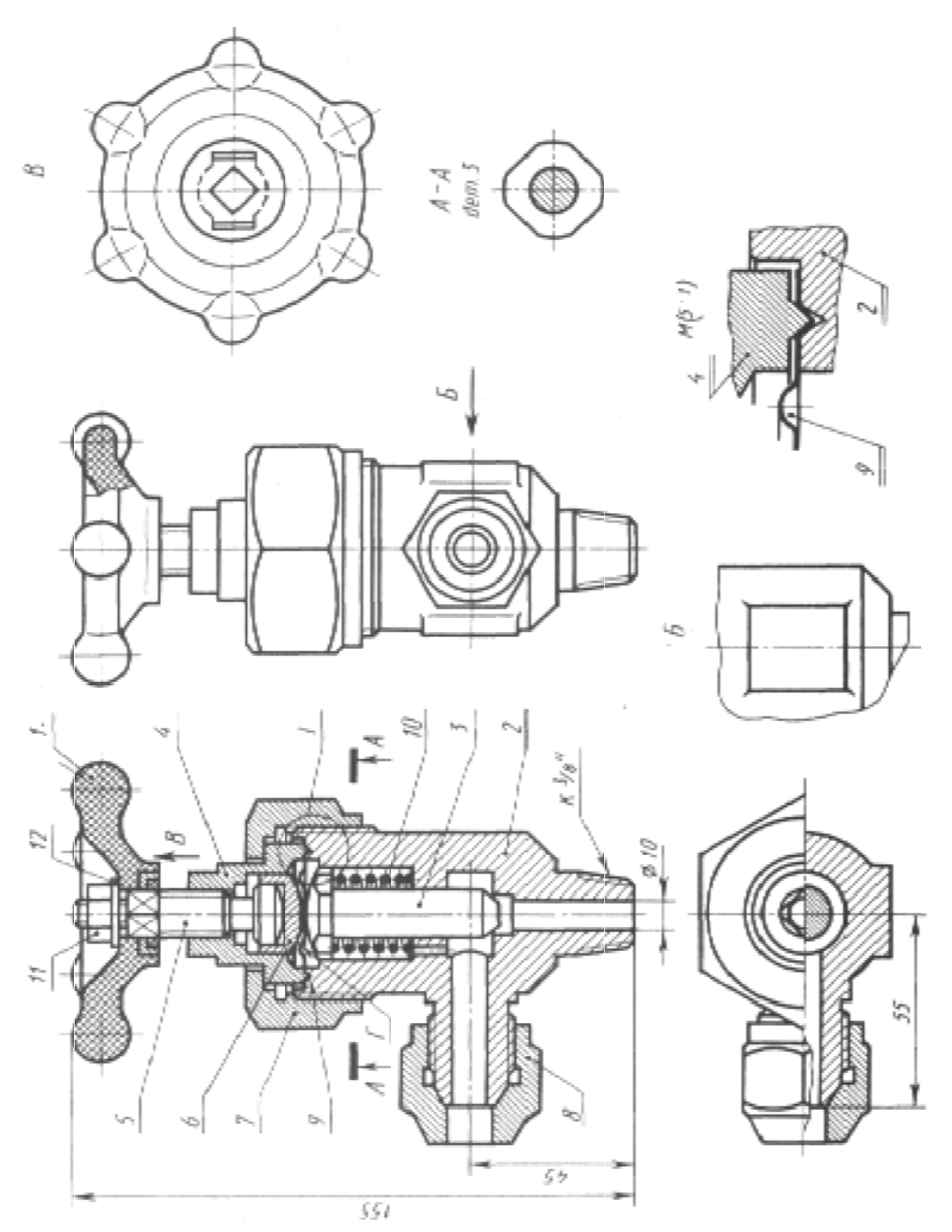

1 - маховик; 2 - корпус; 3 - шток; 4 - крышка; 5 - шпиндель; 6 – толкатель; 7 – гайка накидная; 8 – штуцер; 9 – мембрана;  $10 - npy$ жина; 11 - гайка; 12 - шайба Чертёж 16 - Вентиль запорный, угловой

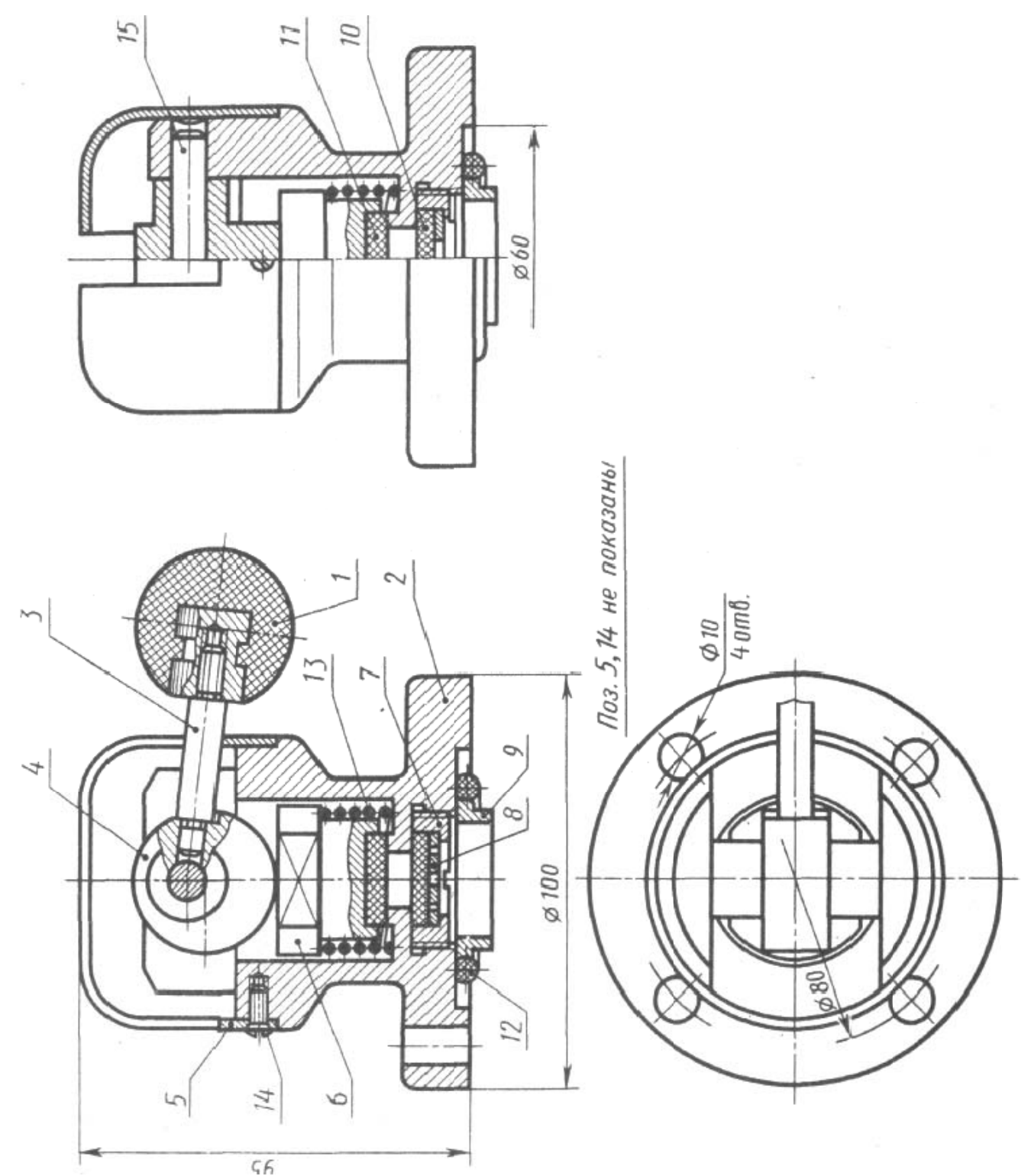

1 – рукоятка; 2 – корпус; 3 – рычаг; 4 – эксцентрик; 5 – пластина; 6 – тарелка;<br>7 – втулка регулировочная; 8 – шайба упорная; 9 – патрубок; 10 - элемент уплотнения; 11 - клапан; 12 - манжета; 13 - пружина;  $14 - \epsilon$ инт; 15 - ось Чертёж 17 - Клапан воздушный

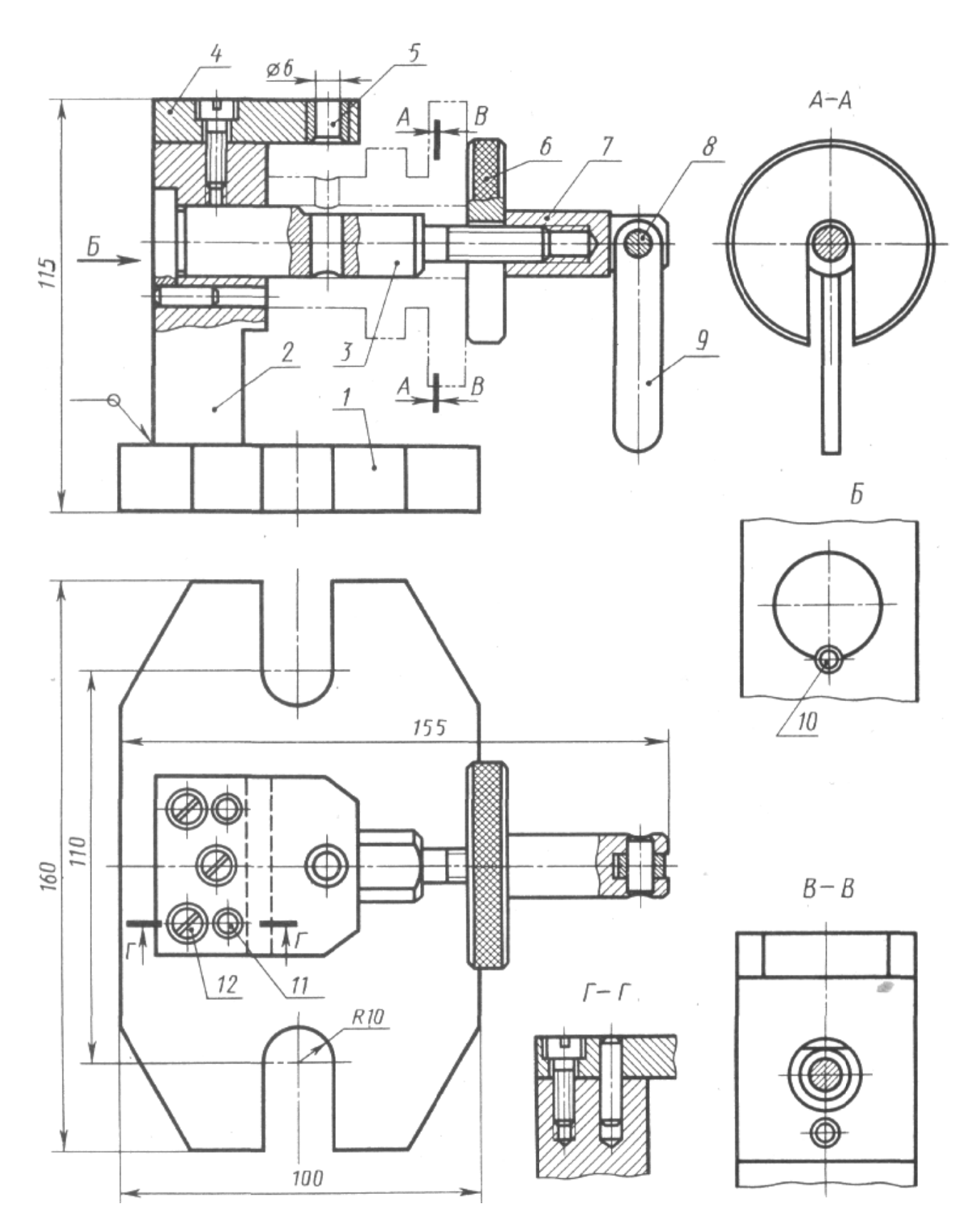

 $1$  – основание; 2 – стойка; 3 – ось; 4 – плита; 5 – втулка кондукторная; 6 – шайба прижимная; 7 – гайка прижимная; 8 – ось; 9 – рукоятка;  $10,11 - \mu m \mu \phi m; 12 - \epsilon \mu m.$ Чертёж 18 - Кондуктор для сверления

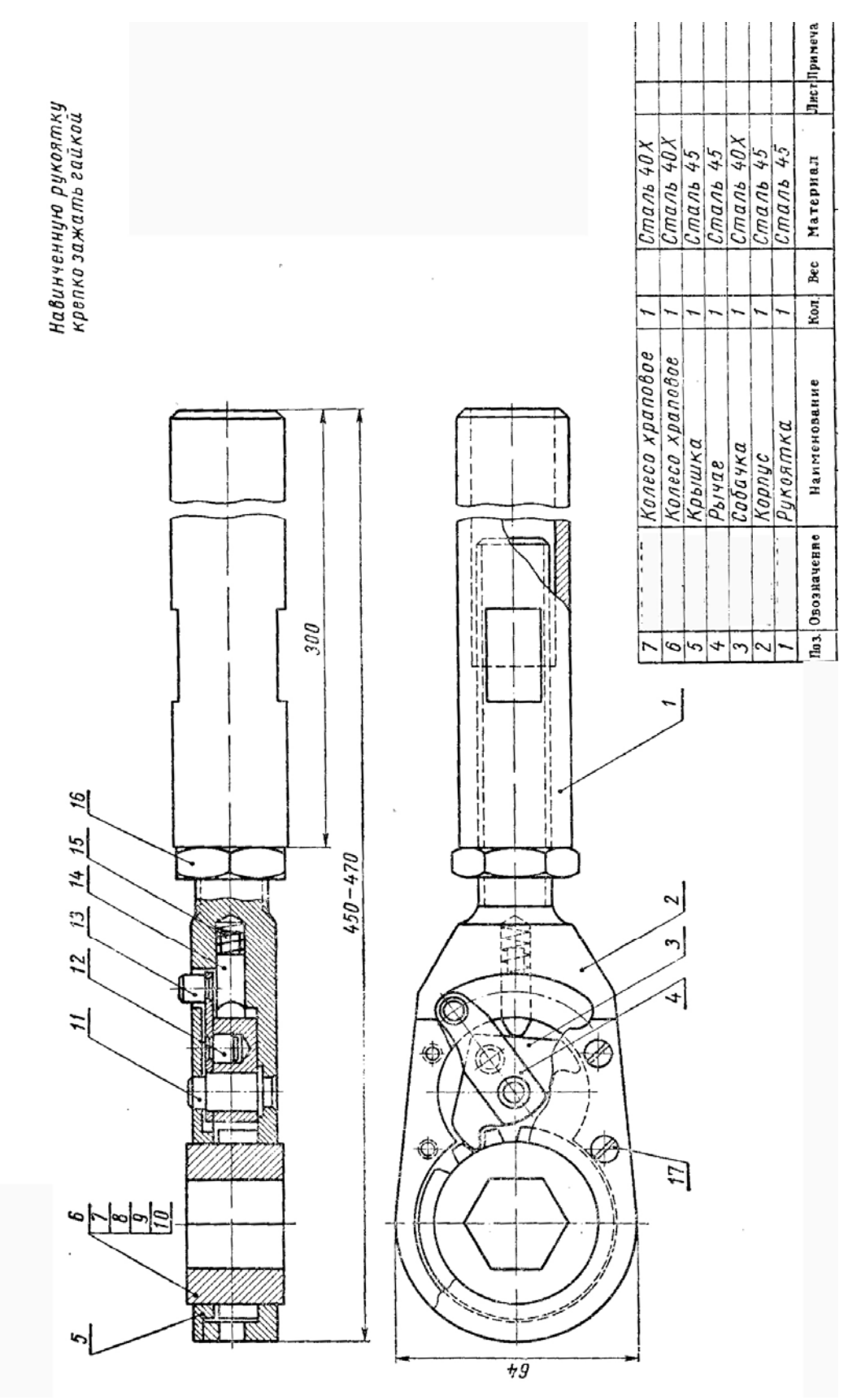

Чертёж 19 - Ключ реверсный

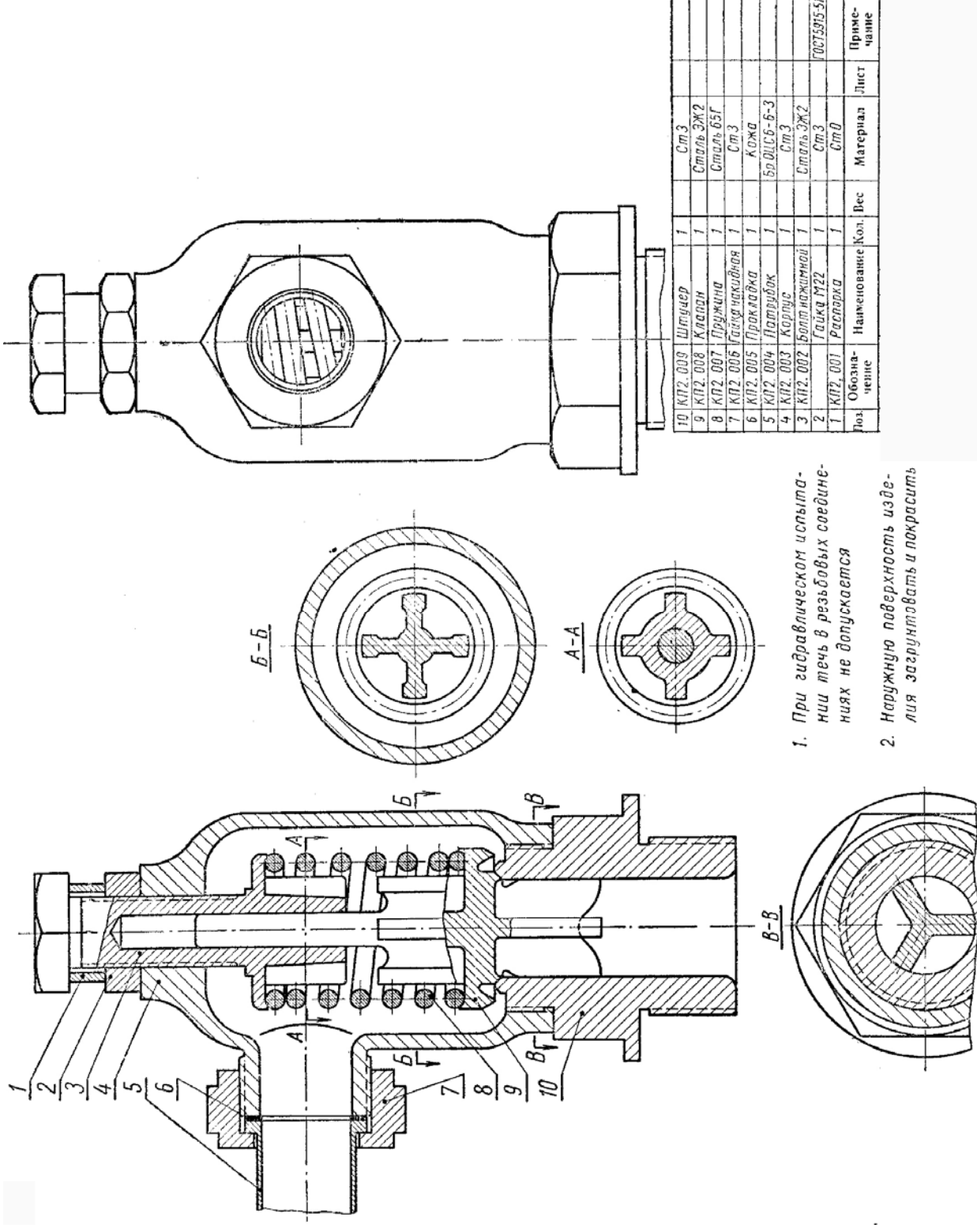

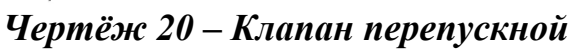

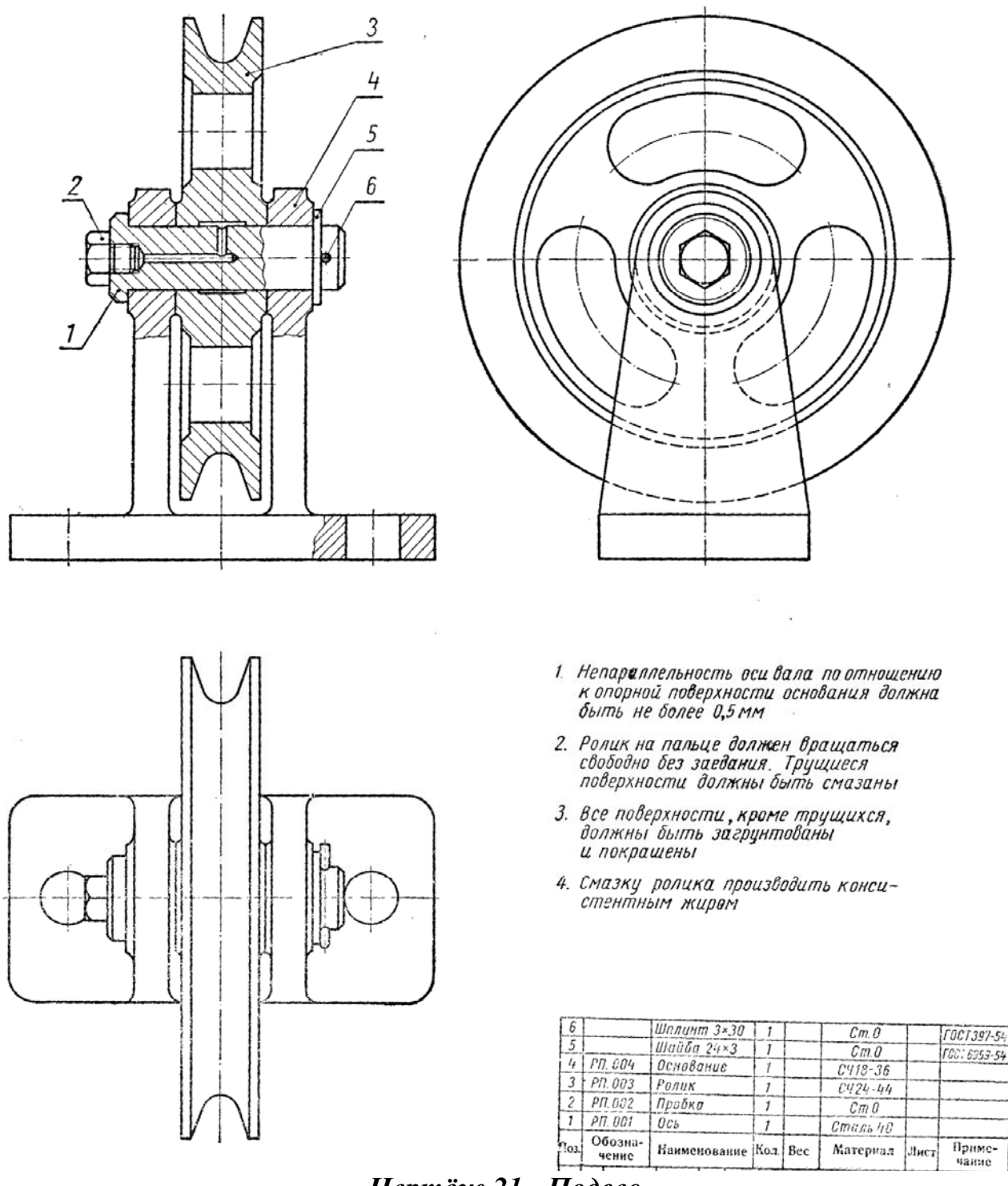

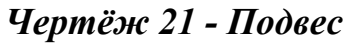

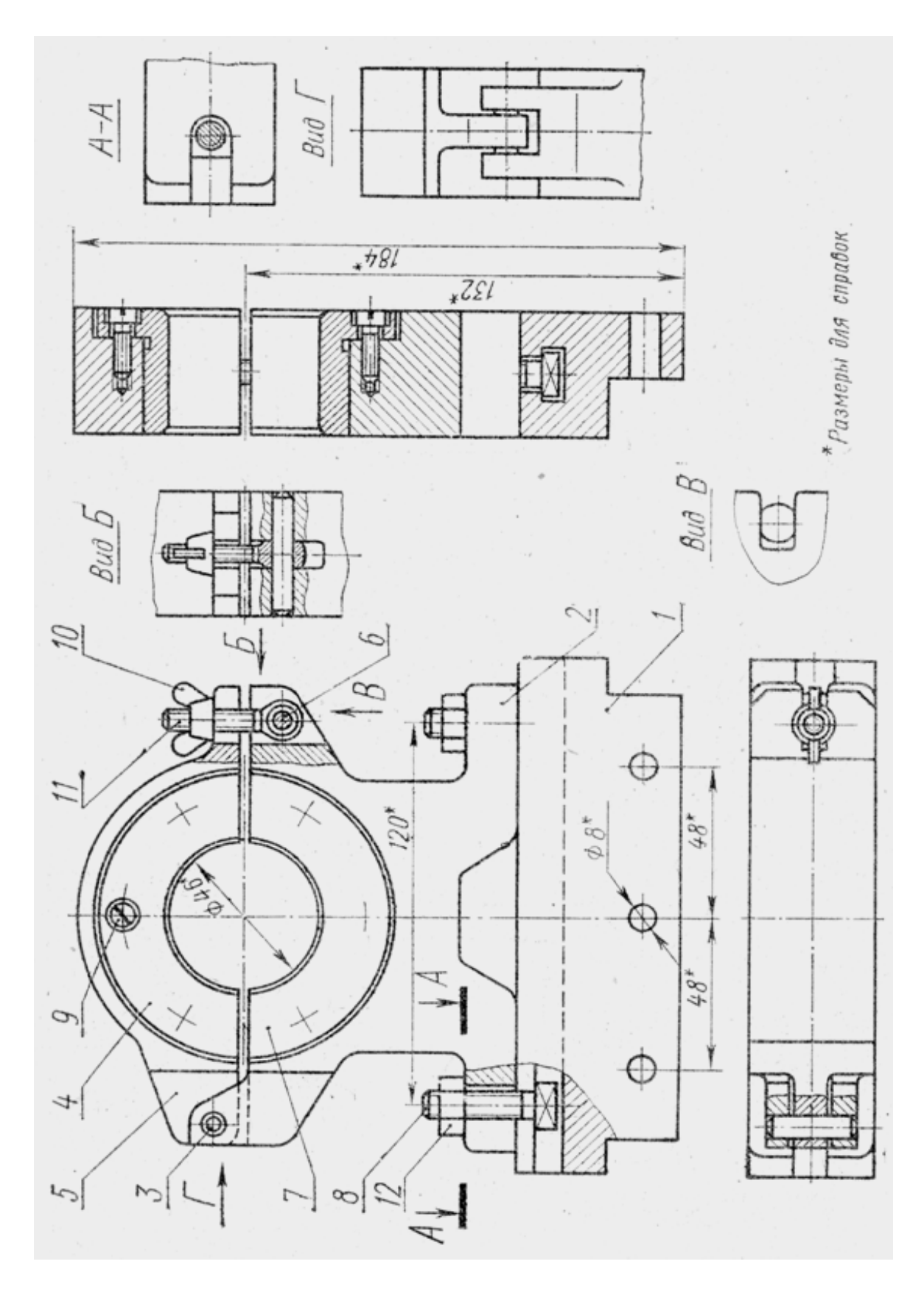

1 – основание; 2 – корпус; 3 – ось; 4,7 – вкладыш; 5 – крышка; 6 – ось; 8 – болт специальный; 9 – винт; 10 – гайка; 11 – болт откидной; 12 – гайка. Чертёж 22 - Опора

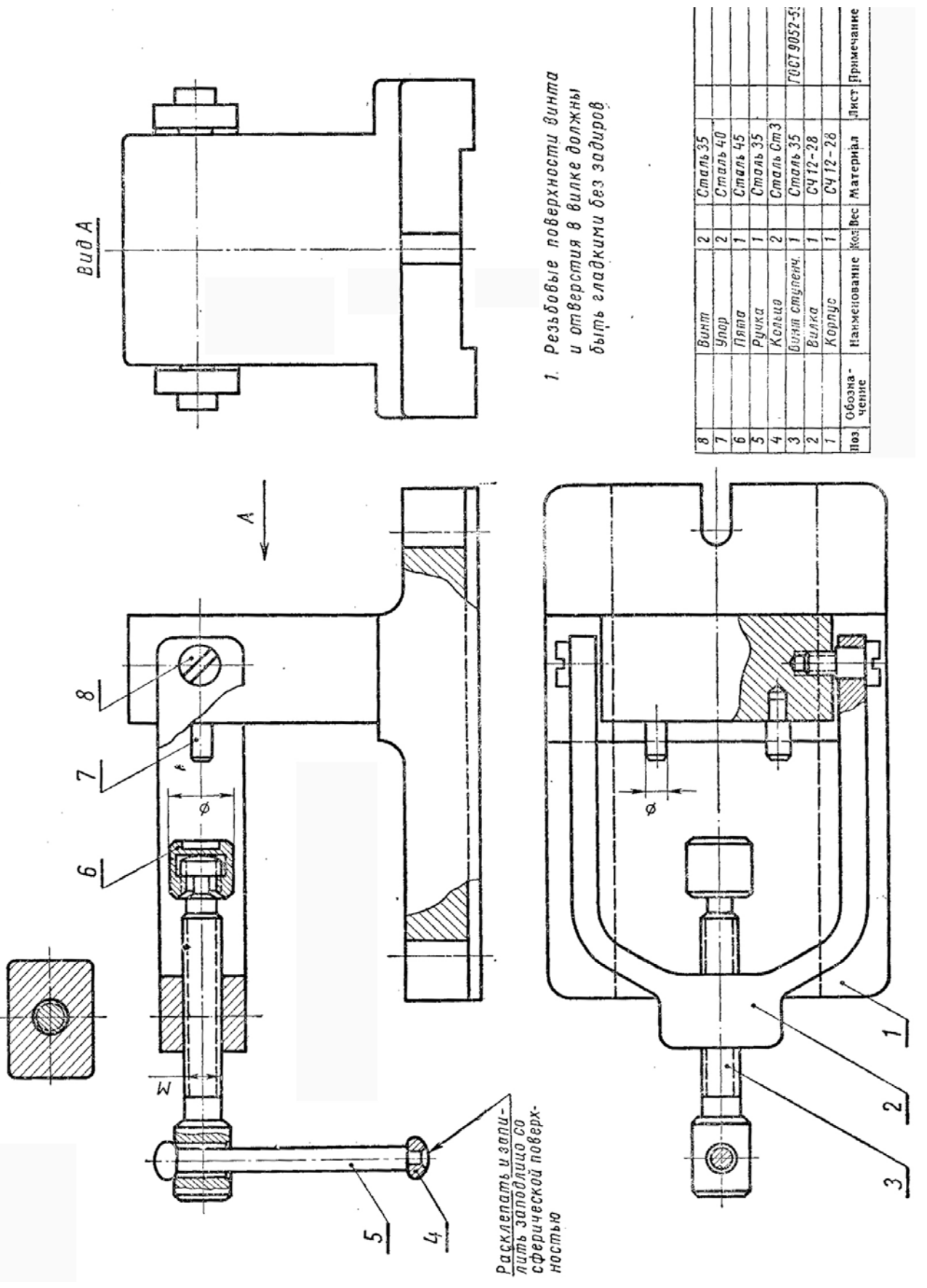

Чертёж 23 - Съёмник

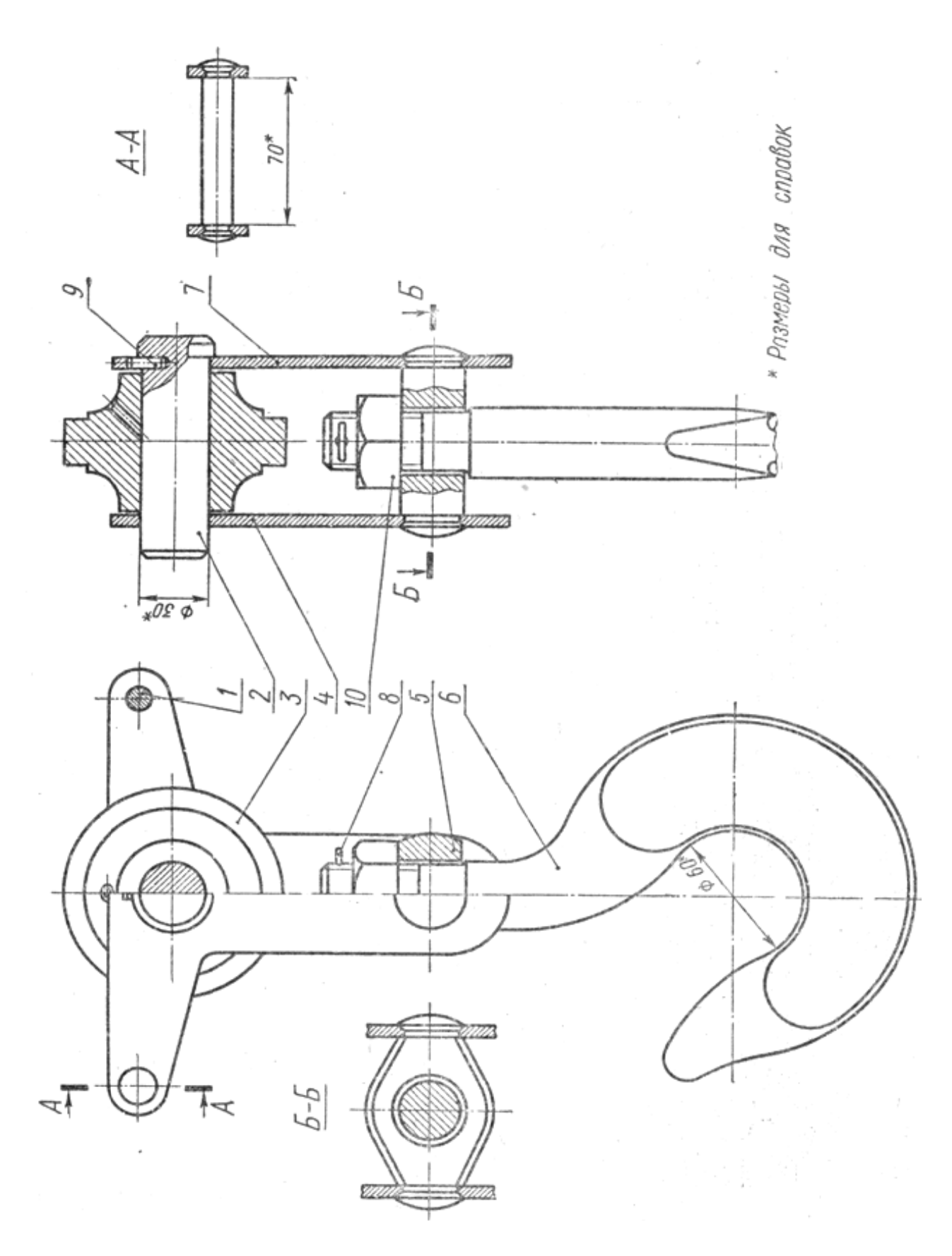

 $1 - oc$ ь; 2 - ось полиспаста; 3 - полиспаст; 4 - щека левая; 5 - траверса; 6 – крюк; 7 – щека правая; 8 – шплинт; 9 – штифт; 10 – гайка.<br>**Чертёж 24 – Крюк** 

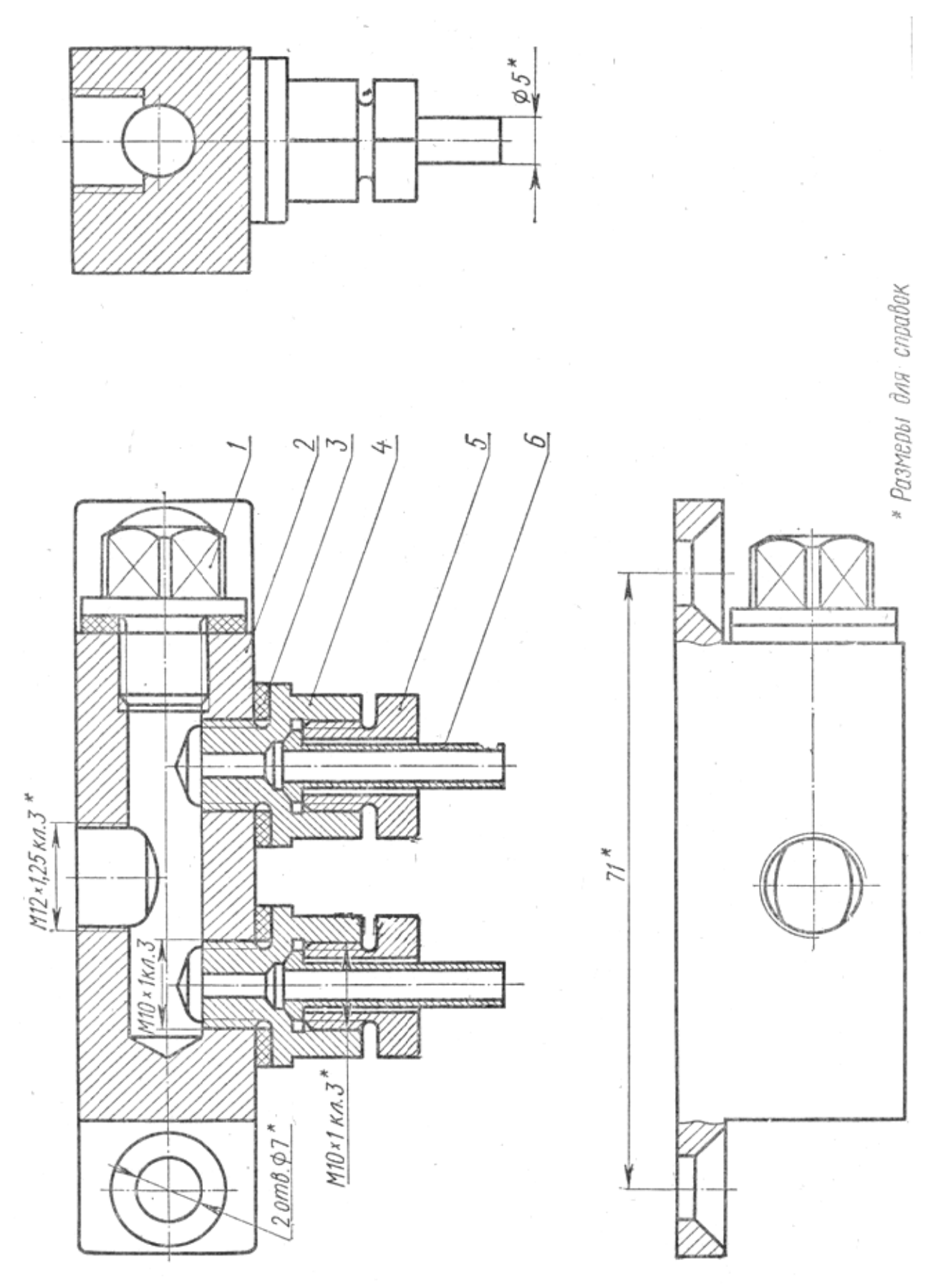

1 – пробка; 2 – корпус; 3 – прокладка; 4 – штуцер; 5 – втулка прижимная;<br>6 – патрубок. Чертёж 25 - Распределитель

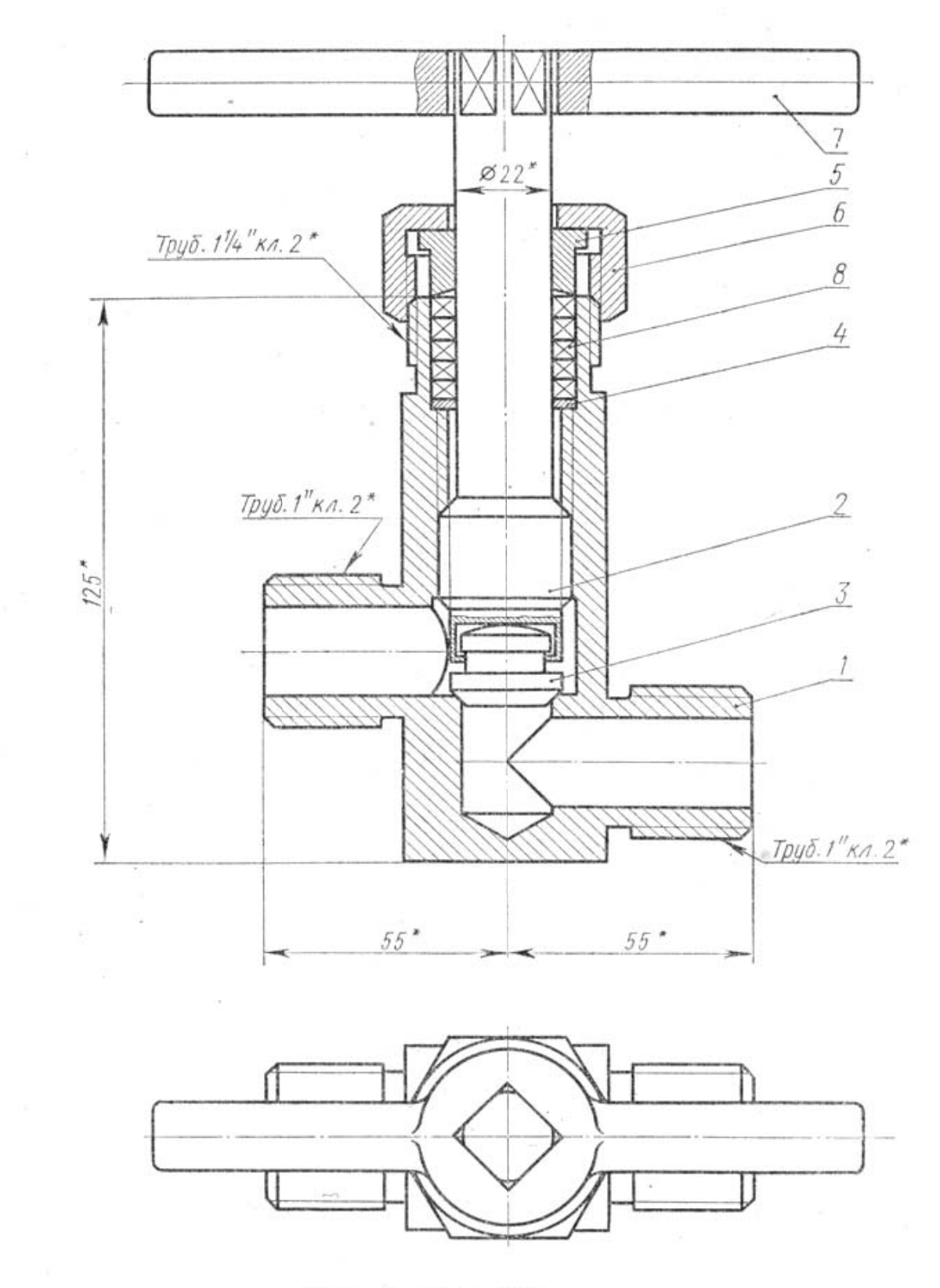

\* Размеры для справок

1 - корпус; 2 - шпиндель; 3 - клапан; 4 - шайба упорная; 5 - втулка; 6 - гайка накидная; 7 - рукоятка; 8 - элемент уплотнительный. Чертёж 26 - Вентиль

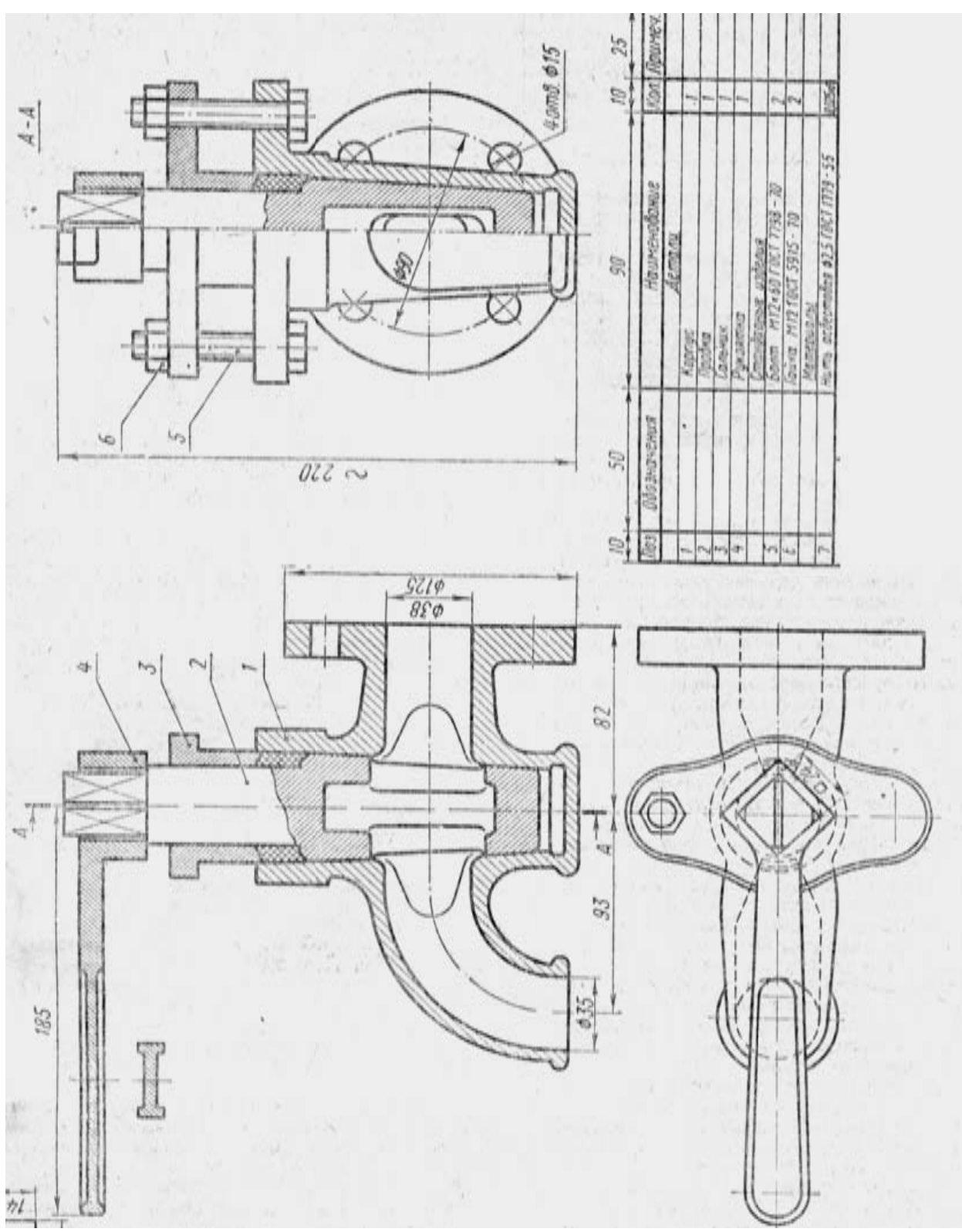

Чертёж 27 - Кран

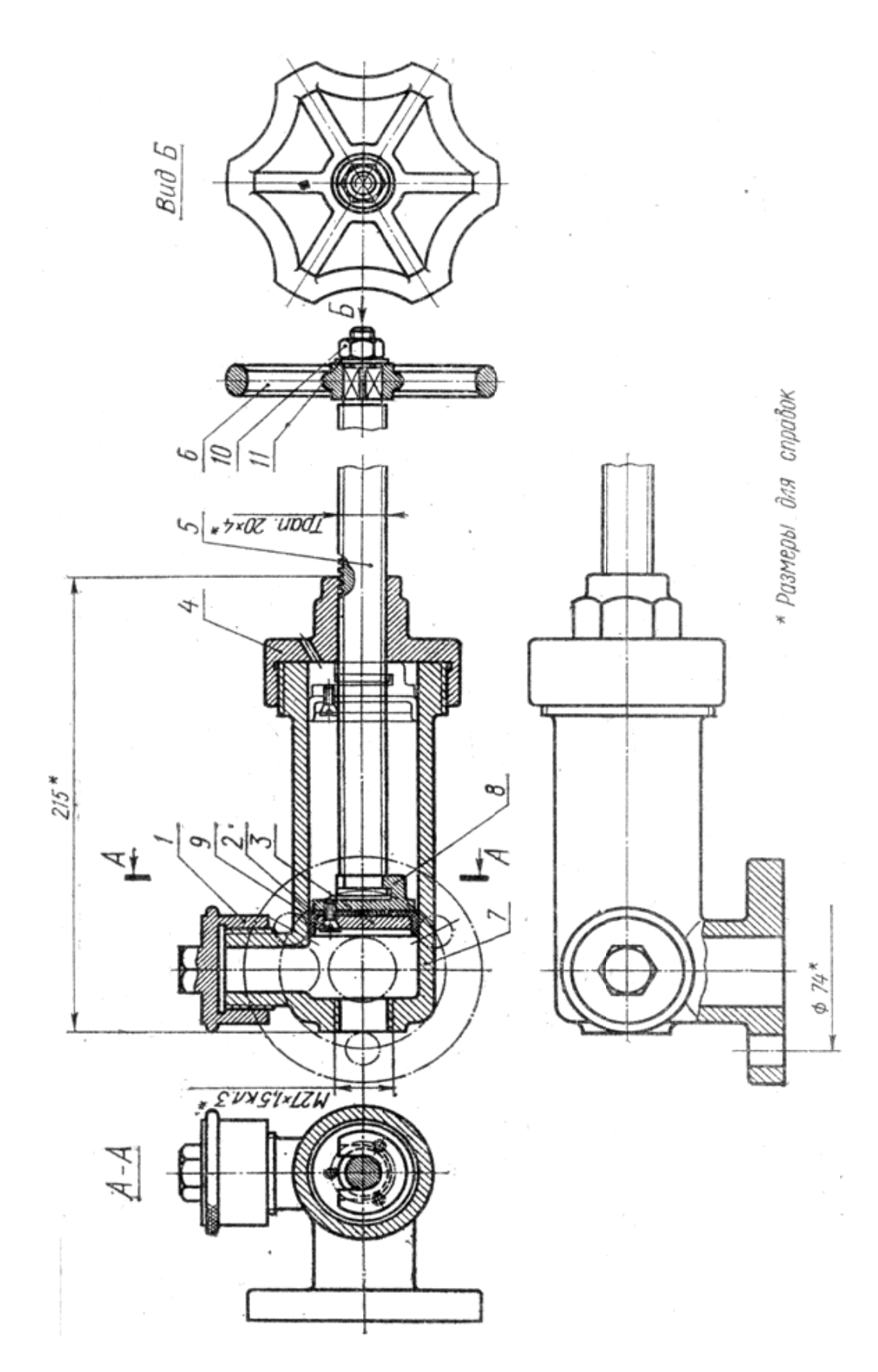

 $1 - npo6$ ка;  $2 - u$ айба прижимная;  $3 -$ манжета;  $4 - k$ рышка;  $5 - u$ пиндель; 6 – маховик; 7 – корпус; 8 – поршень; 9 – винт; 10 – гайка; 11 – шайба. Чертёж 28 - Вентиль

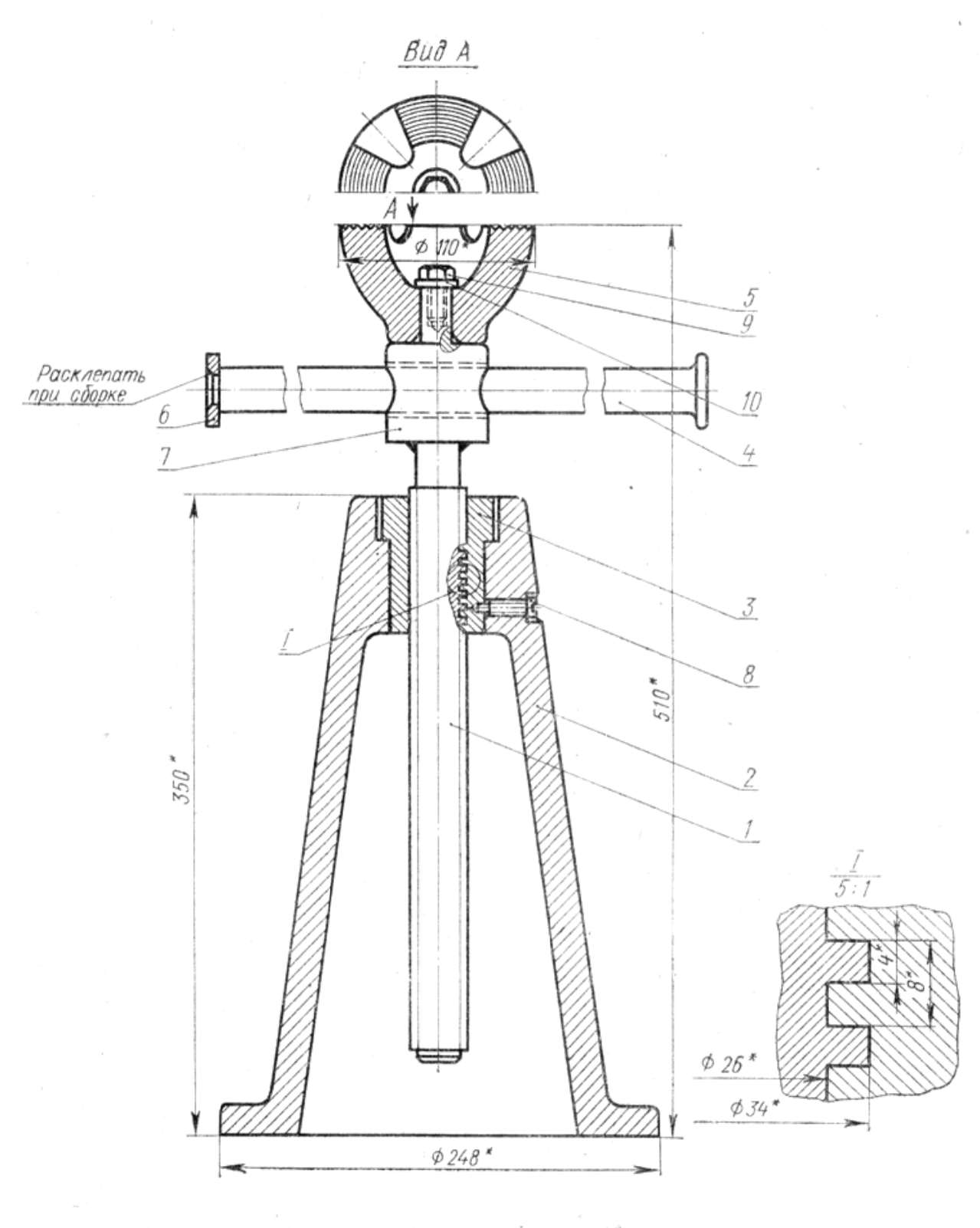

\* Размеры для справок

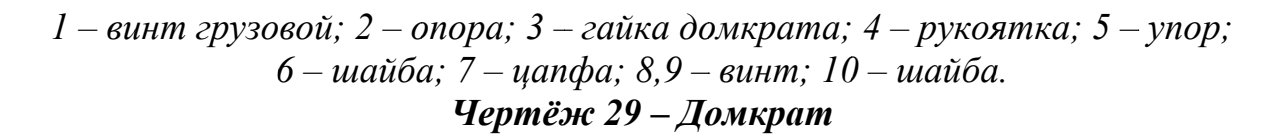

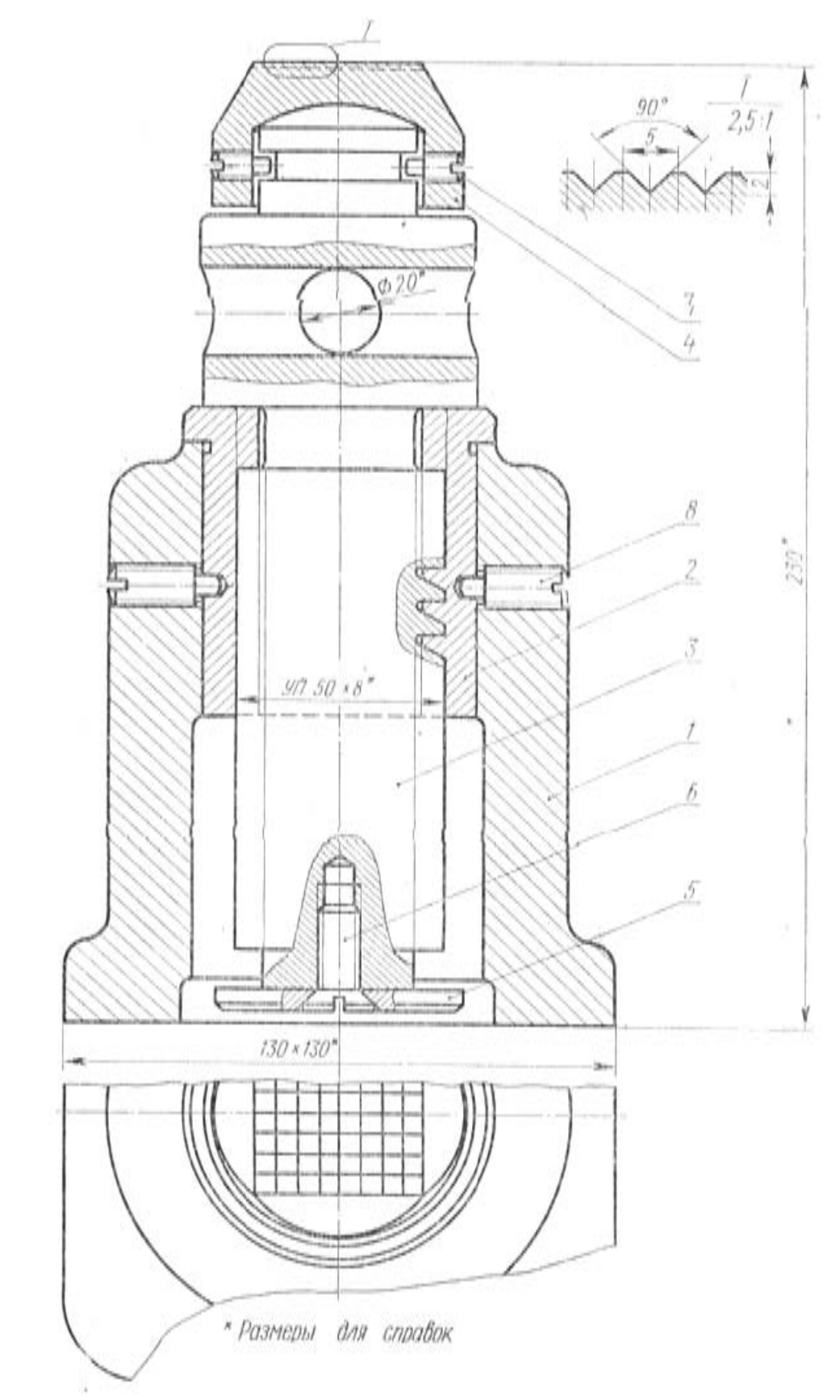

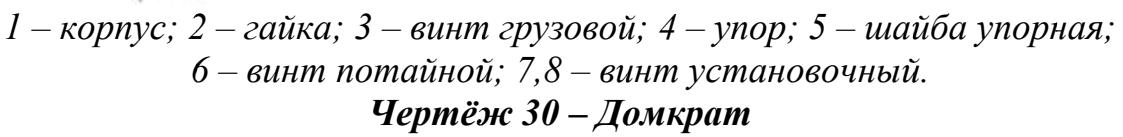

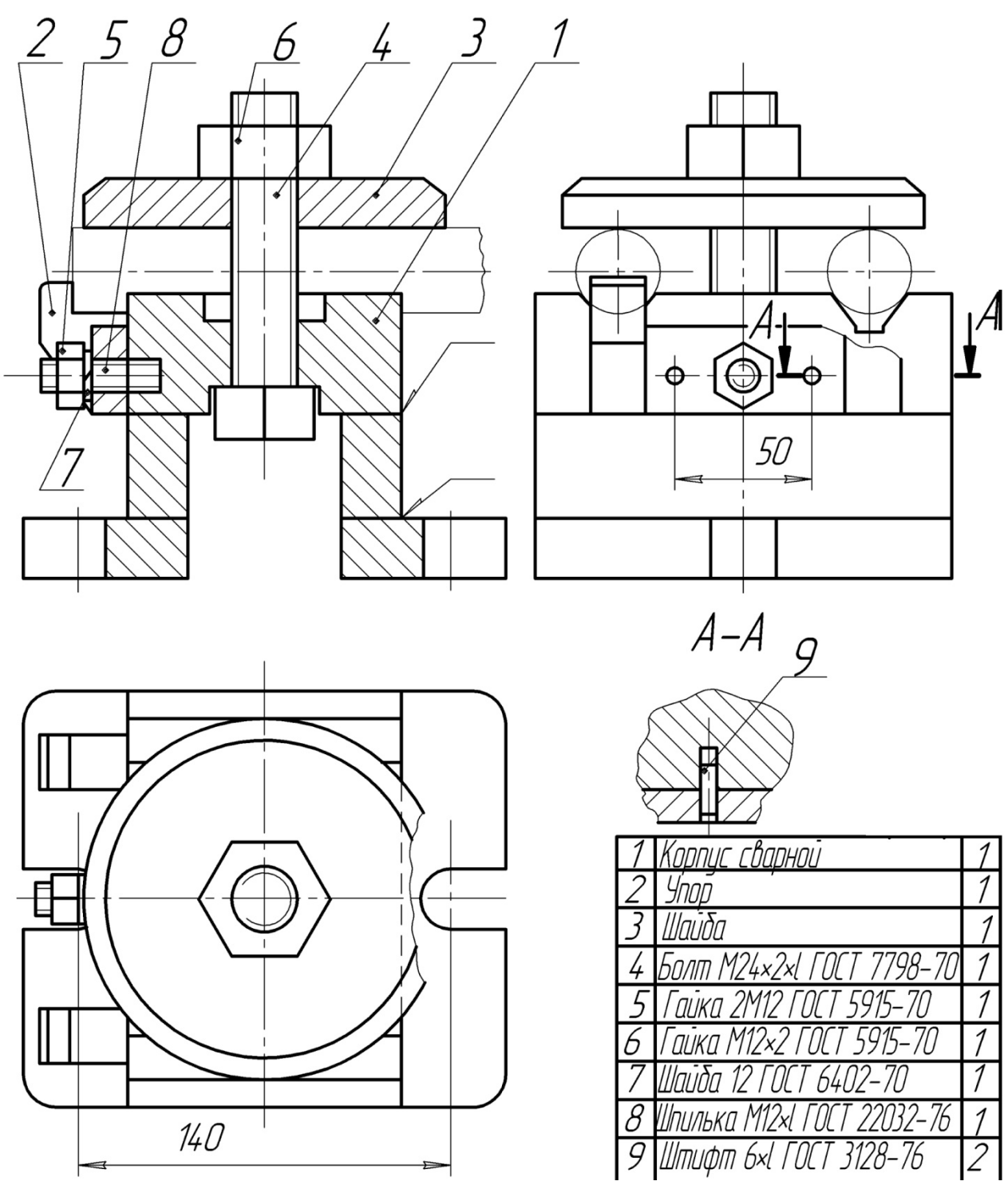

Чертёж 31 - Зажим

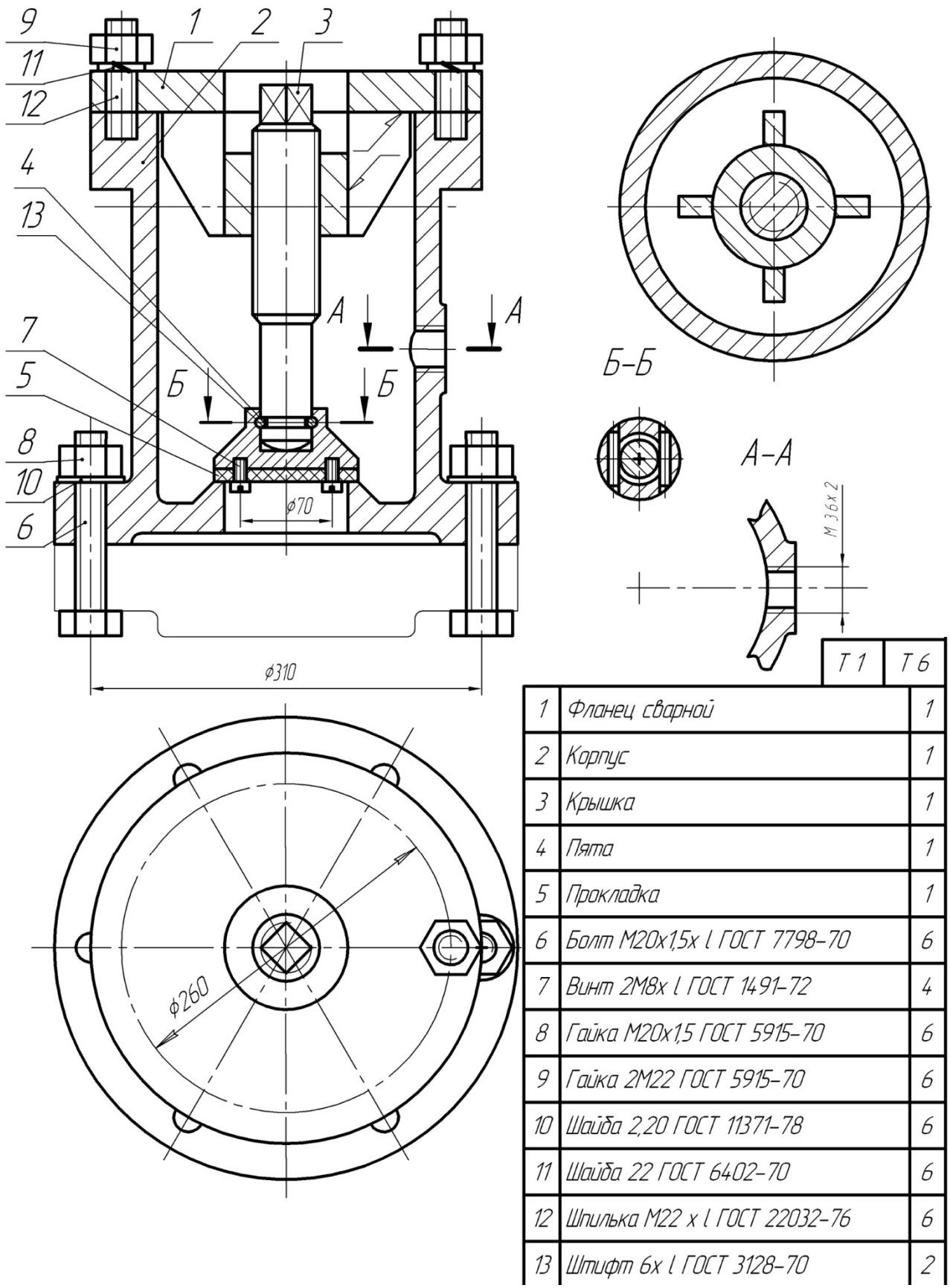

Чертёж 32 - Задвижка

### **5 ВЫПОЛНЕНИЕ СПЕЦИФИКАЦИИ СБОРОЧНОЙ ЕДИНИЦЫ**

**Содержание задачи:** Оформить в чертёжно-графическом редакторе *KOMPAS-3D* спецификацию сборочной единицы, выполненной в задаче №3 с соблюдением требований ЕСКД, предъявляемых к спецификациям сборочных чертежей. Пример выполнения спецификации показан в приложении Г на рисунке 1.

Выполненную спецификацию представить в распечатанном виде на бумаге формата А4. Ответить на вопросы преподавателя.

# **6 ВЫПОЛНЕНИЕ ТЕКСТОВЫХ ДОКУМЕНТОВ В СИСТЕМЕ** *KOMPAS-3D*

**Содержание задачи:** Выполнить текстовый документ в системе *КОМПАС-3D* с соблюдением требований ЕСКД, предъявляемым к текстовым документам. Пример выполнения текстового документа (титульный лист) представлен в приложении Д на рисунке 1.

Выполненный текстовый документ представить в распечатанном виде на бумаге формата А4. Ответить на вопросы преподавателя.

#### **ЛИТЕРАТУРА**

#### **Основная литература:**

1. KOMPAS - 3D V13 /Руководство пользователя: Том 1 – СПб.: ЗАО ASCON, 2011. – 344 с.;

2. KOMPAS - 3D V13 /Руководство пользователя: Том 2 – СПб.: ЗАО ASCON, 2011. – 344 с.;

3. KOMPAS - 3D V13 /Руководство пользователя: Том 3 – СПб.: ЗАО

ASCON, 2011. – 344 с.;

4. Интегрированная система тел вращения KOMPAS – Shaft - 2D. Библиотека KOMPAS – Shaft - 3D. Библиотека канавок для KOMPAS - 3D V12. /Руководство пользователя: Том 3 – СПб.: ЗАО ASCON, 2011. – 208 с.;

5. КОМПАС-3D: Проектирование и расчет механических систем /Кудрявцев Е.М. – М.: ДМК - Пресс, 2008 - 400 стр;

6. КОМПАС-3D V9. Двумерное проектирование / Герасимов А.А. – СПб.: БХВ-Петербург, 2007 - 592 стр.;

7. Автоматизация работы в Компас-График + CD-ROM: научное издание / А.А. Герасимов. - СПб : БХВ-Петербург, 2010. - 608 с. : ил. - (Мастер). - ISBN 978-5-9775-0415-7 : 412 р.;

8. Кидрук, М.И. Видеосамоучитель. Компас-3D (+DVD). – СПб.: Питер, 2009. – 288 с.: ил;

9. Автоматизация конструкторских работ в среде Компас-3D / В. В. Самсонов, Г. А. Красильникова. - 2-е изд., стер. - М. : Академия, 2009. - 224 с. - (Высшее профессиональное образование). - ISBN 978-5-7695-6206-8 : 220 р.;

10. Проектирование в системе Компас 3D V11 + DVD/ Н.Б. Ганин. - М. : ДМК Пресс, 2010. - 776 с. : ил. - ISBN 978-5-94074-543-3 : 436 р., 207 р.;

11. Автоматизация работы в Компас-График + CD-ROM: научное издание / А.А. Герасимов. - СПб : БХВ-Петербург, 2010. - 608 с. : ил. - (Мастер). - ISBN 978-5-9775-0415-7 : 412 р.

#### **Дополнительная литература:**

1. Левицкий В.С Машиностроительное черчение и автоматизация выполнения чертежей: Учеб. Для втузов. – 3-е изд., испр. и доп. – М.: Высш. шк., 1998. – 423 с.: ил.;

2. Чекмарёв А.А., Осипов В.К. Справочник по машиностроительному черчению. – 2 – е изд., перераб. М.: Высш. шк.; Изд. центр «Академия», 2000. – 493 с.: ил.;

3. Компьютерный курс начертательной геометрии на базе Компас-3D +

DVD: научное издание / П.Г. Талалай. - СПб. : БХВ-Петербург, 2010. - 608 с. : ил. - ISBN 978-5-9775-0440-9 : 390 р.;

4. Компас-3D. Трехмерное моделирование/ Н.Б. Ганин. - М.: ДМК Пресс, 2009. - 384 с. - ISBN 978-5-94074-488-7 : 216 р., 216 р.;

5. Самоучитель Компас-3D V9. Трехмерное проектирование/А.А. Герасимов. - СПб.: БХВ-Петербург, 2008. - 400 с. : ил.+CD-ROM. - ISBN 978-5- 9775-0086-9 : 228 р.

## **Рекомендуемая литература:**

1. Талалай П.Г. KOMPAS - 3D V9 на примерах. - СПб.: БХВ-Петербург, 2008. – 592 с.: ил. + CD-ROM;

2. Кудрук М.И. KOMPAS - 3D V9. Учебный курс (+CD). - СПб.: Петер, 2007. – 496 с.: ил. – (Серия «Учебный курс»);

3. Автоматизация конструкторских работ в среде компас-3D/ В.В. Самсонов, Г. А. Красильникова. - 2-е изд., стер. - М. : Академия, 2009. - 224 с. - (Высшее профессиональное образование). - ISBN 978-5-7695-6206-8 : 220 р., 220 р.

## **Источники из глобальной сети «Internet»:**

1. Поисковая система Яндекс: URL: http://www.yandex.ru/;

2. Официальный сайт ОАО АСКОН: URL: http://ascon.ru;

3. Решения ОАО АСКОН в образовании: URL: http://edu.ascon.ru;

4. Проектирование в KOMPAS - 3D on-line: URL: http://www.cad-online.ru;

5. Портал о системах CAD/CAE: URL: http://www.procae.ru;

6. Сайт о CAD-CAM-CAE технологиях: URL: http://cad-cam-cae.narod.ru;

7. Портал о строительном и машиностроительном проектировании : URL: http://www.dwg.ru;

8. Методические разработки Абрамова А.Е. : URL: http://www.twirpx.com.

## **Методические разработки:**

1. Абрамов А.Е. Компьютерная графика. Методические указания для выполнения контрольной работы - Ульяновск ГСХА им. П.А. Столыпина, 2012. – 80 с.: ил.

## **Программное обеспечение:**

1. KOMPAS - 3D V13– Система твёрдотельного моделирования, ОАО АСКОН, г.Коломна, 2011 г.

2. KOMPAS - 3D Home - Система твёрдотельного моделирования для студентов, ОАО АСКОН, г. Коломна, 2011 г.

# **ПРИЛОЖЕНИЯ**

## Приложение А

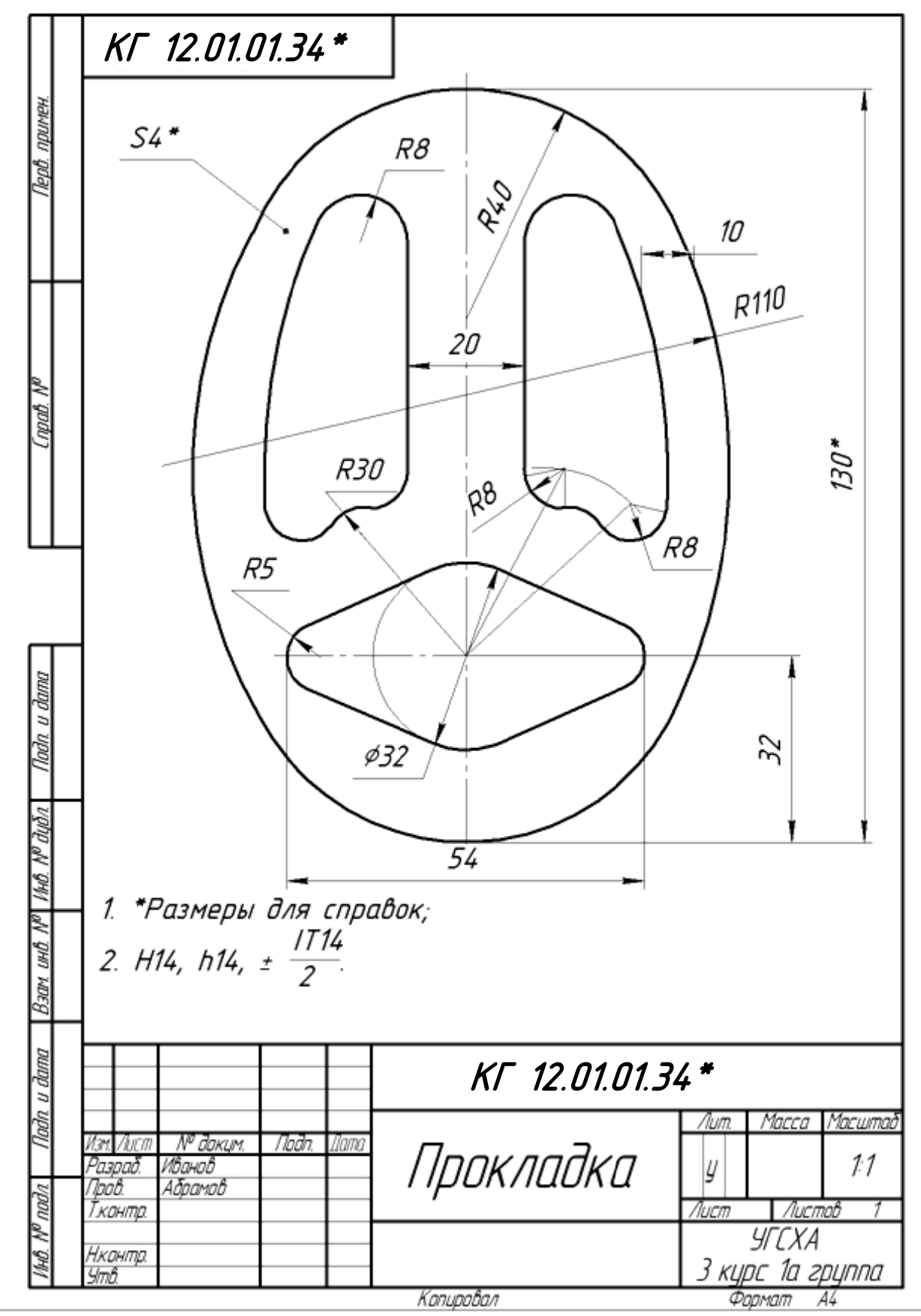

\* указаны год, вариант, № задачи, № рисунка

Рисунок 1 – Пример выполнения задачи №1

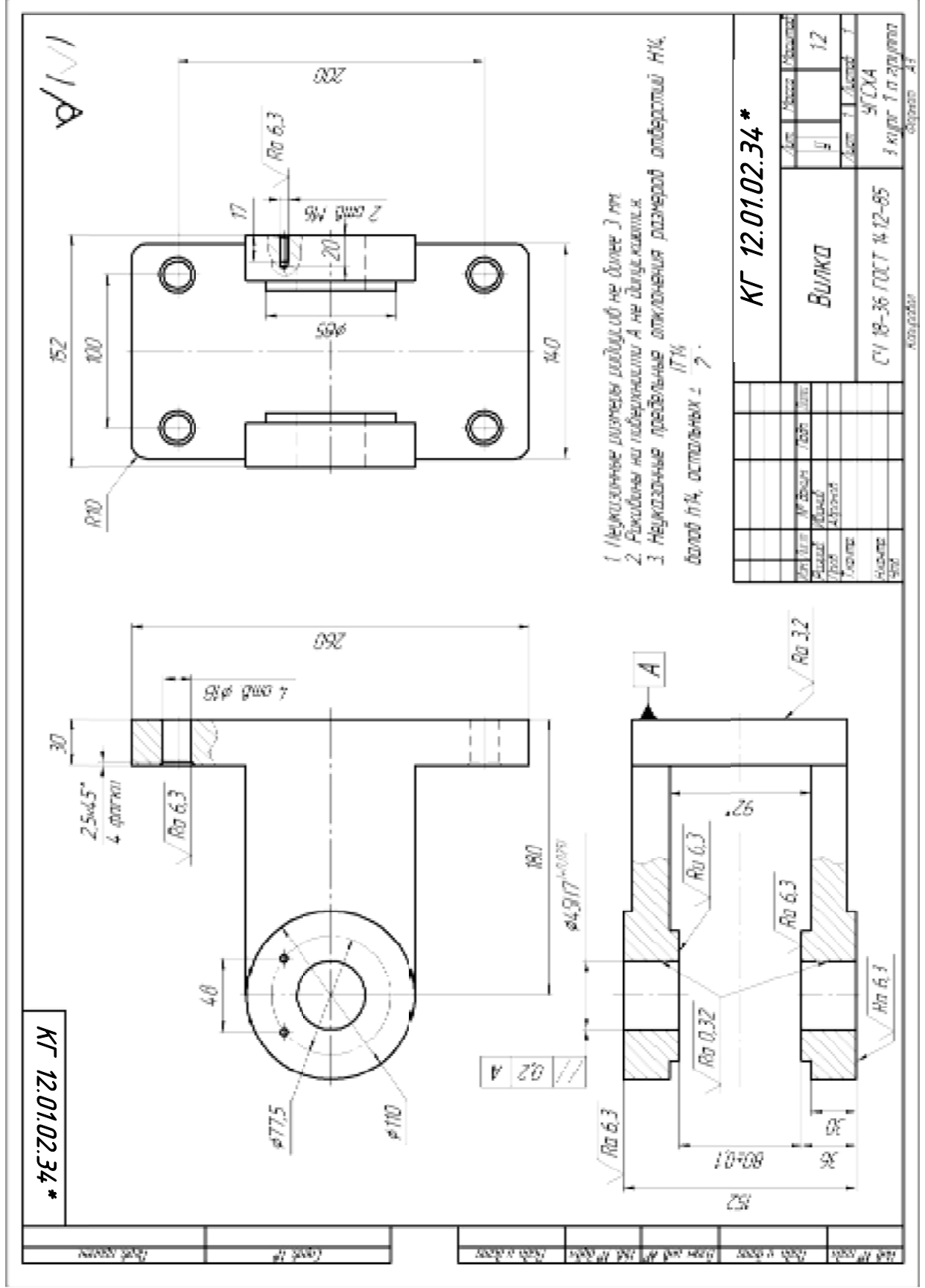

<sup>\*</sup> указаны год, вариант, № задачи, № рисунка

Рисунок 1 – Пример выполнения задачи №2

56

## Приложение Б

# Приложение В

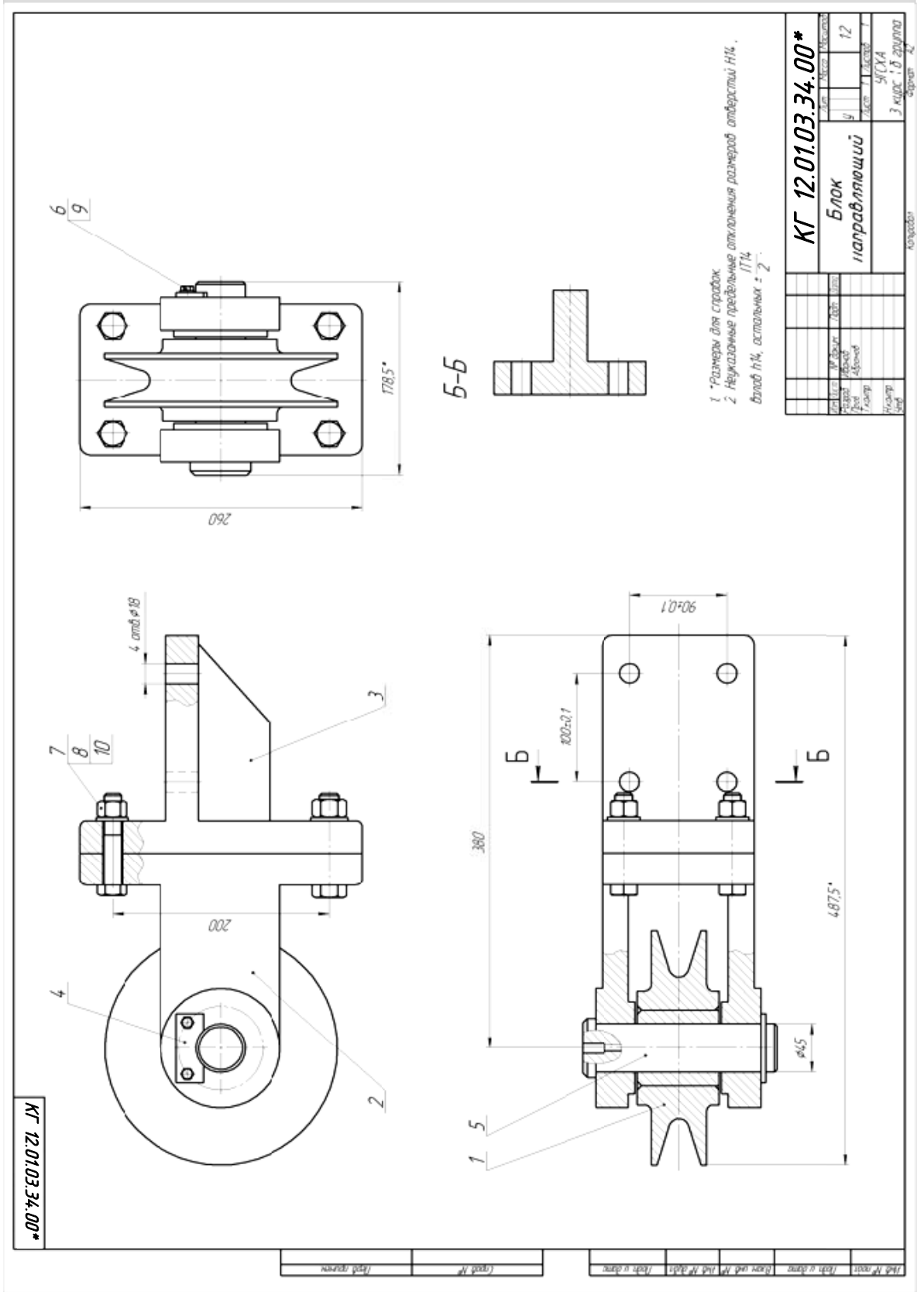

<sup>\*</sup> указаны год, вариант, № задачи, № рисунка

Рисунок 1 – Пример выполнения задачи №3

# **Приложение Г**

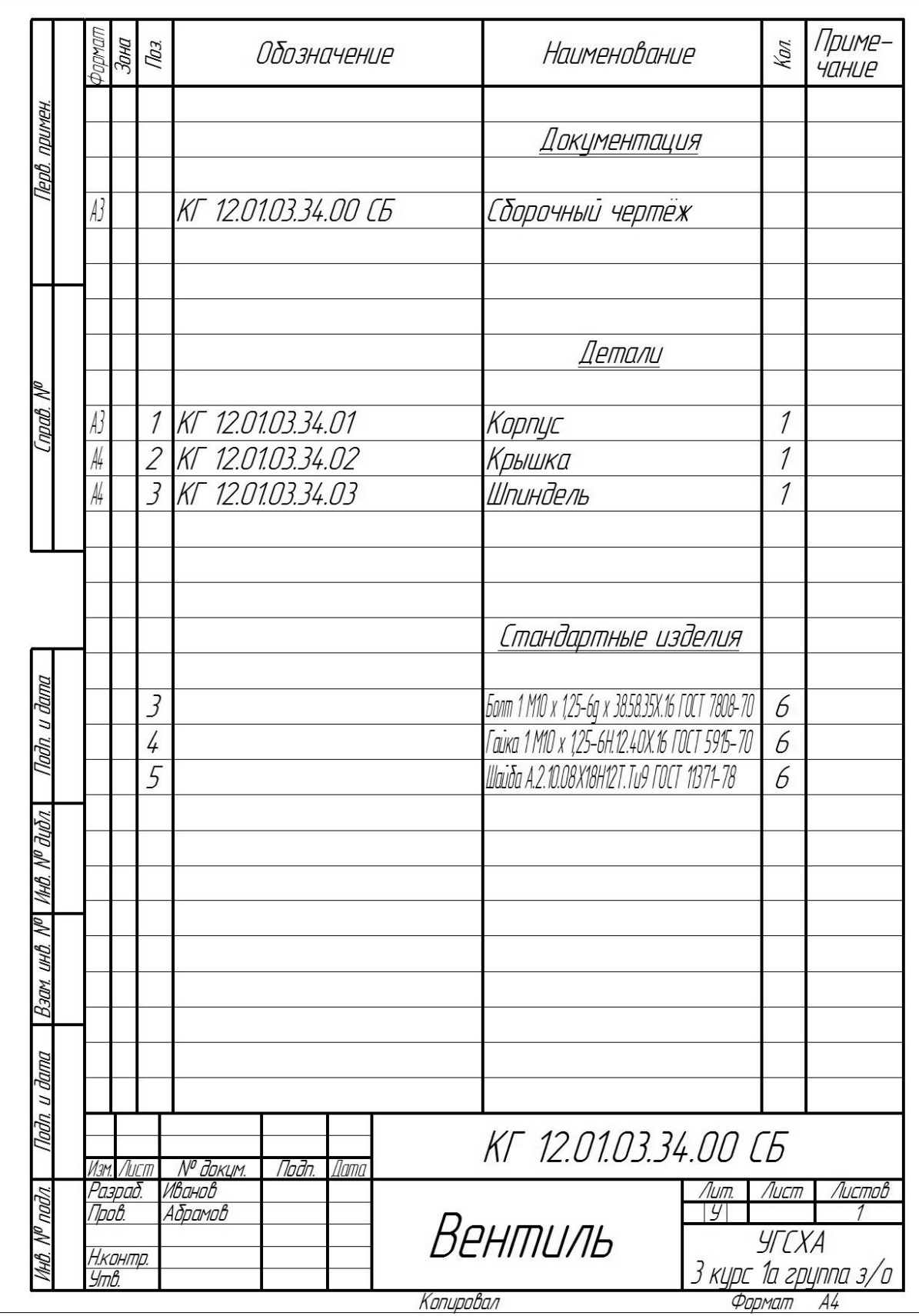

\* указаны год, вариант, № задачи, № рисунка

*Рисунок 1 - Пример выполнения спецификации сборочной единицы* 

**Приложение Д**

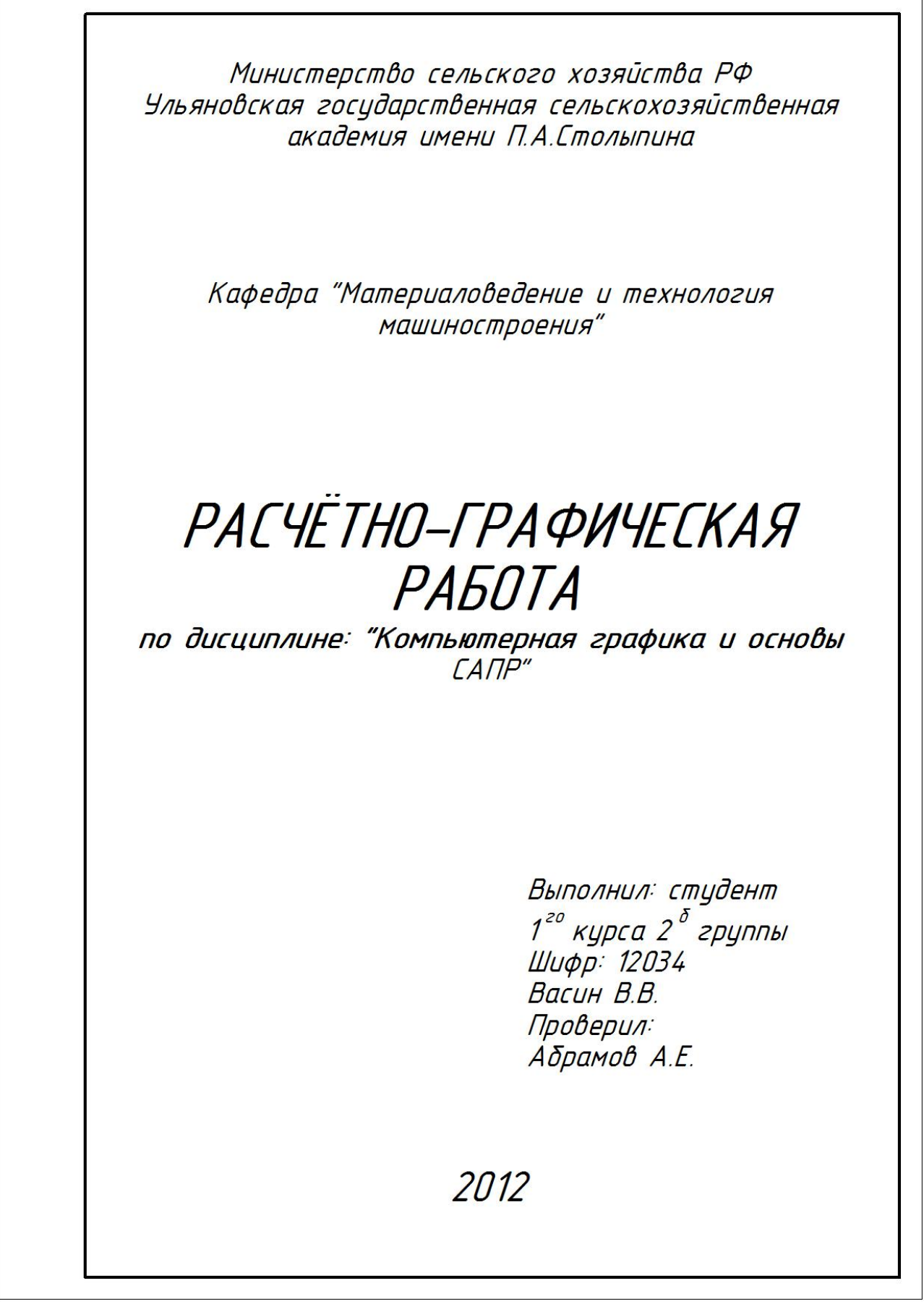

*Рисунок 1 - пример выполнения титульного листа в KOMPAS-3D*

## **СОДЕРЖАНИЕ**

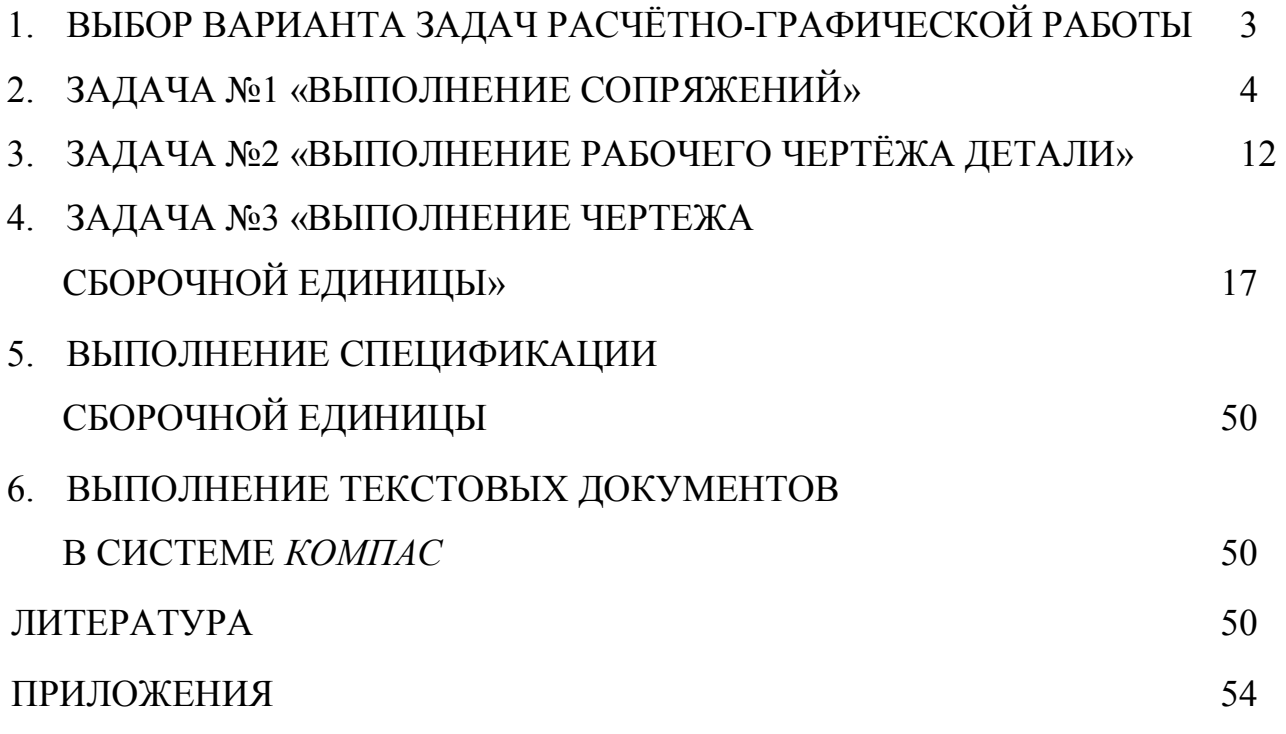

Компьютерная вёрстка Кошкина А.О.

Подписано в печать Формат 60х84 1/16. Усл. п. л. 1,9 , тираж ….00 экз. Заказ №……………… Адрес издателя:

432017 , г. Ульяновск, бульвар Новый Венец, 1